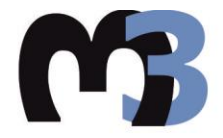

ΠΟΛΥΤΕΧΝΕΙΟ ΚΡΗΤΗΣ ΣΧΟΛΗ ΜΗΧΑΝΙΚΩΝ ΠΑΡΑΓΩΓΗΣ & ΔΙΟΙΚΗΣΗΣ ΕΡΓΑΣΤΗΡΙΟ ΜΙΚΡΟΚΟΠΗΣ & ΚΑΤΑΣΚΕΥΑΣΤΙΚΗΣ ΠΡΟΣΟΜΟΙΩΣΗΣ

# ΑΝΑΛΥΣΗ ΜΕ ΠΕΠΕΡΑΣΜΕΝΑ ΣΤΟΙΧΕΙΑ ΤΗΣ ΚΑΤΕΡΓΑΣΙΑΣ ΚΟΠΗΣ ΟΔΟΝΤΩΣΕΩΝ ΜΕ ΦΡΑΙΖΑΡΙΣΜΑ ΜΕ ΚΥΛΙΣΗ

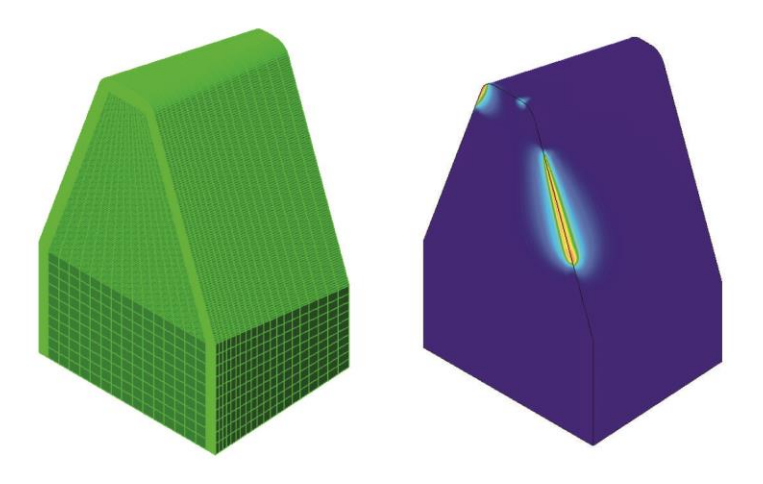

# ΧΡΙΣΤΟΔΟΥΛΟΠΟΥΛΟΣ ΑΝΤΩΝΙΟΣ

ΕΠΙΒΛΕΠΩΝ: ΑΡΙΣΤΟΜΕΝΗΣ ΑΝΤΩΝΙΑΔΗΣ ΚΑΘΗΓΗΤΗΣ

1

ΑΡ. ΔΙΠΛ.: 59

*"We will forsake our countries. We will leave our motherlands behind us and become one with this earth. We have no nation, no philosophy, no ideology. We go where we're needed, fighting, not for government, but for ourselves. We need no reason to fight. We fight because we are needed. We will be the deterrent for those with no other recourse. Our purpose defined by the era we live in. We will sometimes have to sell ourselves and services. If the times demand it, we'll be revolutionaries, criminals, terrorists. And yes, we may all be headed straight to hell. But what better place for us than this? It's our only home. Our heaven and our hell. This is Outer Heaven."*

From The Man Who Sold the World

Με την ολοκλήρωση της παρούσας διπλωματικής εργασίας ολοκληρώνεται και η πορεία μου ως προπτυχιακός φοιτητής του Πολυτεχνείου Κρήτης. Θα ήθελα να ευχαριστήσω θερμά τον Καθηγητή Κ. Αριστομένη Αντωνιάδη για την καθοδήγηση και την άμεση βοήθεια που μου παρείχε σε όλη τη διάρκεια της εργασίας, καθώς και το εργαστήριο Μικροκοπής και Κατασκευαστικής Προσομοίωσης. Επίσης ευχαριστώ τους φίλους μου για όλες τις ωραίες στιγμές που είχαμε αυτά τα πέντε χρόνια. Το μεγαλύτερο ευχαριστώ το οφείλω στην οικογένεια μου για τη συνεχή υποστήριξη που μου παρέχει.

# **ΠΕΡΙΕΧΟΜΕΝΑ**

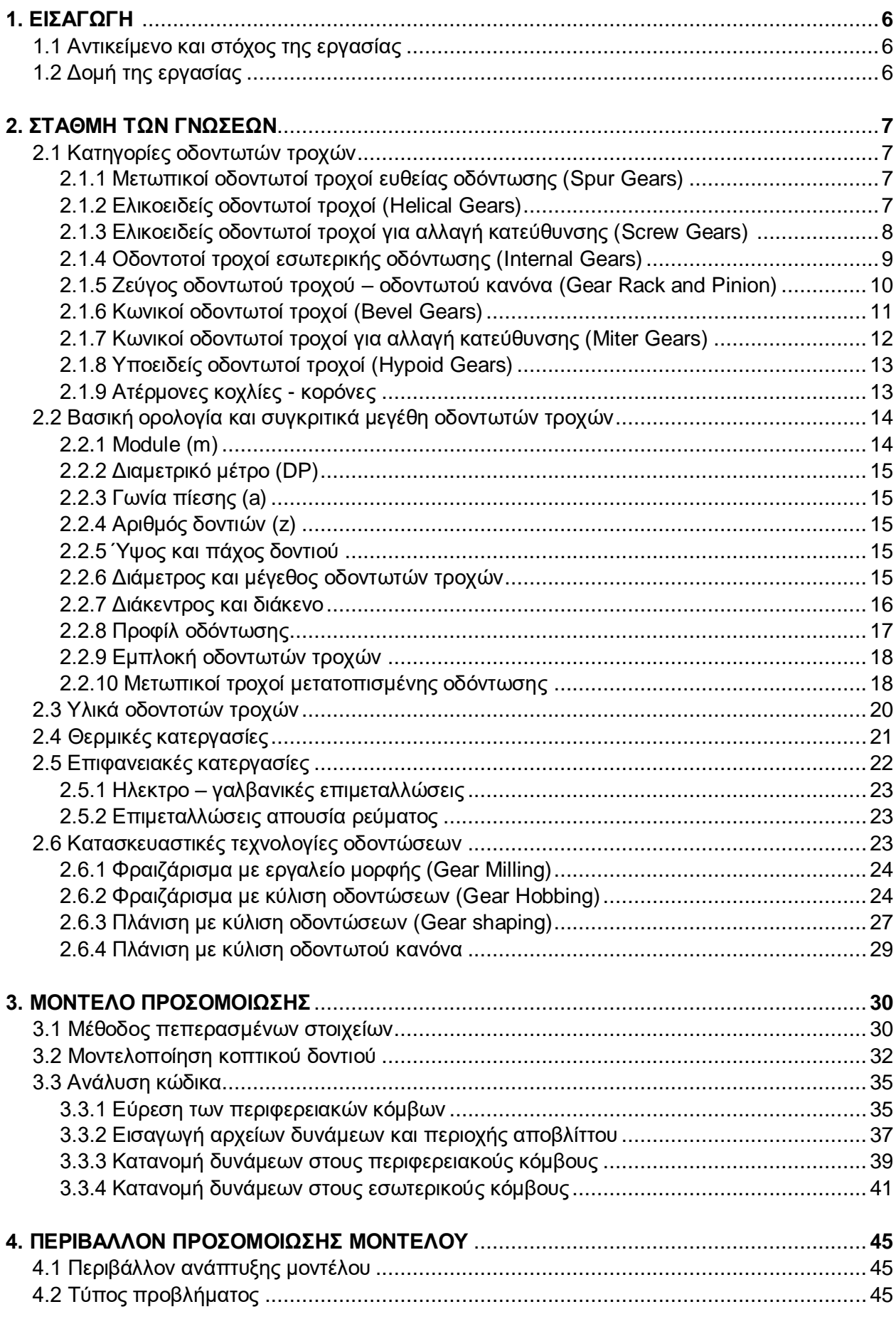

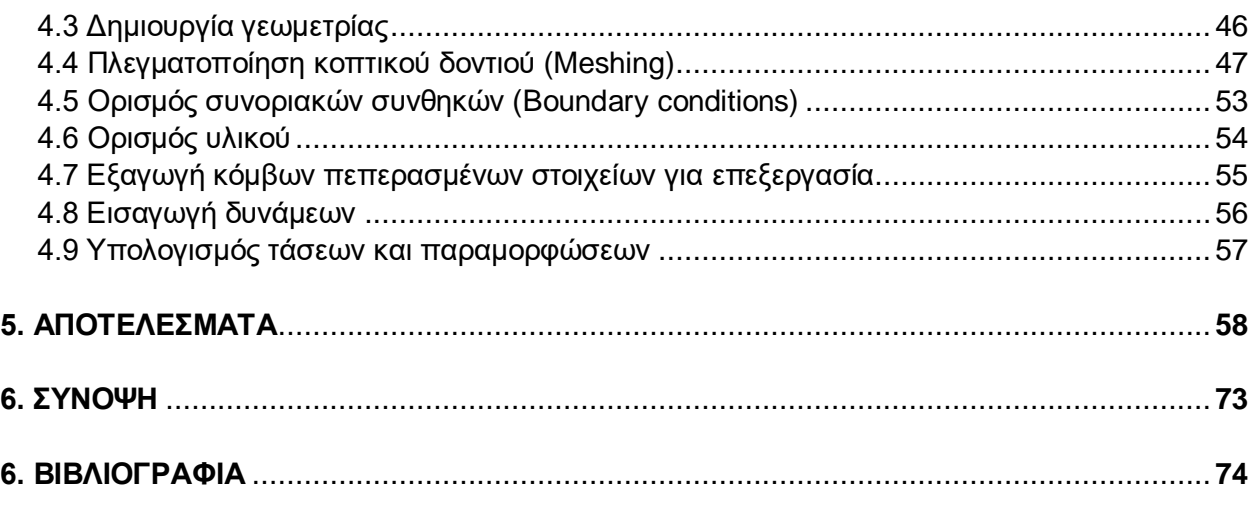

# **ПАРАРТНМА**

# **1. ΕΙΣΑΓΩΓΗ**

#### **1.1 Αντικείμενο και στόχος της εργασίας**

Το φραιζάρισμα με κύλιση οδοντώσεων αποτελεί μια εξαιρετικά ευέλικτη τεχνολογία παραγωγής για μαζική παραγωγή οδοντωτών τροχών εξωτερικής οδόντωσης. Ωστόσο η περίπλοκη γεωμετρία του κοπτικού εργαλείου καθώς και το υλικό, θέτουν περιορισμούς ως προς την επιλογή των βέλτιστων συνθηκών κατεργασίας καθιστώντας τη διαδικασία λιγότερο παραγωγική.

Στην παρούσα διπλωματική εργασία θα προσδιοριστούν οι τάσεις και οι παραμορφώσεις του κοπτικού εργαλείου (hob) χρησιμοποιείται για την κοπή οδοντώσεων με φραιζάρισμα με κύλιση (gear hobbing) με τη μέθοδο των πεπερασμένων στοιχείων. Η ανάλυση αυτή θα πραγματοποιηθεί με τη χρήση ενός σύγχρονου λογισμικού CAD/CAE για διάφορες θέσεις κύλισης και θέσεις περιστροφής. Ιδιαίτερη έμφαση θα δοθεί σε αυτές για τις οποίες προκύπτει μεγάλη επιφάνεια αποβλίττου και κατ' επέκταση μεγάλες δυνάμεις κοπής και αντίστοιχα αναπτυσσόμενες τάσεις.

Πρόκειται για μια στατική, γραμμική ανάλυση καθώς το μοντέλο είναι ελαστικό και ως εκ τούτου απαιτείται μόνο το μέτρο ελαστικότητας και ο λόγος Poison του υλικού για τον υπολογισμό των τάσεων και των παραμορφώσεων. Η γεωμετρία του μοντέλου ακολουθεί την κατανομή DIN 3972 και το υλικό είναι σκλυρομέταλλο ISO – P40.

Για να επιτευχθεί αυτή η ανάλυση είναι απαραίτητη η σύνταξη κώδικα σε Matlab, ο οποίος θα παίρνει σαν δεδομένα τους κόμβους πεπερασμένων στοιχείων του κοπτικού δοντιού, την επιφάνεια αποβλίττου και τις δυνάμεις στην περιφέρεια που αντιστοιχούν σε αυτό, για συγκεκριμένη θέση κύλισης και θέση περιστροφής. Σκοπός του κώδικα είναι αρχικά η κατανομή των δυνάμεων στην περιφέρεια του εργαλείου, όπου παρουσιάζεται απόβλιττο και στη συνέχεια η κατανομή των δυνάμεων κοπής στους εσωτερικούς κόμβους του μοντέλου του δοντιού, λαμβάνοντας υπόψιν το πάχος του απαραμόρφωτου αποβλίττου και τον συντελεστή συμπιέσεως του υλικού.

#### **1.1 Δομή της εργασίας**

Το **κεφάλαιο 1** αποτελεί την εισαγωγή όπου παρουσιάζεται ο σκοπός και το αντικείμενο της εργασίας.

Στο **κεφάλαιο 2** γίνεται μια βιβλιογραφική αναφορά στα είδη των οδοντοτών τροχών, στη βασική ορολογία, στα υλικά, στις θερμικές και επιφανειακές κατεργασίες και τέλος στις κατασκευαστικές τεχνολογίες των οδοντώσεων.

Το **κεφάλαιο 3** αναφέρεται στο μοντέλο προσομοίωσης και γίνεται μια ανάλυση στη μέθοδο πεπερασμένων στοιχείων. Το κεφάλαιο κλείνει με την ανάλυση του κώδικα που συντάχθηκε για την κατανομή των δυνάμεων στο μοντέλο.

Στο **κεφάλαιο 4** παρουσιάζεται αναλυτικά η διαδικασία υπολογισμού των τάσεων και των παραμορφώσεων μέσο ενός εμπορικού προγράμματος ανάλυσης πεπερασμένων στοιχείων.

Τέλος στο **κεφάλαιο 5** παρουσιάζονται τα αποτελέσματα της ανάλυσης πεπερασμένων στοιχείων (τάσεις - παραμορφώσεις) αλλά και κάποια βασικά αποτελέσματα του κώδικα. .2

# **2. ΣΤΑΘΜΗ ΤΩΝ ΓΝΩΣΕΩΝ**

#### **2.1 Κατηγορίες οδοντωτών τροχών**

#### **2.1.1 Μετωπικοί οδοντωτοί τροχοί με ευθεία οδόντωση (Spur Gears)**

Οι μετωπικοί οδοντωτοί τροχοί αποτελούν τον πιο κοινό τύπο γραναζιών και μπορούν να μεταδώσουν κίνηση μεταξύ δύο παράλληλων αξόνων. Οι επιφάνειες επαφής των οδοντώσεων είναι παράλληλες ως προς τους άξονες των γραναζιών και έτσι δεν αναπτύσσονται δυνάμεις στην αξονική διεύθυνση. Επίσης, λόγο ευκολίας στην παραγωγή τους, τα γρανάζια αυτά κατασκευάζονται με μεγάλη ακρίβεια.

Η μονάδα η οποία προσδιορίζει το μέγεθος των μετωπικών οδοντωτών τροχών, όπως ορίζεται από το πρότυπο ISO, είναι το module. Τα τελευταία χρόνια, είναι σύνηθες η γωνία πίεσης να ορίζεται στις 20 μοίρες ενώ χρησιμοποιείται ένα τμήμα μιας εξελιγμένης καμπύλης ως προφίλ δοντιού.

Γενικά, η κατανομή εξελιγμένης καμπύλης είναι η πιο διαδεδομένη μορφή οδόντωσης γραναζιών, λόγο ευκολίας στην παραγωγή εργαλείων που απλοποιούν την κατασκευή και επειδή η βάση του δοντιού είναι παχιά καθιστώντας το δυνατό.

Επίσης υπάρχουν και οι μετωπικοί τροχοί μετατοπισμένης οδόντωσης (profile shifted gears) όταν είναι απαραίτητο να προσδιοριστεί μερικώς η απόσταση από το κέντρο η για να ενισχυθούν οι οδοντώσεις. Αυτοί οι οδοντωτοί τροχοί κατασκευάζονται αλλάζοντας την απόσταση μεταξύ του κοπτικού εργαλείου, που ονομάζεται hob, και του τροχού στο στάδιο της παραγωγής τους. Όταν η μετατόπιση της οδόντωσης είναι θετική, αυξάνεται η αντοχή σε κάμψη του δοντιού, ενώ όταν είναι αρνητική μειώνεται ελαφρώς η απόσταση από το κέντρο. Επίσης υπάρχει ένα διάκενο μεταξύ των δοντιών των γραναζιών όταν αυτά εμπλέκονται μεταξύ τους το οποίο είναι αναγκαίο για την ομαλή περιστροφή των οδοντωτών τροχών. Όταν αυτό το διάκενο είναι πολύ μεγάλο υπάρχουν μεγάλες ταλαντώσεις και θόρυβος ενώ όταν είναι μικρό οι οδοντώσεις φθείρονται λόγο μειωμένης λίπανσης.

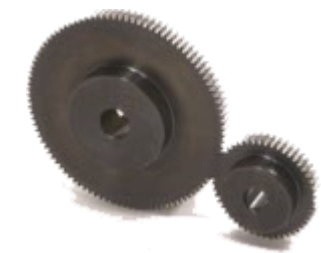

Σχήμα 2.1: Μετωπικοί οδοντωτοί τροχοί ευθείας οδόντωσης (Spur gears)

#### **2.1.2 Ελικοειδείς οδοντωτοί τροχοί (Helical Gears)**

Οι ελικοειδής οδοντωτοί τροχοί αποτελούν έναν τύπο κυλινδρικών γραναζιών όπου το ίχνος της οδόντωσης είναι λοξό. Σε σύγκριση με τους οδοντωτούς τροχούς ευθείας οδόντωσης, έχουν μεγαλύτερο μήκος επαφής, είναι αθόρυβοι στη λειτουργία τους, προκαλούν μικρότερες ταλαντώσεις και μπορούν μεταφέρουν μεγαλύτερα φορτία. Ένα ζευγάρι από ελικοειδής τροχούς έχει την ίδια γωνία ελίκωσης και η εμπλοκή τους γίνεται αντίθετα.

Όπως και οι προηγούμενοι οδοντοτοί τροχοί έτσι και αυτοί κατασκευάζονται από κατεργασίες κοπής και συγκεκριμένα με φραιζάρισμα με κύλιση (gear hobbing). Για την παραγωγή ελικοειδών τροχών το εργαλείο (hob) δεν είναι παράλληλο ως προς τον κατεργαζόμενο τροχό

αλλά βρίσκεται υπό γωνία με σκοπό τη δημιουργία της ελίκωσης. Για αυτό τον λόγο η παραγωγή τέτοιων γραναζιών καθίσταται δυσκολότερη.

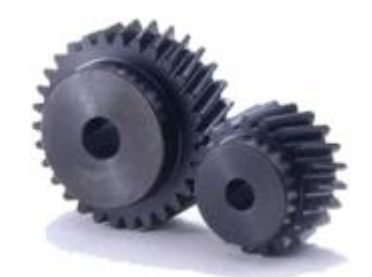

Σχήμα 2.2: Ελικοειδείς οδοντωτοί τροχοί

Οι ελικοειδείς οδοντωτοί τροχοί χωρίζονται σε δύο κατηγορίες: εγκάρσιου προφίλ (transverse module) και κανονικού προφίλ (normal module). Στην πρώτη περίπτωση η διάκεντρος είναι ίδια με αυτή των μετωπικών τροχών ευθείας οδόντωσης με την προϋπόθεση ότι έχουν ίδιο module και αριθμό δοντιών. Το γεγονός αυτό επιτρέπει την εύκολη αντικατάσταση με γρανάζια ευθείας οδόντωσης. Ωστόσο σε αυτή την περίπτωση απαιτούνται ειδικές φρέζες και λειαντικοί τροχοί μεγαλώνοντας έτσι το κόστος παραγωγής. Στη δεύτερη περίπτωση, μπορούν να χρησιμοποιηθούν τα κλασικά κοπτικά εργαλεία και οι λειαντικοί τροχοί που χρησιμοποιούνται και στην παραγωγή γραναζιών ευθείας οδόντωσης. Αξίζει να σημειωθεί πως η αντικατάσταση με τροχούς ευθείας οδόντωσης είναι πολύ δύσκολη εδώ λόγο της μεταβολής της διακέντρου ακόμα και αν το module και ο αριθμός των δοντιών είναι ίδιος. Τέλος, η διάκεντρος δεν είναι ακέραιος αριθμός.

Ενώ οι τροχοί ευθείας οδόντωσης δε δημιουργούν αξονικές δυνάμεις, οι ελικοειδείς από την άλλη δημιουργούν λόγο του ελικοειδούς προφίλ οδόντωσης. Για αυτό τον λόγο χρησιμοποιούνται αξονικά έδρανα ολίσθησης, που απορροφούν αυτές τις δυνάμεις. Τα ελικοειδή γρανάζια χρησιμοποιούνται στην αυτοκινητοβιομηχανία σε κιβώτια ταχυτήτων αλλά και ως στοιχεία μηχανών σε διάφορες μηχανολογικές διατάξεις.

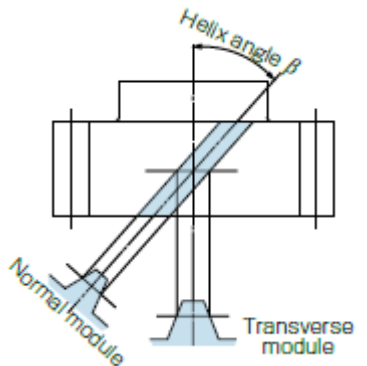

Σχήμα 2.3: Προφίλ οδόντωσης στους ελικοειδείς τροχούς

### **2.1.3 Ελικοειδείς οδοντωτοί τροχοί για αλλαγή κατεύθυνσης (Screw Gears)**

Αποτελούν ξεχωριστή κατηγορία οδοντοτών τροχών. Πρόκειται ουσιαστικά για ελικοειδείς τροχούς όπου η μετάδοση της κίνησης γίνεται μεταξύ δύο κάθετων μη τεμνόμενων αξόνων. Όπως αναφέρθηκε προηγουμένως, οι ελικοειδείς τροχοί χρησιμοποιούνται σε παράλληλους άξονες έχοντας την ίδια γωνία ελίκωσης αλλά αντίθετη κατεύθυνση. Όταν οι άξονες δεν είναι παράλληλοι, η γωνία που σχηματίζουν οι άξονες είναι το άθροισμα των γωνιών ελίκωσης των εμπλεκόμενων γραναζιών. Επίσης οι τροχοί αυτοί εμπλέκονται σημειακά και έτσι έχουν μικρότερη απόδοση και αδυναμία μετάδοσης μεγάλων φορτίων. Ακόμα η χρήση ίδιου υλικού στα εμπλεκόμενα γρανάζια οδηγεί στη φθορά λόγω τριβών. Για τον λόγο αυτό οι κατασκευαστές

προτείνουν τη χρήση διαφορετικών υλικών. Σε αντίθεση με του κωνικούς τροχούς, δεν υπάρχου περιορισμοί ως προς τον αριθμό των δοντιών που θα πρέπει να έχουν οι εμπλεκόμενη τροχοί. Έτσι ο λόγος μετάδοσης προκύπτει από τον αριθμό των δοντιών του κινητήριου τροχοί διαιρούμενος με τον αριθμό των δοντιών του κινούμενου τροχού.

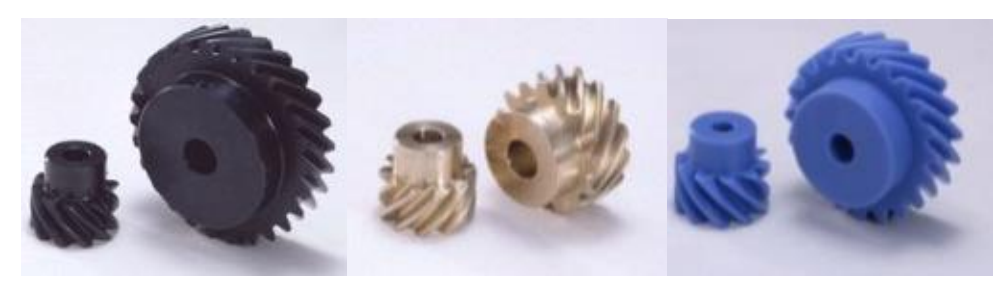

Σχήμα 2.4: Ελικοειδείς οδοντωτοί τροχοί που χρησιμοποιούνται για αλλαγή κατεύθυνσης της κίνησης

### **2.1.4 Οδοντωτοί τροχοί εσωτερικής οδόντωσης (Internal Gears)**

Οι οδοντωτοί τροχοί εσωτερικής οδόντωσης έχουν τα δόντια τους στην εσωτερική πλευρά ενός κυλίνδρου και εμπλέκονται με μετωπικούς τροχούς ευθείας οδόντωσης.

Για την παραγωγή τους, λόγο της ιδιαίτερης γεωμετρίας που έχουν, το φραιζάρισμα με κύλιση οδοντώσεων (gear hobbing) δεν είναι εφικτό. Γενικά η τεχνολογία παραγωγής που χρησιμοποιείται είναι η πλάνιση με κύλιση οδοντώσεων (gear shaping). Πιο πρόσφατα τα γρανάζια αυτά κατασκευάζονται με μια παραλλαγή της προηγούμενης μεθόδου (gear skiving) αυξάνοντας τους ρυθμούς παραγωγής. Οι τεχνολογίες παραγωγής που χρησιμοποιούνται στους οδοντωτούς τροχούς αναλύονται σε επόμενο κεφάλαιο.

Εξαιτίας του πάχους που έχουν είναι πολύ δύσκολο να παραχθούν με μεγάλη ακρίβεια. Από την άλλη πλευρά, οι κατασκευαστές που χρησιμοποιούν τεχνολογίες λείανσης, αλλά και οι εγκαταστάσεις τέτοιων μηχανών σπανίζουν μεγαλώνοντας έτσι το κόστος. Επίσης, λόγο του μεγάλου κόστους παραγωγής που έχουν αυτά τα γρανάζια, κάποιοι κατασκευαστές έχουν τροποποιήσει τις υπάρχουσες κατασκευαστικές τεχνολογίες μειώνοντας τον χρόνο αλλά και το κόστος.

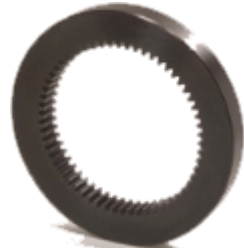

#### Σχήμα 2.5: Οδοντωτός τροχός εσωτερικής οδόντωσης

Οι οδοντοτοί τροχοί εσωτερικής οδόντωσης μπορούν να συνεργαστούν με μετωπικούς τροχούς ευθείας οδόντωσης με την προϋπόθεση να έχουν ίδιο module. Χρησιμοποιούνται κυρίως σε εφαρμογές που απαιτούνε πλανητικά κιβώτια ταχυτήτων. Ανάλογα με τον τύπο αλλά και τη διάταξη των ατράκτων (ποια είναι η κινητήρια και ποια είναι η κινούμενη) παράγονται τύποι κιβωτίων ταχυτήτων με διαφοροποιήσεις ως προς τις σχέσεις μετάδοσης και την πλευρά περιστροφής.

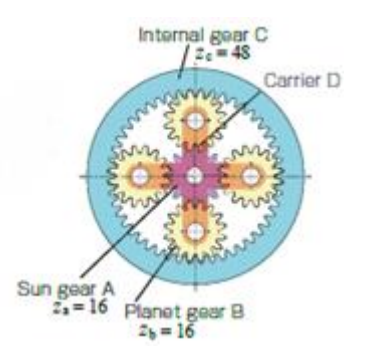

Σχήμα 2.6: Πλανητικός ενάλλακτης σχέσεων

# **2.1.5 Ζεύγος οδοντωτού κανόνα – οδοντωτού τροχού (Gear Rack & Pinion)**

Οι διατάξεις αυτές χρησιμοποιούνται για τη μετατροπή της περιστροφικής κίνησης σε γραμμική. Ο οδοντωτός κανόνας (gear rack) αποτελείται από ευθεία οδόντωση στη μια επιφάνεια του τετραγωνικού προφίλ του. Ο κανόνας αυτός εμπλέκεται με ένα μετωπικό οδοντωτό τροχό (pinion).

Υπάρχουν εφαρμογές που απαιτούν μεγάλο μήκος οδοντωτού κανόνα. Έτσι οι κατασκευαστές έχουν προσαρμόσει τις άκρες του κανόνα με τέτοιον τρόπο ώστε να είναι δυνατή η σύνδεση σε σειρά πολλών κανόνων. Λόγο των κατεργασιών κοπής αλλά και των θερμικών κατεργασιών υπάρχουν μικρές αποκλίσεις από τις προδιαγραφές οι οποίες όμως αντιμετωπίζονται με ειδικές τεχνολογίες παραγωγής.

Υπάρχουν όμως και εφαρμογές στις οποίες ο κανόνας είναι σταθερός και το γρανάζι κινείται και περιστρέφεται πάνω σε αυτόν, αλλά και άλλες όπου το γρανάζι βρίσκεται σε σταθερό άξονα και ο κανόνας εκτελεί μεταφορική κίνηση. Στην πρώτη περίπτωση ανήκουν συστήματα μεταφοράς και στη δεύτερη συστήματα εξώθησης και συστήματα ανύψωσης.

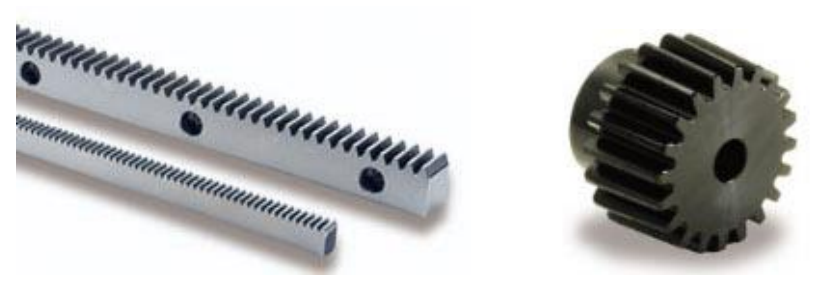

Σχήμα 2.7: Οδοντωτός κανόνας (rack) (αριστερά), Οδοντωτός τροχός (pinion) (δεξιά)

Ως ένα στοιχείο μηχανών το ζεύγος οδοντωτού κανόνα – οδοντωτού τροχού συγκρίνεται συχνά με το ζεύγος κοχλία – περικοχλίου. Υπάρχουν υπέρ και κατά. Πλεονεκτήματα του πρώτου αποτελούν η μηχανολογική του απλότητα, η ικανότητα μεγάλης φόρτισης, το απεριόριστο ενεργό μήκος, κλπ. Ένα μειονέκτημα ωστόσο αποτελεί το διάκενο (backlash). Τα πλεονεκτήματα του δεύτερου είναι η μεγάλη ακρίβεια στην κίνηση και το μικρότερο διάκενο ενώ στα αρνητικά συγκαταλέγεται μόνο το περιορισμένο μήκος κίνησης.

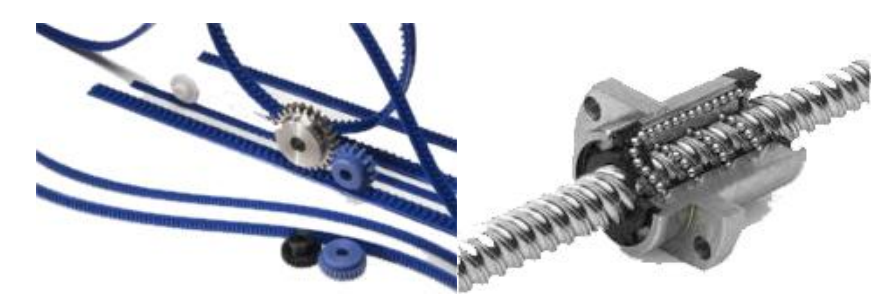

Σχήμα 2.8: Ζεύγος οδοντωτού κανόνα – οδοντωτού τροχού (αριστερά), Ζεύγος κοχλία – περικοχλίου (δεξιά)

#### **2.1.6 Κωνικοί οδοντωτοί τροχοί (Bevel Gears)**

Τα γρανάζια αυτά έχουν κωνικό σχήμα και μπορούν να μεταφέρουν την κίνηση μεταξύ δύο αξόνων που τέμνονται.

Με βάση το είδος της ελίκωσης διακρίνονται σε τροχούς ευθείας οδόντωσης και σε ελικοειδείς. Επίσης οι κωνικοί τροχοί ευθείας οδόντωσης δεν μπορούν να λειανθούν σε αντίθεση με τους ελικοειδείς που μπορούν. Αυτό τους δίνει το πλεονέκτημα της σχεδόν αθόρυβης λειτουργίας. Για αυτό τον λόγο οι δεύτεροι θα επικρατήσουν στο μέλλον.

Οι κωνικοί τροχοί μπορούν να χωριστούν με βάση την τεχνολογία παραγωγής τους. Η πρώτη είναι η μέθοδος Gleason με την οποία κατασκευάζονται τα περισσότερα γρανάζια και η δεύτερη είναι η μέθοδος Klingelnberg. Οι δύο αυτές τεχνολογίες διαφέρουν ως προς το σχήμα της οδόντωσης που παράγουν.

Επιπροσθέτως, υπάρχει μεγάλη ποικιλία αυτών των γραναζιών ως προς το modul, το αν έχουν λειανθεί η όχι και το υλικό από το οποίο είναι φτιαγμένα. Τα υλικά από τα οποία κατασκευάζονται συνήθως είναι κράματα χάλυβα S45C, SCM415 και θερμοπλαστικά πολυμερή.

#### *Κωνικοί οδοντοτοί τροχοί ευθείας οδόντωσης*

Οι κωνικοί οδοντοτοί τροχοί ευθείας οδόντωσης αποτελούν τον πιο απλό τύπο και τα δόντια του τροχού αυτού βρίσκονται στην εξωτερική πλευρά ενός κώνου. Είναι ευκολότεροι στην κατασκευή τους σε σχέση με τους κωνικούς και δεν παράγουν αξονική ώθηση απλοποιώντας την κατασκευή των εδράνων κύλισης. Το μειονέκτημά τους είναι ότι δεν μπορούν να λειανθούν μετά από θερμική κατεργασία.

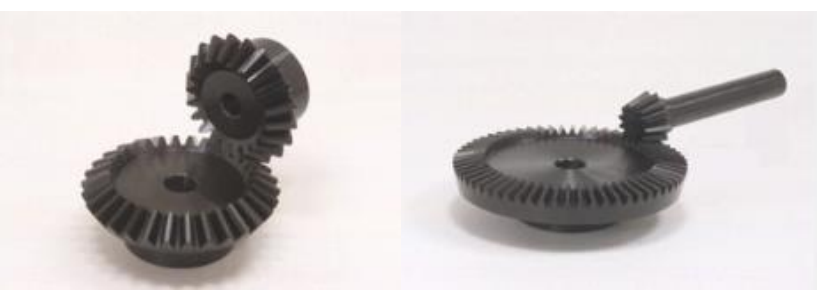

Σχήμα 2.9: Κωνικοί οδοντωτοί τροχοί ευθείας οδόντωσης

Χωρίζονται σε δύο κατηγορίες: τύπου Gleason μετατοπισμένης οδόντωσης και τύπου Klingelnberg. Όπως αν αναφέρθηκε και προηγουμένως, το σύστημα Gleason χρησιμοποιείται ευρέως σε μεγαλύτερη κλίμακα. Επίσης η εταιρία Gleason έχει υιοθετήσει τη μέθοδο Coniflex με την οποία παράγονται γρανάζια με μικρότερα σφάλματα κατά την συναρμολόγηση ή τη μετατόπιση της οδόντωσης. Ακόμα η μέθοδος αυτή παρέχει αυξημένη ασφάλεια στις οδοντώσεις εξαλείφοντας τις τάσεις που συγκεντρώνονται στις ακμές των δοντιών.

Οι κωνικοί τροχοί ευθείας οδόντωσης χρησιμοποιούνται σε εφαρμογές που απαιτούν χαμηλές ταχύτητες. (επιτρόχιος ταχύτητα να είναι μικρότερη από 2 m/sec). Η χρήση τους δεν ενδείκνυται για μεταδώσεις με μεγάλα φορτία. Γενικά χρησιμοποιούνται σε εργαλειομηχανές, εκτυπωτές και διαφορικά οχημάτων.

#### *Κωνικοί οδοντωτοί τροχοί ελικοειδής οδόντωσης*

Οι οδοντώσεις σε αυτούς του τροχούς έχουν σπειροειδή μορφή. Σε αντίθεση με τους προηγούμενους, τα δόντια εμπλέκονται προοδευτικά και πιο ομαλά από το ένα άκρο στο άλλο. Η εμπλοκή των τροχών και σε αυτή την περίπτωση γίνεται εξωτερικά των κώνων των τροχών.

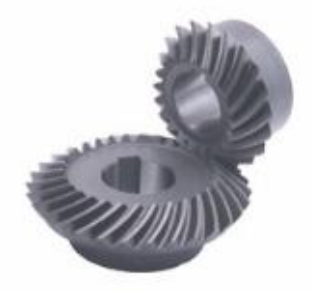

Σχήμα 2.10: Κωνικοί οδοντωτοί τροχοί ελικοειδούς οδόντωσης

Λόγο της σχεδίασης αλλά και της μεθόδου κατεργασίας, όπως και στους προηγούμενους τροχούς, έτσι και εδώ η μέθοδος Gleason χρησιμοποιείται κατά κόρον. Επίσης σε χώρες όπως η Γερμανία χρησιμοποιείται αρκετά και η μέθοδος Klingelnberg γιατί απαιτούνται διαφορετικά χαρακτηριστικά οδόντωσης.

Οι τροχοί με ελικοειδή οδόντωση έχουν το πλεονέκτημα ότι μπορούν να δεχθούν κατεργασία λείανσης μετά από θερμική κατεργασία καθιστώντας τους εξαιρετικής ακρίβειας. Ακόμα επειδή η επιφάνεια επαφής των οδοντώσεων είναι μεγαλύτερη από αυτή των τροχών με ευθεία οδόντωση ο θόρυβος και οι δονήσεις μειώνονται κατά πολύ είναι καταλληλότεροι για εφαρμογές που απαιτούν υψηλές ταχύτητες (μεγαλύτερες από 10 m/sec). Επίσης είναι πιο δυνατοί και ανθεκτικοί και μπορούν να δεχθούν μεγαλύτερα φορτία. Από την άλλη πλευρά είναι πιο δύσκολοι στην παραγωγή τους και χρειάζεται προσοχή προς την περιστροφή και τη γωνία ελίκωσης. Χρησιμοποιούνται γενικά σε μειωτήρες στροφών στην αυτοκινητοβιομηχανία και σε εργαλειομηχανές.

### **2.1.7 Κωνικοί οδοντωτοί τροχοί για αλλαγή κατεύθυνσης (Miter Gears)**

Πρόκειται ουσιαστικά για τροχούς που δεν έχουν τη δυνατότητα να αλλάξουν την ταχύτητα της κίνησης λόγο του ίδιου αριθμού δοντιών που έχει το ζευγάρι. Ο σκοπός τους περιορίζεται μόνο στην αλλαγή κατεύθυνσης της κίνησης. Όπως και στους κωνικούς τροχούς έτσι και αυτοί χωρίζονται σε τροχούς ευθείας και ελικοειδούς οδόντωσης.

Επίσης οι άξονες μπορούν να καθοριστούν σε οποιαδήποτε γωνία και έτσι υπάρχουν κωνικοί τροχοί που δεν αλλάζουν μόνο την κίνηση στις 90 μοίρες. Οι κατασκευαστές παράγουν τροχούς με γωνίες που κυμαίνονται από 45 μέχρι 120 μοίρες.

Λόγο του γεγονότος ότι ένα ζευγάρι ευθείας οδόντωσης έχει τον ίδιο αριθμό δοντιών, τα δύο ίδια γρανάζια μπορούν να ταιριάξουν μεταξύ του. Ωστόσο στην περίπτωση των ελικοειδών τροχών, ακόμα και ο αριθμός των δοντιών να είναι ο ίδιος, η κατεύθυνση της έλικας είναι αντίθετη. Έτσι δύο ίδια γρανάζια δεν ταιριάζουν μεταξύ τους και πρέπει το ένα να είναι αριστερόστροφο και το άλλο δεξιόστροφο.

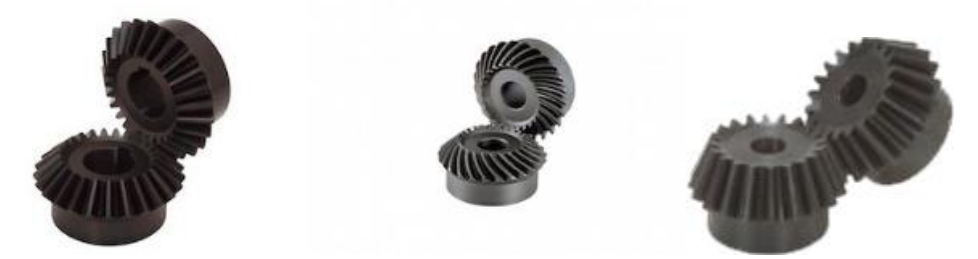

Σχήμα 2.11: Κωνικοί οδοντωτοί τροχοί για αλλαγή κατεύθυνσης (90 και 45 μοίρες)

#### **2.1.8 Υποειδείς οδοντωτοί τροχοί (Hypoid Gears)**

Οι υποειδείς τροχοί αναπτύχθηκαν αρχικά από την αμερικάνικη εταιρία Gleason. Το σχήμα του είναι κωνικό όπως οι κωνικοί οδοντωτοί τροχοί με τη διαφορά ότι η μετάδοση της κίνησης γίνεται μεταξύ μη τεμνόμενων αξόνων. Το μικρότερο αξονικό γρανάζι (Hypoid pinion side) είναι μετατοπισμένο από τον άξονα του μεγαλύτερου γραναζιού (Hypoid gear side). Παρά την περίπλοκη διάταξη που έχουν, άξονες των 2 γραναζιών μπορούν να διαταχθούν με τέτοιον τρόπο ώστε η έδραση να είναι ασφαλής.

Συγκρινόμενοι γενικά με του κωνικούς, οι υποειδείς τροχοί μπορούν να μειώσουν περισσότερο τη μετάδοση της κίνησης. Ο μεγάλος λόγος επαφής των οδοντώσεων επιτρέπει μετάδοση φορτίων μεγαλύτερη από των αντίστοιχων σε μέγεθος κωνικών τροχών. Επίσης επειδή η εμπλοκή είναι ομαλή, είναι δυνατόν να μειωθεί ακόμα περισσότερο ο θόρυβος και οι δονήσεις. Ωστόσο η εμπλοκή είναι αρκετά περίπλοκη και η παραγωγής τους δύσκολη. Χρησιμοποιούνται κυρίως στην αυτοκινητοβιομηχανία σε διαφορικά.

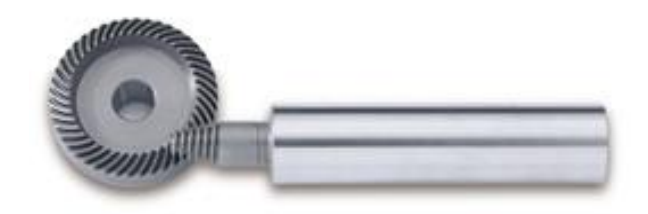

Σχήμα 2.12: Υποειδείς οδοντωτοί τροχοί

Όπως αναφέρθηκε και πριν, είναι δυνατόν να μειώσουν κατά πολύ την ταχύτητα μετάδοσης. Έτσι συγκρίνοντας ένα ζευγάρι υποειδών τροχών με ένα αντίστοιχο κωνικών ίδιας αλλαγής ταχύτητας μετάδοσης προκύπτουν τα εξής πλεονεκτήματα:

- Και ο κοχλίας αλλά και το γρανάζι μπορούν να επιδεχθούν θερμικές κατεργασίες καθιστώντας τα ανθεκτικότερα.
- Λιγότερη ολίσθηση και μεγαλύτερη αποδοτικότητα σε μικρούς κινητήρες.
- Σε σύγκριση με ένα ζευγάρι ατέρμονα κοχλία κορόνας, το κενό εδώ ανάμεσα στον κοχλία και το γρανάζι είναι μικρό κερδίζοντας έτσι χώρο.

#### **2.1.9 Ατέρμονες κοχλίες – Κορώνες (Worm Gears)**

Χρησιμοποιούνται όταν είναι αναγκαία η μεγάλη μείωση της ταχύτητας. Ο λόγος μείωσης προκύπτει από τον αριθμό των αρχών του κοχλία και τον αριθμό των δοντιών της κορώνας. Η επαφή μεταξύ τους γίνεται με ολίσθηση κάνοντας τη λειτουργία τους αθόρυβη, όμως παράγεται μεγάλη θερμότητα και έχουν σχετικά μικρό βαθμό απόδοσης.

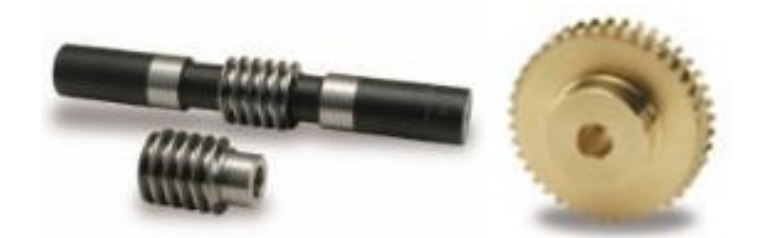

Σχήμα 2.13: Κοχλίες (worms) (αριστερά) Κορώνα (worm wheel) (δεξιά)

Σχετικά με τα υλικά που χρησιμοποιούνται στην παραγωγή τους, οι κοχλίες κατασκευάζονται από σκληρά μέταλλα ενώ οι κορώνες από μαλακά μέταλλα όπως αλουμίνιο και μπρούτζο. Αυτό γίνεται επειδή ο αριθμός των δοντιών της κορώνας είναι σχετικά μεγάλος σε σύγκριση με τον κοχλία όπου ο αριθμός των αρχών κυμαίνεται από 1 έως 4. Έτσι μειώνοντας τη σκληρότητα της κορώνας, οι τριβές στα δόντια μειώνονται. Ένα άλλο χαρακτηριστικό στην κατασκευή των κοχλιών είναι η ανάγκη ειδικών εργαλειομηχανών για την κοπή και τη λείανση τους. Οι κορώνες από την άλλη, κατασκευάζονται μέσο φραιζαρίσματος με κύλιση οδοντώσεων όπως οι μετωπικοί οδοντοτοί τροχοί. Όμως λόγο του διαφορετικού σχήματος στην οδόντωση δεν είναι δυνατόν να κοπούν πολλές κορόνες ταυτόχρονα, σε σχέση με τους μετωπικούς τροχούς όπου μπορούν να στοιβαχθούν.

Ατέρμονες κοχλίες – κορώνες βρίσκουν εφαρμογή σε κιβώτια ταχυτήτων, εξοπλισμό αλιείας και μουσικών οργάνων και γενικά εκεί όπου είναι επιθυμητή μεγάλη μείωση ταχύτητας μετάδοσης. Συνήθως περιστρέφεται η κορώνα παίρνοντας κίνηση από τον κοχλία, ενώ το αντίθετο είναι σχεδόν ανέφικτο.

Υπάρχει επίσης ένα άλλο είδος ατέρμονα κοχλία – κορώνας στο οποίο υπάρχει η δυνατότητα να καθοριστεί το διάκενο (backlash) με τέτοιον τρόπο ώστε να μειωθεί η φθορά κρατώντας ίδια τη διάκεντρο. Οι κατασκευαστές που παράγουν αυτόν τον τύπο είναι πολύ λίγοι.

### **2.2 Βασική ορολογία και συγκριτικά μεγέθη οδοντωτών τροχών**

### **2.2.1 Module (m)**

Χρησιμοποιώντας την τυποποίηση κατά ISO, το module ορίζεται ως η κύρια μονάδα που αντιπροσωπεύει το μέγεθος των οδοντώσεων. Το γινόμενο του module (m) με το π ισούται με το βήμα (p). Το βήμα (pitch) είναι η απόσταση μεταξύ δύο δοντιών μετρούμενη από ένα σημείο αναφοράς, όπως φαίνεται και στο σχήμα 2.14.

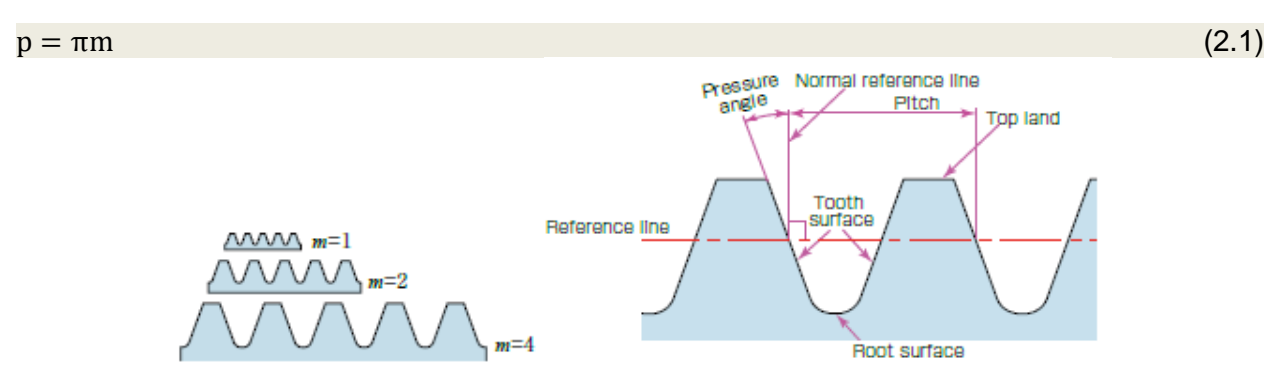

Σχήμα 2.14 Συγκριτικές διαστάσεις τυποποιημένων module (αριστερά) Προφίλ οδόντωσης και χαρακτηριστικά μεγέθη (δεξιά)

### **2.2.2 Διαμετρικό μέτρο (DP)**

Το αντίστροφο του module σε in ονομάζεται διαμετρικό μέτρο (Diametral Pitch) και χρησιμοποιείται από το αγγλοσαξονικό σύστημα.

$$
DP = \frac{25.4}{m} \tag{2.2}
$$

#### **2.2.3 Γωνία πίεσης (α)**

Η γωνία πίεσης (pressure angle) είναι η γωνία του δοντιού του γραναζιού, όπως φαίνεται στο σχήμα. Η γωνία αυτή είναι συνήθως 20<sup>ο</sup>ωστόσο υπάρχουν γρανάζια και με γωνία 14.5 μοιρών.

#### **2.2.4 Αριθμός δοντιών (z)**

Πρόκειται για τον αριθμό των δοντιών που υπάρχουν στο γρανάζι. Η αρίθμηση τους φαίνεται στο σχήμα 2.15.

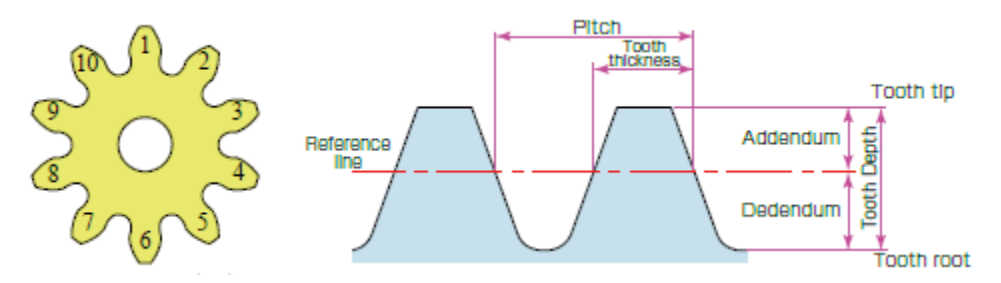

Σχήμα 2.15: Αριθμός δοντιών (αριστερά) Ύψος και πάχος δοντιού στον αρχικό κύκλο (reference line) (δεξιά)

Το module (m), η γωνία πίεσης (α) και ο αριθμός των δοντιών αποτελούν τις τρεις βασικότερες παραμέτρους στους οδοντωτούς τροχούς. Η διαστασιολόγιση των γραναζιών βασίζεται σε αυτά τα μεγέθη.

#### **2.2.5 Ύψος και πάχος δοντιού**

Το ύψος δοντιού (tooth depth) προκύπτει συναρτήσει του module. Στο σχήμα φαίνεται το ύψος δοντιού (h), το ύψος κεφαλής (Addendum) (h<sub>a</sub>) και το ύψος ποδός (dedendum) (h<sub>f</sub>). Το ύψος δοντιού είναι η απόσταση μεταξύ της κορυφής και της ρίζας του δοντιού.

$$
h = 2.25 \text{ m} (= \text{Addendum} + \text{Dedendum}) \tag{2.3}
$$

Το ύψος κεφαλής (ha) είναι η απόσταση μεταξύ του αρχικού κύκλου και της κορυφής του δοντιού.

$$
h_a = 1.00 \text{ m} \tag{2.4}
$$

Το ύψος ποδός (hf) είναι η απόσταση μεταξύ του αρχικού κύκλου και της ρίζας του δοντιού.

$$
h_f = 1.25 \text{ m} \tag{2.5}
$$

Το πάχος του δοντιού στον αρχικό κύκλο (s) είναι το μισό του βήματος (p).

$$
s = \frac{p}{2} = \frac{m \pi}{2}
$$
 (2.6)

#### **2.2.6 Διάμετρος και μέγεθος οδοντωτών τροχών**

Το μέγεθος των γραναζιών προσδιορίζεται με βάση την αρχική διάμετρο (reference diameter) (d) αλλά και από τα μεγέθη που ορίσαμε προηγουμένως.

Αρχική διάμετρος (Reference diameter) (d)

 $d = z m$  (2.7)

Εξωτερική διάμετρος (Tip diameter) (da)

$$
d_a = d + 2 m \tag{2.8}
$$

 $\Delta$ ιάμετρος ρίζας (Root diameter) (d<sub>f</sub>)

$$
d_f = d - 2.5 m \tag{2.9}
$$

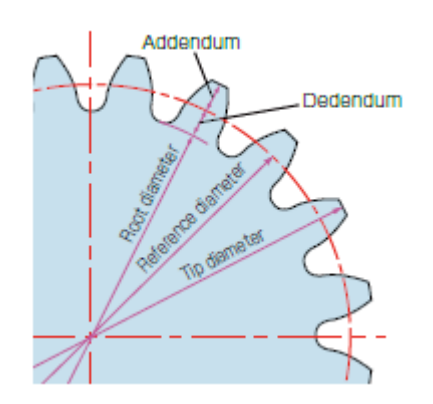

Σχήμα 2.16: Διάμετρος γραναζιών

Ο κύκλος κεφαλής και ο κύκλος ποδός που παρουσιάστηκαν εδώ δεν μπορούν να γίνουν αντιληπτοί πάνω στο γρανάζι, αφού πρόκειται για νοητούς κύκλους, που προκύπτουν από το μέγεθος του.

#### **2.2.7 Διάκεντρος και διάκενο**

Η διάκεντρος (α) είναι το ημιάθροισμα των αρχικών διαμέτρων δύο οδοντοτών τροχών όταν αυτοί βρίσκονται σε επαφή.

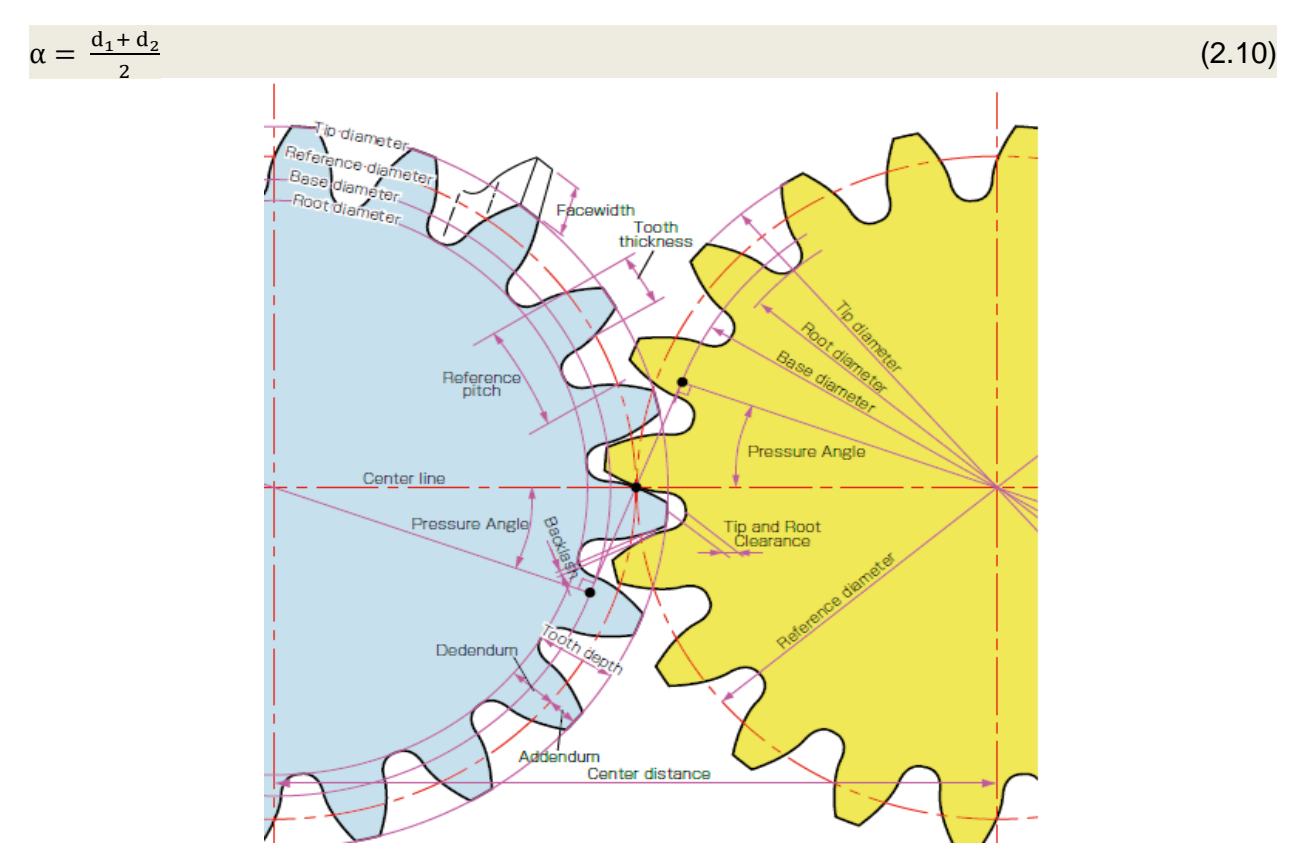

Σχήμα 2.17: Εμπλοκή μετωπικών οδοντοτών τροχών και χαρακτηριστικά μεγέθη

Η εμπλοκή των γραναζιών φαίνεται στο σχήμα 2.17, ωστόσο, είναι σημαντικό να υπάρχει ένα διάκενο (backlash) έτσι ώστε οι οδοντοτοί τροχοί να λειτουργούν ομαλά. Το διάκενο αυτό υπάρχει ανάμεσα στις επιφάνειες των δοντιών όπως φαίνεται στο σχήμα 2.17. Οι μετωπικοί οδοντοτοί τροχοί έχουν επίσης ένα διάκενο (c) κάθετα στα δόντια. Το διάκενο αυτό (tip and root clearance) ορίζεται ως η απόσταση μεταξύ της κορυφής του ενός δοντιού και της ρίζας του δοντιού του συνεργαζόμενου οδοντωτού τροχού.

 $c = 1.25 m - 1.00 m = 0.25 m$  (2.11)

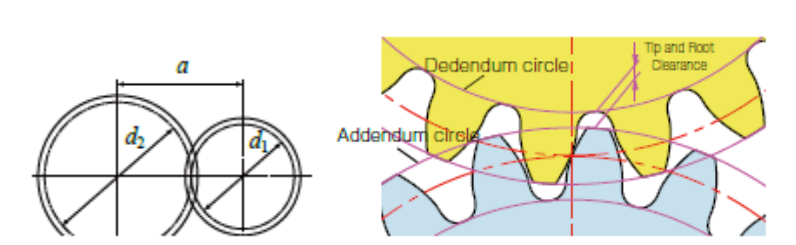

Σχήμα 2.18: Διάκεντρος (αριστερά) Tip and Root Clearance (δεξιά)

### **2.2.8 Προφίλ οδόντωσης**

Στην πλειοψηφία τους, τα γρανάζια που χρησιμοποιούνται σε βιομηχανικές εφαρμογές έχουν προφίλ οδόντωσης εξελιγμένης κατανομής. Τα γρανάζια πρέπει να μεταφέρουν την κίνηση ομαλά κατά την περιστροφή τους και η κατανομή εξελιγμένης είναι η καταλληλότερη για αυτό τον σκοπό, παρέχοντας σταθερή ταχύτητα περιστροφής μεταξύ των συνεργαζόμενων τροχών. Επίσης είναι εύκολη στο σχεδιασμό και στη χρήση.

Χαρακτηριστικά οδοντώσεων με προφίλ εξελιγμένης καμπύλης

- Ευκολία ως προς την κατεργασία κατά το στάδιο της παραγωγής.
- Χαμηλό κόστος παραγωγής.
- Εξοικονομείται χρόνος και κεφάλαιο ως προς την εναλλαγή των κοπτήρων (hob) στο στάδιο της παραγωγής, αφού με το ίδιο κοπτικό εργαλείο κατασκευάζονται γρανάζια με διαφορετικό αριθμό δοντιών με την προϋπόθεση ότι το module είναι ίδιο.
- Τα δόντια είναι ανθεκτικά στις καταπονήσεις λόγο του πάχους που έχουν στη ρίζας τους.
- Η περιστροφή γίνεται ομαλά ανεξάρτητα από της αλλαγές της διακέντρου.
- Οι αποκλίσεις της διακέντρου είναι μικρές και επηρεάζουν σε πολύ χαμηλό βαθμό τη σύζευξη των τροχών.
- Γρανάζια με διαφορετικό αριθμό δοντιών μπορούν να τροποποιηθούν μέσω κατεργασίας εάν έχουν το ίδιο module και την ίδια γωνία πίεσης.

Η εξελιγμένη είναι μια καμπύλη η οποία κατασκευάζεται από έναν βασικό κύκλο (d<sub>b</sub>). Ορίζεται σαν μια σπειροειδής καμπύλη της οποίας το ίχνος παράγεται ξεδιπλώνοντας μια εφαπτόμενη χορδή από τον βασικό κύκλο. Το αποτέλεσμα είναι η εξελιγμένη καμπύλη A – b – c – d – e. Το παρακάτω σχήμα 2.19 δείχνει την καμπύλη όταν μια χορδή ξεδιπλώνεται από τον βασικό κύκλο κατά 90 μοίρες.

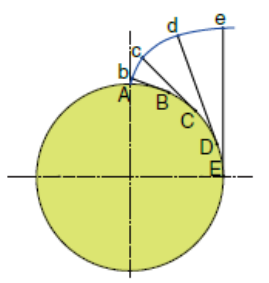

Σχήμα 2.19: Εξελιγμένη καμπύλη

Ο βασικός κύκλος (db) είναι ο κύκλος από τον οποίο ξεκινά η εξελιγμένη καμπύλη και η διάμετρος του εξαρτάται από τη γωνία πίεσης (α) και από τον αρχικό κύκλο (d).

## $d_b = d \cos a$  (2.12)

- Ο αρχικός κύκλος είναι αυτός που καθορίζει το μέγεθος του οδοντωτού τροχού.
- Οι διαστάσεις του βασικού και του αρχικού κύκλου είναι μεγάλης σημασίας στις οδοντώσεις.
- Η κατανομή εξελιγμένης καμπύλης δημιουργείται εξωτερικά του βασικού κύκλου.
- Η γωνία πίεσης γίνεται μηδέν πάνω στον βασικό κύκλο.

#### **2.2.9 Εμπλοκή οδοντοτών τροχών**

Η εμπλοκή γίνεται σε ένα σημείο το οποίο βρίσκεται στον αρχικό κύκλο του κάθε οδοντωτού τροχού. Η κοινή εφαπτομένη των δύο βασικών κύκλων (Α και Β) ονομάζεται γραμμή επαφής ή γραμμή δράσης. Το σημείο επαφής  $P_1 - P_2 - P_3$  ολισθαίνει κατά μήκος της κοινής εφαπτομένης των δύο βασικών κύκλων.

Στο σχήμα 2.20 φαίνεται η εμπλοκή των τροχών. Αξίζει να παρατηρηθεί η πορεία του κίτρινου δοντιού του κινητήριου τροχού. Καθώς το δόντι αυτό ξεκινά την εμπλοκή του, δύο άλλα δόντια παραμένουν σε εμπλοκή  $(P_1 / P_3)$ . Όταν το σημείο επαφής των δύο βασικών κύκλων κινηθεί στο σημείο P2, εμπλέκεται με ένα ακόμη δόντι. Με την περιστροφή του κινητήριου τροχού, το σημείο επαφής μετακινείται στο σημείο P<sub>3</sub> και το επόμενο δόντι στο σημείο P<sub>1</sub> ξεκινά την εμπλοκή του με άλλα δύο δόντια. Έτσι, οι οδοντοτοί τροχοί μεταφέρουν την κίνηση με την εμπλοκή δύο δοντιών του ενός τροχού με ένα δόντι του άλλου συνεχώς.

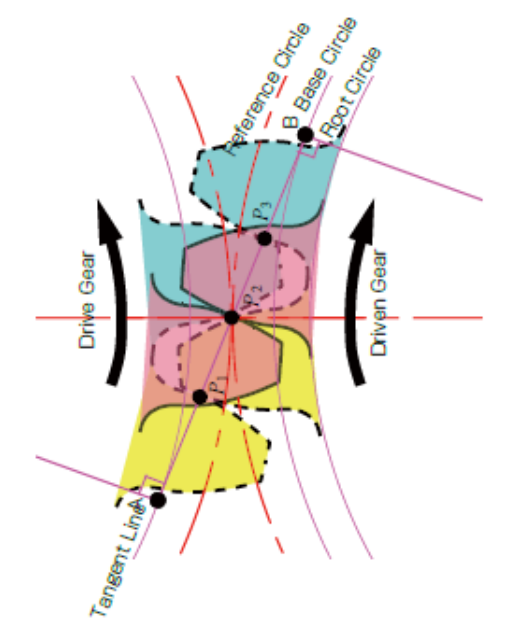

Σχήμα 2.20: Εμπλοκή δύο οδοντοτών τροχών

#### **2.2.10 Μετωπικοί τροχοί μετατοπισμένης οδόντωσης**

Λόγο της ευρείας χρήσης των γραναζιών υπάρχουν περιπτώσεις στις οποίες πρέπει να μεταβληθεί η διάκεντρος με σκοπό τη δημιουργία μεγαλύτερης αντοχής. Με αυτό τον τρόπο αλλάζει το προφίλ του δοντιού αλλά και το πάχος του.

Οι οδοντοτοί τροχοί διακρίνονται σε δύο κατηγορίες. Στην πρώτη ανήκουν αυτοί που έχουν κανονική οδόντωση και στη δεύτερη αυτοί που έχουν μετατοπισμένη οδόντωση. Το προφίλ τροχών κανονικής οδόντωσης φαίνεται στο σχήμα 2.21. Οι τροχοί μετατοπισμένης οδόντωσης έχουν πάχος δοντιού διαφορετικό από τους άλλους. Μικραίνοντας ή μεγαλώνοντας το πάχος του δοντιού μεταβάλλεται η αντοχή του αλλά και η διάκεντρος ενός ζεύγους γραναζιών.

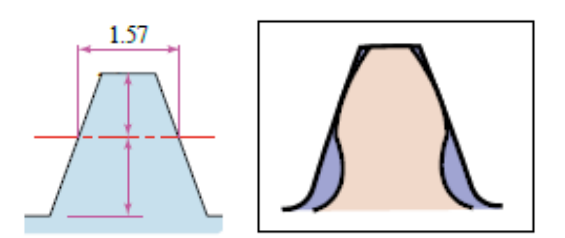

Σχήμα 2.21: Προφίλ δοντιού τροχού κανονικής οδόντωσης με modul 1 (αριστερά) Δύο προφίλ δοντιών για z 10 και 200 (δεξιά)

Το προφίλ οδόντωσης των γραναζιών διαφέρει ανάλογα με τον αριθμό των δοντιών. Το προφίλ δοντιού εξελιγμένης είναι καμπύλο αλλά γίνεται πιο ευθύγραμμο αν ο αριθμός των δοντιών αυξηθεί. Όταν ο αριθμός των δοντιών σε ένα γρανάζι αυξηθεί, το δόντι γίνεται πιο παχύ στη βάση του και μπορεί να αντέξει μεγαλύτερα φορτία. Έτσι σε ένα δόντι ενός τροχού 10 δοντιών όπου στη βάση του είναι κοίλο συμβαίνουν υποκοπές. Μετατοπίζοντας την οδόντωση θετικά και αυξάνοντας την εξωτερική διάμετρο και το πάχος του δοντιού, ένα γρανάζι 10 δοντιών έχει την ίδια αντοχή με ένα άλλο 200 δοντιών (z = 200). Η διαφορά αυτή στο προφίλ του δοντιού φαίνεται στο σχήμα 2.22.

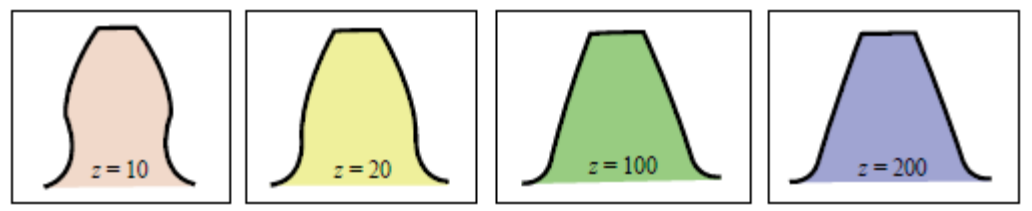

Σχήμα 2.22: Διάφορα προφίλ ανάλογα με των αριθμό δοντιών σε ένα γρανάζι

Στο σχήμα 2.23 φαίνεται η κατεργασία ενός τροχού 10 δοντιών (z = 10) θετικά μετατοπισμένης οδόντωσης.

xm = Επιπρόσθετη μετατόπιση κοπτικού εργαλείου (mm) x = μετατόπιση της οδόντωσης  $m =$  module (mm)

Όπως φαίνεται στο σχήμα 2.23, μια θετική μετατόπιση της οδόντωσης (χ = +0.5) έχει σαν αποτέλεσμα την αλλαγή του προφίλ του δοντιού με μια αύξηση στο πάχος του. Επίσης η εξωτερική διάμετρος του τροχού γίνεται μεγαλύτερη. Αξίζει να σημειωθεί πως μια θετική μετατόπιση είναι αποτελεσματική για την καταπολέμηση των υποκοπών. Υπάρχουν βέβαια και άλλοι λόγοι που εφαρμόζεται θετική μετατόπιση και αναλύονται παρακάτω.

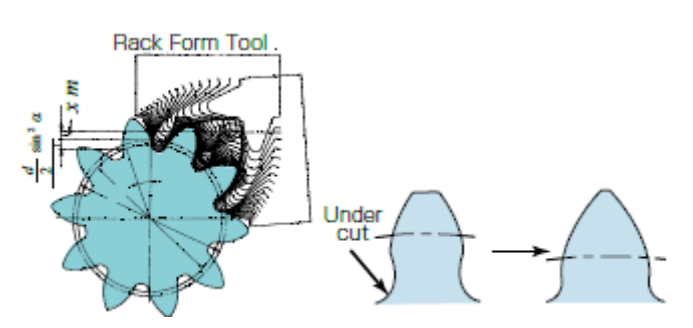

Σχήμα 2.23: Κατασκευή τροχού θετικά μετατοπισμένης οδόντωσης (α = 20º, z = 10, χ = +0,5) (αριστερά) Σύγκριση 2 προφίλ μετατοπισμένης οδόντωσης (δεξιά)

Η διάκεντρος σε ένα τροχό κανονικής οδόντωσης είναι το ημιάθροισμα των διαμέτρων των αρχικών κύκλων. Μετατοπίζοντας θετικά η αρνητικά την οδόντωση αυξάνεται η μειώνεται η διάκεντρος αντίστοιχα.

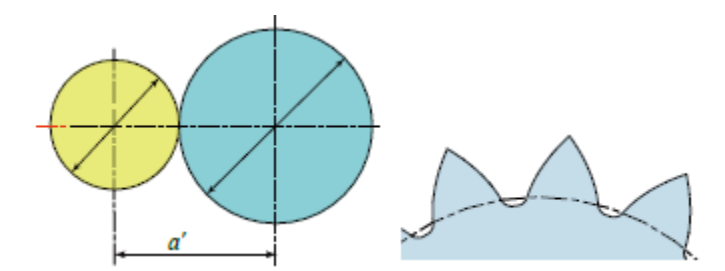

Σχήμα 2.24: Διάκεντρος τροχών μετατοπισμένης οδόντωσης (β) Μυτερές κορυφές δοντιών

Υπάρχουν κάποιοι περιορισμοί σχετικά με τη θετική και την αρνητική μετατόπιση της οδόντωσης.

#### *Θετική μετατόπιση*

- Δημιουργία προφίλ δοντιού με μεγαλύτερη αντοχή σε κάμψη λόγο της αύξησης του πάχους του δοντιού στη βάση.
- Ο λόγος επαφής γίνεται μικρότερος αφού η γωνία πίεσης γίνεται μεγαλύτερη με την αύξηση της διακέντρου.
- Η κορυφή του δοντιού γίνεται μυτερή με την αύξηση της μετατόπισης, το πάχος στην κορυφή μικραίνει αν η μετατόπιση αυτή φτάσει στα όρια.

#### *Αρνητική μετατόπιση*

- Δημιουργία προφίλ δοντιού με μικρότερη αντοχή σε κάμψη λόγο της μείωσης του πάχους του δοντιού στη βάση.
- Ο λόγος επαφής γίνεται μεγαλύτερος αφού η γωνία πίεσης γίνεται μικρότερη με τη μείωση της διακέντρου.
- Η ύπαρξη υποκοπών γίνεται εντονότερη με τη μείωση της μετατόπισης, καθώς το δόντι γίνεται πιο λεπτό στη βάση του.

#### **2.3 Υλικά οδοντωτών τροχών**

Λόγο των ποικίλων εφαρμογών που κατέχουν τα γρανάζια στη σημερινή εποχή τα υλικά που χρησιμοποιούνται διαφέρουν μεταξύ τους. Οι εφαρμογές των γραναζιών σε βιομηχανικό εξοπλισμό, ηλεκτρικές/ηλεκτρονικές συσκευές, οικιακό εξοπλισμό και παιχνίδια απαιτούν διαφορετικούς τύπους υλικών αλλά και επιφανειακών κατεργασιών.

*Σιδηρούχα υλικά*

Για την κατασκευή οδοντωτών τροχών χρησιμοποιούνται σιδηρούχα υλικά και εν γένει κράματα σίδηρου με προσμίξεις άνθρακα, χρωμίου, μαγγανίου κτλ. Παρακάτω γίνεται μια αναφορά σε μερικά από αυτά.

#### *S45C (Ανθρακούχος χάλυβας για εφαρμογές σε μηχανές)*

Ο S45C είναι ένας από τους πιο κοινούς τύπους χάλυβα με μέτρια περιεκτικότητα σε άνθρακα (0.45 %). Είναι εύκολος στην παραγωγή του και χρησιμοποιείται για όλους τους τύπους οδοντοτών τροχών.

#### *SCM440 (Κράμα χάλυβα χρωμίου - μόλυβδου)*

Υλικό μέτριας περιεκτικότητας σε άνθρακα (0.40 %). Περιέχει επίσης χρώμιο και μόλυβδο. Η αντοχή του είναι μεγαλύτερη από του S45C και δέχεται θερμικές κατεργασίες όπως ενανθράκωση και βαφή και επαγωγική θέρμανση υψηλής συχνότητας.

#### *SCM415 (Κράμα χάλυβα χρωμίου - μόλυβδου)*

Ο χάλυβας SCM415 είναι από τους πιο κοινούς τύπος με χαμηλή περιεκτικότητα σε άνθρακα (0.15 %). Συνήθως γίνεται ενανθράκωση όταν χρησιμοποιείται σαν υλικό στις οδοντώσεις. Έχει μεγαλύτερη αντοχή από τους προηγούμενους δύο τύπους χάλυβα ενώ η επιφανειακή σκληρότητά του κυμαίνεται μεταξύ 55 με 60 HRC.

#### *SUS303 (Ανοξείδωτος χάλυβας 18Cr-8Ni)*

Υλικό με αντίσταση στην οξείδωση (σκουριά) και μη μαγνητικό. Κυρίως χρησιμοποιείται σε εφαρμογές όπου οι μολύνσεις είναι ανεπιθύμητες, όπως σε βιομηχανικό εξοπλισμού επεξεργασίας τροφίμων. Υπάρχει ακόμα ένας άλλος τύπος χάλυβα ο SUS304 ο οποίος έχει ακόμα μεγαλύτερη αντίσταση στην οξείδωση από τον SUS303.

#### *Μη σιδηρούχα υλικά*

Τα κράματα αλουμινίου-χαλκού έχουν αντίσταση στη φθορά. Τα γρανάζια που κατασκευάζονται από αυτά τα μη σιδηρούχα υλικά είναι ατέρμονες κοχλίες-κορόνες, ελικοειδείς οδοντωτοί τροχοί κλπ. λόγο της αντίστασης στη φθορά. Επειδή όμως προέρχονται από κατεργασίες χύτευσης έχουν αυξημένο κόστος και η προμήθειά τους είναι πιο δύσκολη.

#### *Χυτά κράματα χαλκού*

Συνήθως χρησιμοποιείται σαν υλικό σε ατέρμονες κοχλίες. Κράματα φωσφόρου – μπρούτζου (CAC502) και αλουμίνιου – μπρούτζου (CAC702) συναντιούνται πιο συχνά. Για την αποφυγή προβλημάτων ολίσθησης στους ατέρμονες κοχλίες – κορόνες χρησιμοποιούνται διαφορετικά υλικά.

#### *Πλαστικά*

Τα πλαστικά χρησιμοποιούνται για υλικά οδοντωτών τροχών για εφαρμογές που απαιτούν ελάχιστη ή και καθόλου λίπανση όπως είναι οι μηχανές επεξεργασίας τροφίμων και τα παιχνίδια. Τα πλαστικά γρανάζια κατασκευάζονται με χύτευση με έγχυση (injection molding) καθιστώντας τον χρόνο και το κόστος παραγωγής τους μικρό.

#### **2.4 Θερμικές κατεργασίες**

#### *Βαφή*

Βασική θερμική κατεργασία στους χάλυβες. Όταν ο χάλυβας έχει θερμανθεί σε υψηλή θερμοκρασία (περίπου 800 °C) εφαρμόζεται ακαριαία ψύξη στο μέταλλο αυξάνοντας έτσι τη σκληρότητά του. Υπάρχουν αρκετά είδη βαφής ανάλογα με τις συνθήκες ψύξης όπως για παράδειγμα βαφή σε λάδι ή βαφή σε νερό. Λόγο της βαφής ο χάλυβας γίνεται μεν σκληρότερος αλλά γίνεται και εύθραυστος. Για αυτό το λόγο πρέπει να θερμάνουμε πάλι τον χάλυβα για του δώσουμε την αντοχή που είχε πριν τη θερμική κατεργασία. Η βαφή εφαρμόζεται σε χάλυβες με περιεκτικότητα σε άνθρακα μεγαλύτερη από 0.35 %.

#### *Επαναφορά*

Η επαναφορά αποτελεί μια θερμική κατεργασία που εφαρμόζεται για τον καθορισμό της σκληρότητας, της αντοχής και της ανθεκτικότητας στους χάλυβες. Έχει στόχο την ανάκτηση της δυσθραυστότητας μέσω μικρής μείωσης της σκληρότητας. Πρόκειται ουσιαστικά για το δεύτερο στάδιο της βαφής. Επαναφορά εφαρμόζεται πριν τις κατεργασίες κοπής στους οδοντωτούς

τροχούς, επόμενος το στάδιο της βαφής δε θα πρέπει να αυξήσει πολύ τη σκληρότητα του μετάλλου, έτσι ώστε να μπορεί να είναι κατεργάσιμο.

#### *Επαγωγική σκλήρυνση*

Αποτελεί θερμική κατεργασία κατά την οποία πραγματοποιείται επιφανειακή αύξηση της σκληρότητας σε χάλυβες περιεκτικότητας άνθρακα μεγαλύτερη από 0.35 % όπως των S45C και SCM440. Για την κατασκευή των οδοντοτών τροχών η μέθοδος αυτή είναι εξαιρετικά σημαντική καθώς έτσι θερμαίνονται μόνο τα δόντια του γραναζιού. Σε μερικές περιπτώσεις θερμαίνονται και σκληραίνουν μόνο οι κορυφές των δοντιών και όχι οι βάσεις τους. Με τη θέρμανση που επιδέχονται οι οδοντοτοί τροχοί όμως αποκλίνουν από την ακρίβειά τους. Για αυτό τον λόγο στη συνέχεια επιδέχονται κατεργασίες λείανσης.

#### *Ενανθράκωση*

Η ενανθράκωση αποτελεί θερμική κατεργασία επιφανειακής σκλήρυνσης χαλύβων χαμηλής περιεκτικότητας σε άνθρακα. Η επιφάνεια που πρόκειται να επιδεχτεί την κατεργασία γίνεται πολύ σκληρή μέσω της διείσδυσης άνθρακα. Ενανθράκωση συμβαίνει και εσωτερικά του μετάλλου (με χαμηλή περιεκτικότητα μέχρι 0.15 %) έως ένα βαθμό με τη σκληρότητα να είναι μικρότερη σε σχέση με αυτή της επιφάνειας. Και σε αυτή την κατεργασία υπάρχουν αποκλίσεις από τις προδιαγραφές (αλλαγή διάστασης) και έτσι η λείανση είναι απαραίτητα.

#### *Εναζώτωση*

Θερμική κατεργασία σκλήρυνσης κατά την οποία εφαρμόζεται άζωτο στην επιφάνεια του χάλυβα. Αν το κράμα του χάλυβα περιέχει αλουμίνιο, χρώμιο και μολυβδαίνιο επιδέχεται Εναζώτωση και η σκληρότητά του αυξάνεται. Παράδειγμα τέτοιου χάλυβα αποτελεί ο SACM645.

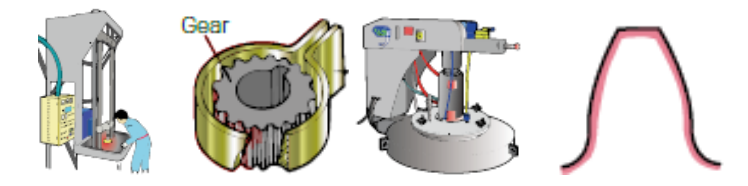

Σχήμα 2.25: Διαδικασία βαφής, Επαγωγική σκλήρυνση, Φούρνος ενανθράκωσης, Επίπεδο άνθρακα μετά από Εναζώτωση (από αριστερά προς τα δεξιά)

#### **2.5 Επιφανειακές κατεργασίες**

Οι επιφανειακές κατεργασίες εφαρμόζονται στα υλικά για τη βελτιστοποίηση κάποιων χαρακτηριστικών της επιφάνειας. Τυπικοί λόγοι για τους οποίου πραγματοποιούνται επιφανειακές κατεργασίες είναι οι ακόλουθοι:

- Αντοχή στην οξείδωση/αποφυγή σκουριάς
- Αντίσταση στη φθορά
- Αναβάθμιση της ταχύτητας της επιφάνειας (λεία επιφάνεια)
- Καλύτερη εμφάνιση
- Άλλοι λόγοι (βελτιστοποίηση αντοχής σε κόπωση, κλπ.)

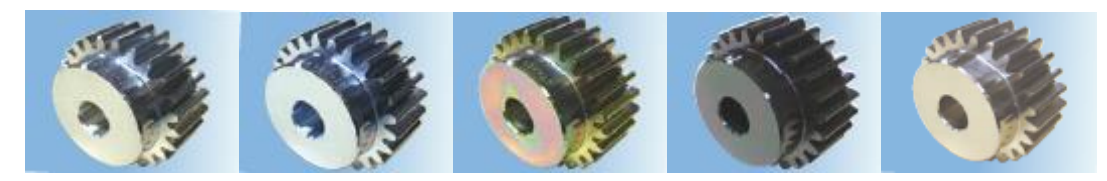

Σχήμα 2.26: Γαλβανική επιμετάλλωση, Μονή – επιχρωμίωση, Επιχρωμίωση, Μαύρη – επιχρωμίωση, Επιμετάλλωση νικελίου απουσία ρεύματος (από αριστερά προς τα δεξιά)

# **2.5.1 Ηλεκτρο – γαλβανικές επιμεταλλώσεις**

Τυπική κατεργασία επιμετάλλωσης που εφαρμόζεται στους χάλυβες για αποφυγή οξείδωσης αλλά και τη βελτίωση της εμφάνισης. Το πάχος του φιλμ είναι μεταξύ 2 με 25 μm.

#### *Μονή – επιχρωμίωση*

Άσπρη και ασημή στο χρώμα με λίγο μπλε. Μικρότερη αντίσταση στην οξείδωση σε σχέση με τις υπόλοιπες γαλβανικές επιμεταλλώσεις αλλά χαμηλότερη στην τιμή.

#### *Επιχρωμίωση*

Πολύχρωμη εμφάνιση που αποτελείται από κίτρινο, κόκκινο και πράσινο. Μεγαλύτερη αντίσταση στην οξείδωση από την προηγούμενη μέθοδο.

#### *Μαύρη – επιχρωμίωση*

Τα προϊόντα που προέρχονται από αυτή τη μέθοδο έχουν μαύρο χρώμα με λίγο κόκκινο. Έχει τη μεγαλύτερη αντίσταση στην οξείδωση από τις προηγούμενες γαλβανικές επιμεταλλώσεις.

#### **2.5.2 Επιμεταλλώσεις νικελίου απουσία ρεύματος**

Μέθοδος επιμετάλλωσης στην οποία υπάρχει απουσία ηλεκτρικού ρεύματος. Αποτρέπει την οξείδωση και τη φθορά. Ιδανική για προϊόντα με ομοιόμορφο πάχος φιλμ (3 – 10 μm) και με περίπλοκη γεωμετρία. Η εφαρμογή αυτής της επιμετάλλωσης απαιτεί μεγάλη ακρίβεια.

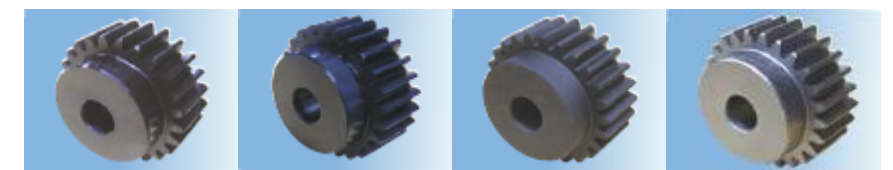

Σχήμα 2.27: Διάφορες επιμεταλλώσεις

### **2.6 Κατασκευαστικές τεχνολογίες οδοντώσεων**

Οι μέθοδοι που χρησιμοποιούνται για την κοπή οδοντώσεων ταξινομούνται παρακάτω ως εξής:

Με *εργαλείο μορφής* είναι,

- Μετωπικό φραιζάρισμα με δισκοειδή φραίζα (κοπτήρας μορφής).
- Μετωπικό φραιζάρισμα με κονδυλοειδή φραίζα μορφής.

Με *γένεση* είναι,

- Φραιζάρισμα με κύλιση οδοντώσεων (gear hobbing).
- Πλάνιση με κύλιση οδοντώσεων (gear shaping).
- Με οδοντωτό τροχό (μέθοδος Fellows).
- Με οδοντωτό κανόνα (μέθοδος Magg).

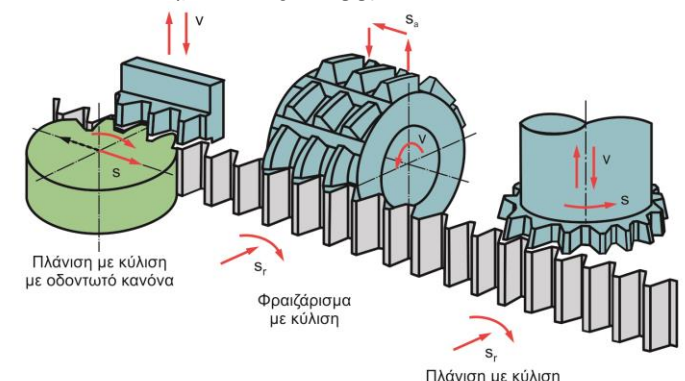

Σχήμα 2.28: Κοπή οδοντώσεων με γένεση

# **2.6.1 Φρ**αί**ζάρισμα με εργαλείο μορφής (Gear Milling)**

Αποτελεί είδος φραιζαρίσματος για την κοπή οδοντώσεων. Όλοι οι τύποι οδοντωτών τροχών μπορούν να κατασκευαστούν με αυτή τη μέθοδο. Η φραίζα που επιλέγεται για την κοπή έχει συγκεκριμένη μορφή και modul. Η περιφέρεια του προς κατεργασία τροχού υποδιαιρείται σε τόσα μέρη όσα και τα δόντια που θα κοπούν. Στη συνέχεια το εργαλείο διεισδύει στο τροχό και αφαιρεί υλικό δημιουργώντας έτσι ένα αυλάκι. Η μορφή της κοπτικής φραίζας δίνει την κατανομή του προφίλ στο δόντι που κατεργάζεται όπως φαίνεται στο σχήμα 2.29. Ο τροχός έπειτα περιστρέφεται λίγο έτσι ώστε το εργαλείο να ξανά διεισδύσει σε αυτόν δημιουργώντας το δεύτερο αυλάκι. Ωστόσο κατά τη διάρκεια της κοπής ο προς κατεργασία τροχός μένει σταθερός ενώ το κοπτικό εργαλείο κινείται αξονικά σε αυτόν. Η διαδικασία αυτή, η οποία ονομάζεται μέθοδος χωριστού βήματος, συνεχίζεται μέχρι την κοπή όλων των υποδιαιρούμενων τομών.

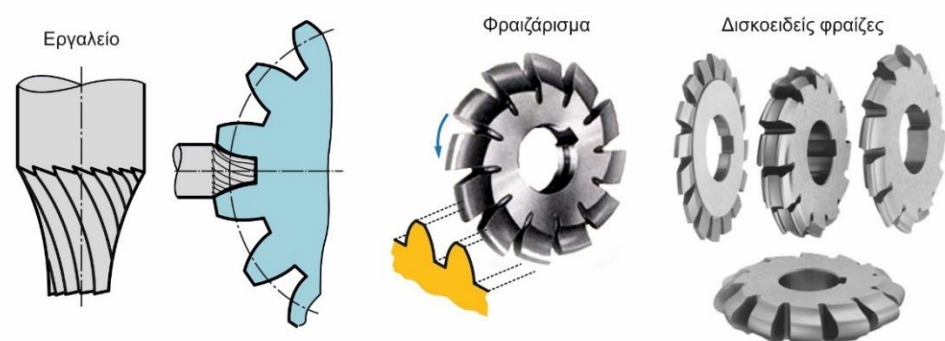

Σχήμα 2.29: Φραιζάρισμα με κονδυλοειδή φραίζα (αριστερά), Φραιζάρισμα με δισκοειδή φραίζα (δεξιά)

Μειονέκτημα της μεθόδου αποτελεί το γεγονός ότι τα γρανάζια που κατεργάζονται δεν έχουν ακριβή κατανομή οδόντωσης αλλά προσεγγιστική. Το φραιζάρισμα οδοντώσεων με εργαλεία μορφής αποτελεί μια αργή μέθοδο για την παραγωγή γραναζιών λόγο των πολλών νεκρών χρόνων που υπάρχουν στη δημιουργία του κάθε δοντιού. Έτσι η μέθοδος αυτή δεν εφαρμόζεται για μεγάλες παρτίδες. Οι άλλες μέθοδοι, που αναλύονται παρακάτω, απαιτούν μεγάλο κόστος εργαλείων και προετοιμασίας σε σύγκριση με το παραδοσιακό φραιζάρισμα και για αυτό τον λόγο δεν είναι οικονομικές για παραγωγή μικρών παρτίδων. Για αυτό τον λόγο το φραιζάρισμα με εργαλεία μορφή ενδείκνυται για μικρές παρτίδες.

### **2.6.2 Φραιζάρισμα με κύλιση οδοντώσεων (Gear Hobbing)**

Το φραιζάρισμα με κύλιση οδοντώσεων είναι μια μέθοδος γένεσης. Ο όρος γένεση αναφέρετε στο γεγονός ότι η μορφή του αυλακιού που δημιουργείται κατά την κοπή δεν έχει τη μορφή της κοπτικής φραίζας, που ονομάζεται hob.

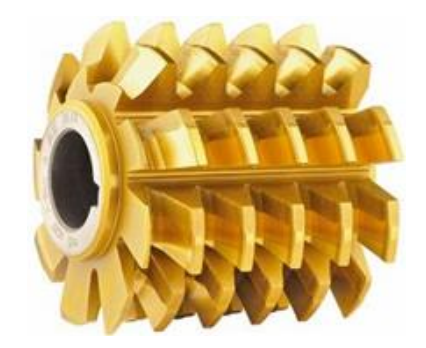

Σχήμα 2.30: Κοπτικό εργαλείο φραιζαρίσματος με κύλιση (hob) και χαρακτηριστικά μεγέθη

Κατά τη διάρκεια της κατεργασίας το εργαλείο αλλά και ο τροχός έχουν μια περιστροφική σχέση. Το εργαλείο περιστρέφεται γύρο από τον άξονά του και ταυτόχρονα εκτελεί μεταφορική κίνηση παράλληλη του άξονα του κατεργαζόμενου τροχού. Ο τροχός από την άλλη εκτελεί μόνο περιστροφική κίνηση. Με αυτόν τον τρόπο δημιουργείται η οδόντωση.

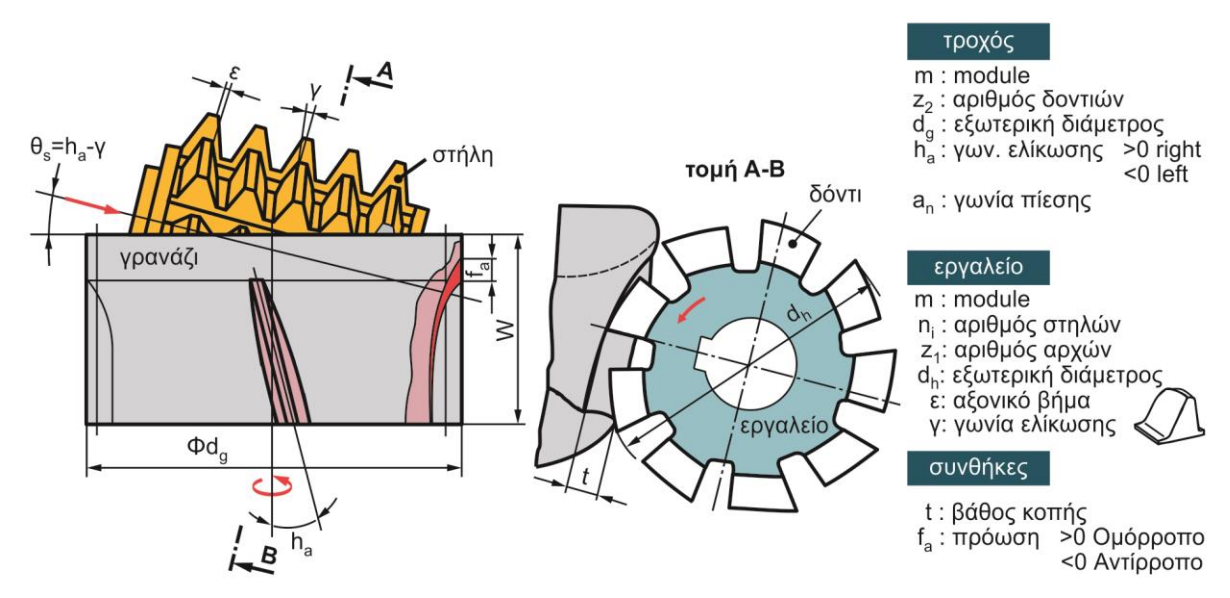

Σχήμα 2.31: Παράμετροι κατεργασίας στο φραιζάρισμα με κύλιση οδοντώσεων

Για την κοπή ενός μετωπικού οδοντωτού τροχού ευθείας οδόντωσης με εργαλείο μιας αρχής, στο προς κατεργασία κομμάτι δημιουργείται ένα δόντι για μια περιστροφή του εργαλείου. Έτσι για την κατασκευή ενός τροχού είκοσι δοντιών το εργαλείο θα περιστραφεί είκοσι φορές ενώ ο κατεργαζόμενος τροχός μία. Το προφίλ της οδόντωσης δημιουργείται από τις ισαπέχουσες κοπτικές ακμές του εργαλείου, οι οποίες κόβουν διαδοχικά το κομμάτι, με το κομμάτι να βρίσκεται σε διαφορετικές θέσεις για την κάθε κοπή. Πολλαπλές κοπτικές ακμές μπορούν να κατεργάζονται ταυτόχρονα το κομμάτι. Η κινηματική της κατεργασία φαίνεται στο σχήμα 2.32.

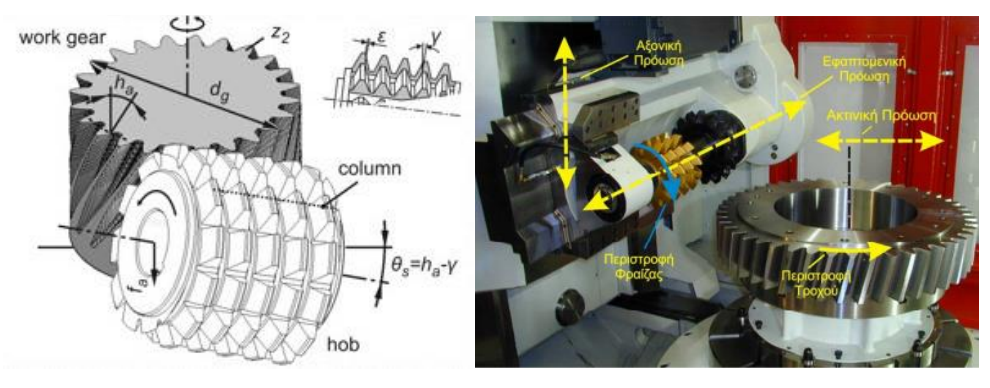

Σχήμα 2.32: Χώρος κατεργασίας γραναζοκόφτη (αριστερά) Σχέση κοπτικού εργαλείου – κατεργαζόμενου τροχού (δεξιά)

Το hob πρόκειται ουσιαστικά για ένα εργαλείο ελικοειδούς σχήματος στο οποίο υπάρχουν κενά μεταξύ των κοπτικών δοντιών όπως φαίνεται στο σχήμα 2.31. Κάθε κοπτικό δόντι έχει μια γωνία ελευθερίας στην περιφέρεια δημιουργώντας μια χάρη πίσω από την επιφάνεια κοπής. Αυτό επίσης δίνει τη δυνατότητα στο εργαλείο να μπορεί να λειανθεί αρκετές φορές και γενικά βοηθά στη συντήρηση του σχήματος της κοπτικής ακμής. Το τελικό προφίλ της οδόντωσης δημιουργείται από έναν αριθμό διεισδύσεων του κοπτικού εργαλείου στο τροχό που ονομάζονται θέσεις κύλισης και φαίνονται στο σχήμα 2.33. Ο αριθμός των θέσεων κύλισης αντιστοιχεί στον αριθμό των κενών, που αναφέρθηκαν νωρίτερα, κατά τη διάρκεια μιας περιστροφής του κοπτικού εργαλείου. Έτσι όσο μεγαλύτερος είναι ο αριθμός αυτών των κενών

(ύπαρξη περισσότερων δοντιών δηλαδή) τόσο μεγαλώνει και ο αριθμός των θέσεων κύλισης, ευνοώντας την κατεργασία και δίνοντας με αυτόν τον τρόπο ένα ομαλότερο προφίλ οδόντωσης. Ακόμα στη κατεργασία αυτή, όπως και στο κλασικό φραιζάρισμα διακρίνονται δυο παραλλαγές, το ομόρροπο και το αντίρροπο φραιζάρισμα. Οι παραλλαγές αυτές έχουν σαν αποτέλεσμα τη διαφοροποίηση ως προς τη μορφή του αποβλίττου αλλά και ως προς τις δυνάμεις που δέχεται το κοπτικό εργαλείο.

Το φραιζάρισμα με κύλιση οδοντώσεων, όπως αναφέρθηκε και παραπάνω, αποτελεί μια μέθοδο γένεσης και το εργαλείο δεν κόβει το ίδιο σχήμα κατά τη διάρκεια της κοπής του δόντι του τροχού. Ένα δόντι με κατανομή εξελιγμένης δημιουργείται από ένα εργαλείο με προφίλ κοπτικής ακμής όπως φαίνεται στο σχήμα 2.31.

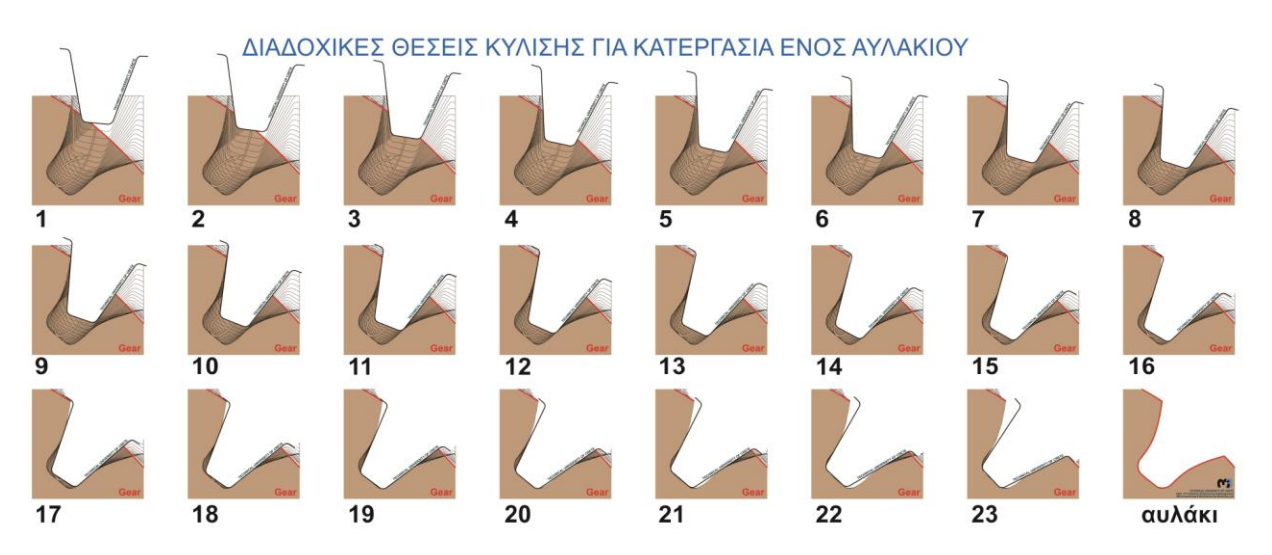

Σχήμα 2.33: Θέσεις κύλισης στο φραιζάρισμα με κύλιση οδοντώσεων

Τα εργαλεία που χρησιμοποιούνται στην κατεργασία αυτή μπορεί να έχουν μορφή που να διαφέρει. Η διαφορά αυτή έγκειται στο σχήμα που έχουν οι κοπτικές ακμές. Αυτό μπορεί να συμβεί για διάφορους λόγους. Η βάση του κοπτικού δοντιού μπορεί να σχεδιαστεί με τέτοιον τρόπο ώστε να κόβει την εξωτερική διάμετρο του κατεργαζόμενου τροχού. Το γεγονός αυτό μπορεί να αποτρέψει κατεργασίες φινιρίσματος μειώνοντας τον χρόνο παραγωγής των οδοντώσεων. Οι γωνίες που σχηματίζονται στις κορυφή αλλά και στη βάση των δοντιών μπορούν να εξαλειφθούν με εργαλεία που έχουν μορφή όπως στο σχήμα 2.34.

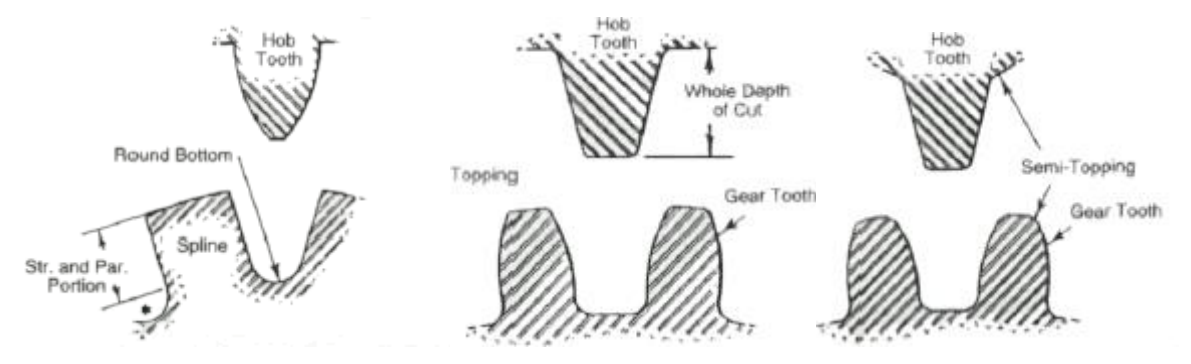

Σχήμα 2.34: Διάφοροι τύποι προφίλ κοπτικών ακμών

Με τη γεωμετρία αυτή το δόντι δεν κάμπτεται όταν δέχεται μεγάλα φορτία. Τα γρανάζια, ακόμα, πριν την κατεργασία φινιρίσματος είναι απαραίτητο να έχουν ένα μικρό διάκενο στη βάση των δοντιών για να μπορεί να εισέλθει το εργαλείο φινιρίσματος. Το κενό αυτό μπορεί να δημιουργηθεί με ένα εργαλείο διορθωμένης κεφαλής (Protuberance) το οποίο θα δημιουργήσει μια υποκοπή. Είναι σχεδιασμένο έτσι ώστε να παρέχει τον απαραίτητο χώρο στο εργαλείο φινιρίσματος για να διεισδύσει. Παρατήρηση: Το εργαλείο αυτό κόβει ένα συγκεκριμένο εύρος αριθμού δοντιών.

Ένα άλλο σημαντικό χαρακτηριστικό αποτελεί η επιλογή των βέλτιστων συνθηκών κατεργασίας. Η επιλογή αυτή γίνεται με κριτήριο τη μείωση της φθοράς των κοπτικών εργαλείων στα οποία όσο μεγαλώνει το μέτρο οδόντωσης γίνονται και πιο ακριβά. Σημαντικός παράγοντας είναι και οι δυνάμεις κοπής οι οποίες επηρεάζονται από την αξονική πρόωση, το βάθος κοπής, τον αριθμό των αρχών και των σειρών του κοπτήρα, την εξωτερική διάμετρο του κοπτήρα, το μέτρο οδόντωσης, τον αριθμό των δοντιών του κατεργαζόμενου τροχού και τη γωνία ελίκωσης της οδόντωσης.

Κάποια από τα πλεονεκτήματα του φραιζαρίσματος με κύλιση οδοντώσεων είναι τα παρακάτω:

- Αποτελεί μια γρήγορη και συνεχή διαδικασία και σε σχέση με άλλες μεθόδους γένεσης είναι πιο οικονομική.
- Χαμηλότερος κύκλος παραγωγής οδοντώσεων που έχει σαν αποτέλεσμα γρηγορότερους ρυθμούς παραγωγής.
- Ικανή μέθοδος για τη δημιουργία διαφόρων τύπων γραναζιών (μετωπικά, ελικοειδή, ατέρμονες κοχλίες - κορόνες).
- Μέθοδος με την οποία μπορούν να κατασκευαστούν τροχοί για οποιοδήποτε αριθμό δοντιών και module με μεγάλη ακρίβεια.
- Μεγάλη ποικιλία παρτίδων (μικρού έως μεγάλου όγκου) μπορούν να παραχθούν με αυτή τη μέθοδο.
- Πολλοί προς κατεργασία τροχοί μπορούν να κατεργαστούν ταυτόχρονα.
- Το hob είναι ένα εργαλείο με πολλά κοπτικά δόντια και έτσι δε δουλεύουν όλα μαζί ταυτόχρονα κατά την κοπή. Αυτό έχει σαν αποτέλεσμα τα δόντια να ψήχονται την περισσότερη ώρα αποτρέποντας έτσι το εργαλείο από φαινόμενα υπερθέρμανσης.
- Σημαντικό μειονέκτημα της κατεργασίας αυτής, ωστόσο, αποτελεί το γεγονός ότι η κατασκευή τροχών εσωτερικής οδόντωσης είναι αδύνατη.

### **2.6.3 Πλάνιση με κύλιση οδοντώσεων (Gear Shaping)**

Η πλάνιση με κύλιση οδοντώσεων αποτελεί και αυτή μια μέθοδο γένεσης. Το κοπτικό εργαλείο σε αυτή την περίπτωση είναι κυλινδρικό με το κοπτικά δόντια να διατάσσονται εξωτερικά του κυλίνδρου ενώ μεταξύ του υπάρχει ένα μικρό κενό. Το εργαλείο επίσης έχει μια τρύπα στο κέντρο του για να μπορεί να δένει πάνω στην άτρακτο της εργαλειομηχανής με τον άξονά του σε κάθετη θέση.

Η κίνηση του κοπτήρα είναι παλινδρομική στον άξονά του (πάνω - κάτω) με μεταβλητό πλάτος. Το εργαλείο και το δοκίμιο περιστρέφονται με μικρή ταχύτητα γύρο από τους άξονές τους. Η περιστροφή αυτή μπορεί καθοριστεί σε οποιαδήποτε τιμή. Με αυτόν τον τρόπο όλα τα κοπτικά δόντια του εργαλείου κόβουν το ένα μετά το άλλο δίνοντας έτσι τον απαραίτητο χρόνο που χρειάζεται το εργαλείο για τη ψύξη του ενώ αυξάνει και τη διάρκεια ζωής του. Ένα πλεονέκτημα της κατεργασίας αποτελεί ο χαμηλός κύκλος παραγωγής που παρέχει ο οποίο είναι αμελητέος από τη μορφή και τη διάσταση του προς κατεργασία τροχού καθιστώντας την έτσι ως μέθοδο μαζικής παραγωγής. Η κινηματική της κατεργασίας καθώς και η μορφή του κοπτήρα φαίνονται στο σχήμα 2.35.

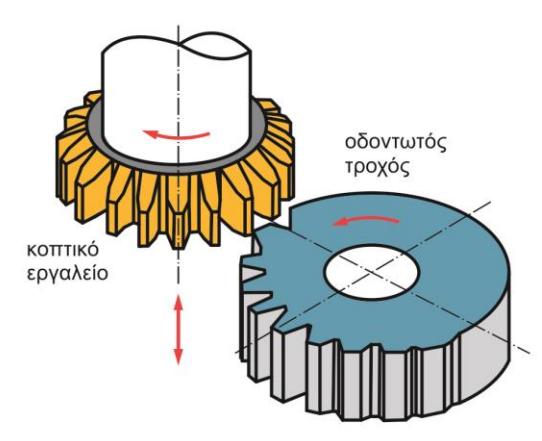

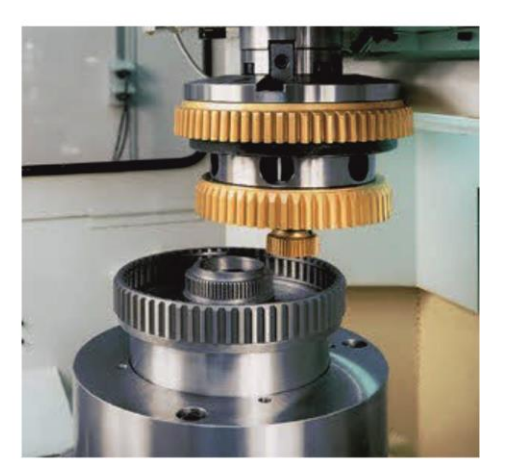

Σχήμα 2.35: Κατεργασία πλάνισης με κύλιση οδοντώσεων

Οι κύριες παράμετροι που ελέγχονται σε αυτή τη διαδικασία αναλύονται παρακάτω.

#### *Ταχύτητα κοπής*

Το κοπτικό εργαλείο όπως αναφέρθηκε κινείται κάθετα στον άξονά του, πάνω και κάτω. Η ταχύτητας κίνησης προς τα κάτω που εκτελεί ο κοπτήρας είναι γραμμική και αποτελεί την ταχύτητα κοπής. Μόνο όταν κινείται προς τα κάτω το εργαλείο αφαιρεί υλικό. Μετά την ολοκλήρωση της προς τα κάτω κίνησης το εργαλείο επιστρέφει στην άνω οριακή θέση του. Κατά την κίνηση αυτή δεν αφαιρεί υλικό. Το μήκος της παλινδρόμησης του κοπτήρα μπορεί να καθοριστεί από την εργαλειομηχανή σε ένα εύρος τιμών που διαθέτει.

#### *Υποδιαίρεση κίνησης*

Η συνδυασμένη κίνηση που εκτελείται αποτελεί ουσιαστικά της περιστροφική πρόωση στην πλάνιση με κύλιση οδοντώσεων. Η αργή ταχύτητα περιστροφής του δοκιμίου και του εργαλείου παρέχουν την απαραίτητη πρόωση στην κατεργασία. Η ταχύτητα περιστροφής (σε rpm) καθορίζεται με τέτοιον τρόπο ώστε εάν ο κοπτήρας κάνει μια περιστροφή τότε το δοκίμιο θα εκτελέσει n/N περιστροφές, όπου n ο αριθμός των κοπτικών δοντιών του εργαλείου και Ν ο αριθμός των δοντιών του οδοντωτού τροχού.

### *Βάθος κοπής*

Η συνδυασμένη περιστροφή του κοπτήρα με το δοκίμιο αλλά και η παλινδρομική κίνηση του εργαλείου εκτελούνται μέχρι τη δημιουργία των απαιτούμενων αριθμό δοντιών στο απαιτούμενο βάθος στην περιφέρεια του κατεργαζόμενου τροχού. Το εργαλείο φθάνει στο απαιτούμενο βάθος κοπής με δύο ή τρία πάσα. Σε κάθε πάσο το βάθος κοπής αυξάνεται σε σχέση με το προηγούμενο. Αυτή η πρόοδος στο βάθος κοπής γίνεται με την αύξηση της πρόωσης του κοπτήρα όταν αυτός εκτελεί την προς τα πάνω κίνηση.

Μερικά από τα πλεονεκτήματα της πλάνισης με κύλιση οδοντώσεων είναι τα παρακάτω:

- Μικρότερος κύκλος παραγωγής για μεσαίου και μεγάλου μεγέθους γρανάζια μαζικής παραγωγής.
- Γίνεται εφικτή η κατεργασία εσωτερικών και εξωτερικών οδοντώσεων. Δυνατότητα κατεργασίας οδοντοτών κανόνων και γραναζιών όπου η οδόντωση είναι επιθυμητή μόνο σε ένα τμήμα της περιφέρειας.
- Εύκολη επίβλεψη της κατεργασίας που έχει ως αποτέλεσμα την ακρίβεια στην απαιτούμενη οδόντωση.

 Για την ίδια τιμή module οδόντωσης μπορεί να χρησιμοποιηθεί το ίδιο εργαλείο ανεξάρτητα από τον αριθμό των δοντιών που θα δημιουργηθούν.

Κάποιοι από τους περιορισμούς είναι οι παρακάτω:

- Δεν μπορούν να κατασκευαστούν ατέρμονες κοχλίες κορόνες με αυτή τη μέθοδο.
- Δε γίνεται κοπή κατά την επιστροφή του κοπτικού εργαλείου στο άνω οριακό σημείο δημιουργώντας νεκρούς χρόνους. Για αυτό τον λόγο αυξάνεται η ταχύτητα αυτής της κίνησης και είναι μεγαλύτερη από την ταχύτητα κοπής.
- Για την περίπτωση κατασκευής ελικοειδών τροχών, η κατεργασία γίνεται περίπλοκη και απαιτείται απαραίτητος εξοπλισμός για την επίτευξη της ελικοειδούς κίνησης του κοπτικού εργαλείου.

#### **2.6.4 Πλάνιση με κύλιση με οδοντωτό κανόνα**

Σε αυτή τη μέθοδο, η κοπή γίνεται με έναν κοπτικό οδοντωτό κανόνα (κοπτικό χτένι), όπως φαίνεται στο σχήμα 2.36. Μοιάζει πάρα πολύ με την προηγούμενη κατεργασία, καθώς το μόνο που αλλάζει είναι η μορφή του κοπτικού εργαλείου.

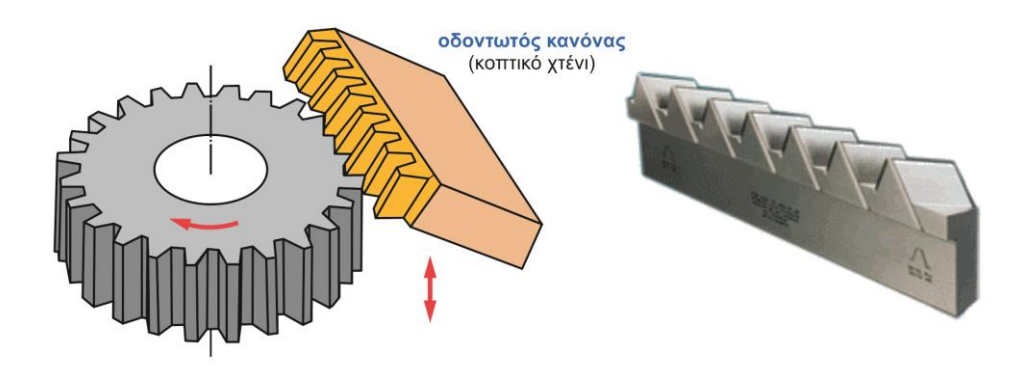

Σχήμα 2.36: Κινηματική της κατεργασία (αριστερά), Οδοντωτός κανόνας (δεξιά)

Κατά τη διαδικασία αυτή το δοκίμιο περιστρέφεται με χαμηλές στροφές καθώς ο οδοντωτός κανόνας παλινδρομεί κάθετα στον άξονα του δοκιμίου. Η κοπή γίνεται μόνο όταν ο κοπτήρας κινείται προς τα κάτω και στη συνέχεια κινείται προς τα πάνω χωρίς να αφαιρεί υλικό. Η κύρια διαφορά αυτής της κατεργασίας με την προηγούμενη είναι ότι μόλις χρησιμοποιηθεί όλο το μήκος του οδοντωτού κανόνα η κατεργασία σταματά για να μετακινηθεί το κοπτικό εργαλείο στην αρχική του θέση έτσι ώστε να ξεκινήσει το καινούριο πάσο. Για αυτό τον λόγο η διαδικασία είναι διακοπτόμενη όταν πραγματοποιείται κοπή μεγάλων τροχών με μεγάλο αριθμό δοντιών στην περιφέρεια.

# **3. ΜΟΝΤΕΛΟ ΠΡΟΣΟΜΟΙΩΣΗΣ**

Στο κεφάλαιο αυτό περιγράφεται το μοντέλο που χρησιμοποιήθηκε για τον υπολογισμό των τάσεων και των παραμορφώσεων αλλά και ο κώδικας με τον οποίο γίνεται η κατανομή των δυνάμεων στην περιφέρεια αλλά και εσωτερικά του μοντέλου πεπερασμένων στοιχείων. Στο σχήμα 3.1 φαίνεται η μοντελοποίση του προβλήματος.

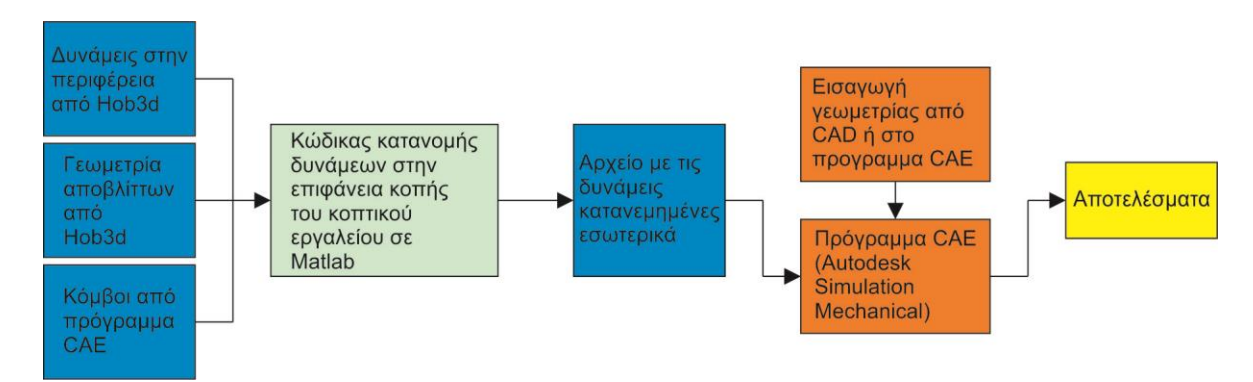

Σχήμα 3.1: Μοντελοποίηση του προβλήματος

Πιο συγκεκριμένα περιγράφεται:

- Η μέθοδος πεπερασμένων στοιχείων (Finite Element Method)
- Η γεωμετρία του κοπτικού εργαλείου
- Απόβλητα και δυνάμεις κοπής στο φραιζάρισμα με κύλιση οδοντώσεων
- Ανάλυση κώδικα κατανομής δυνάμεων

## **3.1 Μέθοδος πεπερασμένων στοιχείων**

Η μέθοδος των πεπερασμένων στοιχείων είναι μια αναλυτική μέθοδος για την επίλυση προβλημάτων μηχανικής. Τυπικά προβλήματα μηχανικής που επιδέχονται λύση με τη μέθοδο των πεπερασμένων στοιχείων είναι μερικά από τα ακόλουθα:

- Δομικής ανάλυσης (structural analysis)
- Μετάδοσης θερμότητας και μάζας (heat and transfer)
- Ροής υγρών ρευστομηχανικής (fluid flow)
- Ηλεκτρομαγνητικού δυναμικού

Για προβλήματα με περίπλοκη γεωμετρία, τύπους φορτίσεων αλλά και ιδιότητες υλικού είναι αδύνατο να βρεθεί μια αναλυτική μαθηματική λύση. Αναλυτικές λύσεις είναι μαθηματικές εκφράσεις από τις οποίες προκύπτει η επιθυμιτή λύση. Αυτές οι αναλυτικές σχέσεις απαιτούν γενικά την επίλυση συνήθων η μερικών διαφορικών εξισώσεων και τις περισσότερες φορές δεν είναι εφικτές λόγο των προβλημάτων που αναφέρθηκαν παραπάνω. Η μέθοδος των πεπερασμένων στοιχείων βασίζεται στην επίλυση αλευρικών εξισώσεων που χαρακτηρίζουν όλο το σύστημα και από αυτές προκύπτει η λύση. Οι αλγεβρικές αυτές εξισώσεις δίνουν τιμές των λύσεων πολύ κοντά στις πραγματικές πηγαίνοντας από το συνεχές στο διακριτό. Η μέθοδος με την οποία το μοντέλο υποδιαιρείται σε μικρότερα σώματα – στοιχεία (elements) συνδεδεμένα μεταξύ τους μέσω κομβικών σημείων η κόμβων (nodal points or nodes) ονομάζεται διακριτοποίηση. Στη μέθοδο των πεπερασμένων στοιχείων, αντί για την επίλυση του προβλήματος μονομιάς, που περιγράφει το σώμα, επιλύονται οι εξισώσεις που περιγράφουν κάθε στοιχείο και στη συνέχεια είναι εφικτή η λύση όλου του προβλήματος.

Η λύση στα προβλήματα δομικής ανάλυσης προκύπτει από τον προσδιορισμό των μετατοπίσεων των κόμβων και των τάσεων που αναπτύσσονται σε όλα τα στοιχεία όταν σε αυτά επιβληθεί κάποια φόρτιση.

Στην περίπτωση της παρούσας εργασίας το πρόβλημα είναι δομικής στατικής ανάλυσης με γραμμικές μετατοπίσεις.

Για τη μοντελοποίηση του προβλήματος με πεπερασμένα στοιχεία πρέπει να ακολουθηθούν πιστά κάποια συγκεκριμένα βήματα τα οποία ισχύουν για την περίπτωση δομικής ανάλυσης.

Αρχικά το σώμα υποδιαιρείται σε πεπερασμένα στοιχεία τα οποία συνδέονται μεταξύ τους με κόμβους, διαλέγοντας εκείνη την οικογένεια στοιχείων που περιγράφει πιο ρεαλιστικά το μοντέλο. Στην περίπτωσή που εξετάζεται τα στοιχεία είναι τριών διαστάσεων. Τα ποιο κοινά από αυτά είναι τα τετραεδρικά η εξαεδρικά στοιχεία (brick elements) και χρησιμοποιούνται όταν είναι επιθυμητή η ανάλυση τάσεων και μετατοπίσεων στις τρεις διαστάσεις. Τα βασικά αυτά τρισδιάστατα στοιχεία έχουν γωνιακούς κόμβους και ευθείες ακμές ενώ τα στοιχεία ανώτερης τάξης έχουν καμπύλες ακμές όπως φαίνεται στο σχήμα 3.2.

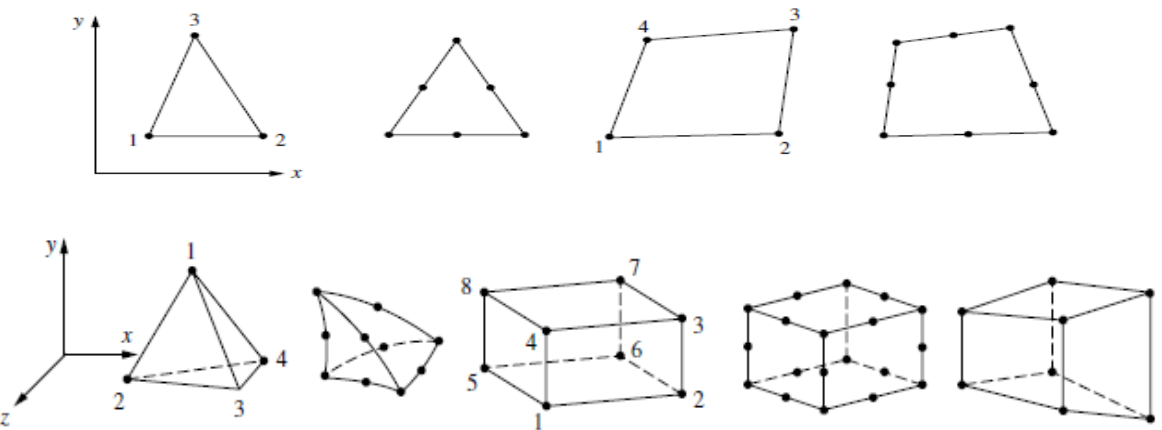

Σχήμα 3.2: Στοιχεία δύο και τριών διαστάσεων

Στη συνέχεια επιλέγεται η εξίσωση που χαρακτηρίζει την μετατόπιση των κόμβων των πεπερασμένων στοιχείων. Γραμμικές εξισώσεις αλλά και πολυώνυμα δευτέρου και τρίτου βαθμού χρησιμοποιούνται συχνά εξαιτίας της απλότητας που παρέχουν στη μοντελοποίηση με πεπερασμένα στοιχεία. Ωστόσο, μπορούν να χρησιμοποιηθούν και τριγωνομετρικές εξισώσεις. Οι εξισώσεις είναι εκφρασμένες ως προς τις άγνωστες τιμές των κόμβων που χαρακτηρίζουν ( στα προβλήματα τριών διαστάσεων αναφέρονται στις μετατοπίσεις των κόμβων στις x,y και z διευθύνσεις) και μπορούν να χρησιμοποιηθούν για όλα τα στοιχεία του μοντέλου. Τα πεπερασμένα στοιχεία αποτελούν μια μέθοδο κατά την οποία μια συνεχής ποσότητα, όπως είναι η μετατόπιση του σώματος, προσεγγίζεται από ένα διακριτό μοντέλο το οποίο περιγράφεται από ένα σύνολο εξισώσεων που ορίζουν κάθε πεπερασμένο στοιχείο.

Μετά τη διακριτοποίηση του μοντέλου ορίζονται οι οριακές συνθήκες. Πρόκειται ουσιαστικά για γνωστές τιμές που ισχύουν σε κάποιους κόμβους. Για παράδειγμα στο μοντέλο της εργασίας είναι γνωστό ότι υπάρχει μια πάκτωση άρα οι κόμβοι που την απαρτίζουν μένουν ακίνητοι. Επομένως οι μετατοπίσεις είναι μηδέν.

Μια σημαντική ποσότητα που χαρακτηρίζει τη μέθοδο των πεπερασμένων στοιχείων είναι το μητρώο δυσκαμψίας. Το μητρώο δυσκαμψίας είναι διαφορετικό για κάθε οικογένεια πεπερασμένων στοιχείων και αποτελεί τον όρο εκείνο που συνδέει τις δυνάμεις (εξωτερικές και εσωτερικές) που δρουν στο μοντέλο με τις μετατοπίσεις των κόμβων.

#### ${F} = [K]{d}$  (3.1)

Όπου {d} είναι οι μετατοπίσεις των κόμβων του μοντέλου στις τρεις διευθύνσεις. Γνωστές είναι οι τιμές των μετατοπίσεων στην πάκτωση (μηδέν) ενώ όλες οι υπόλοιπες είναι άγνωστες. Ο όρος {F} αποτελεί το διάνυσμα των κομβικών δυνάμεων του μοντέλου. Κάποιες από αυτές τις δυνάμεις είναι γνωστές (εξωτερικές δυνάμεις) ενώ κάποιες άλλες είναι άγνωστες (αντιδράσεις στους κόμβους για τους οποίους είναι γνωστή η αντίστοιχη τιμή της μετατόπισης). Τέλος το [Κ] είναι το μητρώο δυσκαμψίας που χαρακτηρίζει όλο το μοντέλο. Η σχέση (3.1) εφαρμόζεται πρώτα για κάθε στοιχείο ξεχωριστά και στη συνέχεια γίνεται η συρραφή όλων των μητρωικών εξισώσεων σε μία.

Με γνωστές πλέον τις μετατοπίσεις των κόμβων μπορούν να υπολογιστούν οι τάσεις του μοντέλου.

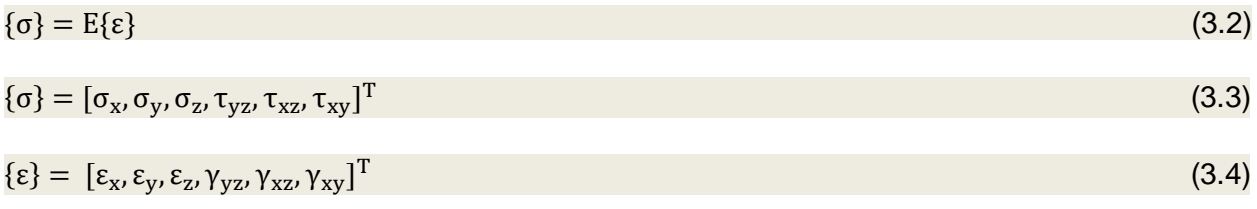

Όπου {σ} είναι οι κύριες και οι διαιτητικές τάσεις, Ε το μέτρο ελαστικότητας του υλικού, και {ε} οι παραμορφώσεις. Συνήθως το {ε} υπολογίζεται συναρτήσει του {d} αλλά και άλλον μητρώων ανάλογα με την οικογένεια στοιχείων που έχει επιλεχθεί για την επίλυση του προβλήματος.

Τέλος, στα προβλήματα δομικής ανάλυσης, είναι απαραίτητος ο προσδιορισμός των τάσεων Von Mises. Οι τάσεις Von Mises χρησιμοποιούνται ως κριτήριο για τον προσδιορισμό της έναρξης της αστοχίας σε ελατά υλικά. Το κριτήριο αστοχίας ορίζει ότι η τάση Von Mises σνι πρέπει να είναι μικρότερη από τη τάση διαρροής σ<sub>Υ</sub> του υλικού. Σε μορφή ανισότητας το κριτήριο μπορεί να τεθεί ως

$$
\sigma_{\text{VM}} < \sigma_{\text{Y}} \tag{3.5}
$$

Η τάση Von Mises δίνεται από τον τύπο:

$$
\sigma_{VM} = \sqrt{I_1^2 - 3I_2}
$$
 (3.6)

Όπου I<sup>1</sup> και Ι<sup>2</sup> οι δύο πρώτες αμετάβλητες του τανυστή τάσης. Για τη γενική κατάσταση της τάσης οι σχέσεις αυτές γίνονται

$$
I_1 = \sigma_x + \sigma_y + \sigma_z \tag{3.7}
$$

$$
I_2 = \sigma_x \sigma_y + \sigma_y \sigma_z + \sigma_z \sigma_x - \tau_{yz}^2 - \tau_{xz}^2 - \tau_{xy}^2 \tag{3.8}
$$

#### **3.2 Μοντελοποίηση του κοπτικού δοντιού**

Για να πραγματοποιηθεί η ανάλυση της κατεργασίας φραιζαρίσματος με κύλιση οδοντώσεων είναι απαραίτητη η μοντελοποίηση του κοπτικού εργαλείου (hob). Βέβαια δεν είναι αναγκαία η σχεδίαση ολόκληρου του εργαλείου παρά μόνο ενός κοπτικού δοντιού. Αυτό γίνεται γιατί μόνο τα δόντια του κοπτικού εργαλείου συμμετέχουν στην κοπή όπου και εμφανίζονται μεγαλύτερες τάσεις και παραμορφώσεις. Στο σχήμα 3.3 παρουσιάζονται τα χαρακτηριστικά και τα βασικά μεγέθη της κοχλιοειδούς φραίζας.

32

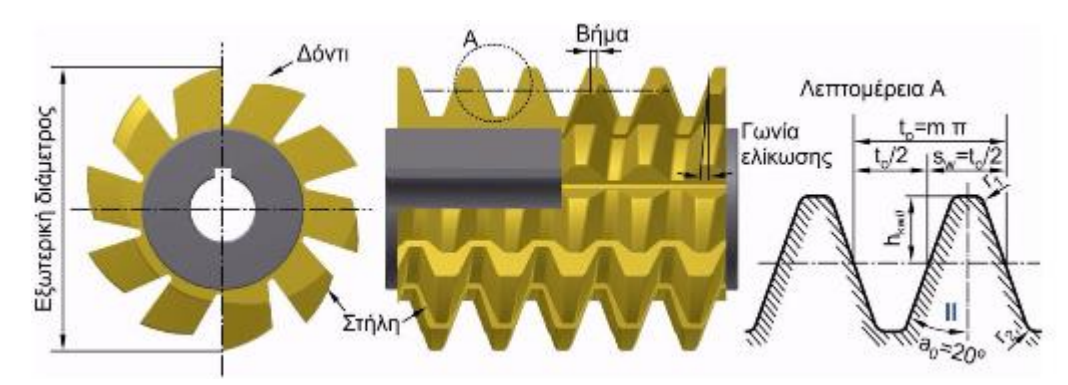

Σχήμα 3.3: Κοχλιοειδής φραίζα και γεωμετρία κοπτικού δοντιού

Η μοντελοποίηση του κοπτικού δοντιού αυτή βασίζεται σε δύο χαρακτηριστικά:

- Σχεδίαση της γεωμετρίας σύμφωνα με το πρότυπο DIN 3972 σε ένα πρόγραμμα CAD/ CAE
- Διακριτοποίηση και δημιουργία πλέγματος πεπερασμένων στοιχείων

Το κοπτικό δόντι σχεδιάζεται σύμφωνα το πρότυπο DIN 3972. Το DIN 3972 ορίζει τα γεωμετρικά χαρακτηριστικά του δοντιού, όπως το ύψος οδόντωσης (hw), το πάχος του δοντιού στον αρχικό κύκλο (sw), την ακτίνα καμπυλότητας στην κοπτική ακμή (r2) και το ύψος του αρχικού κύκλου από τον κύκλο κεφαλής (h<sub>kw</sub>). Οι βασικές σχέσεις υπολογίζονται συναρτήσει του μέτρου οδόντωση (m<sub>n</sub>), το οποίο θα πρέπει να είναι γνωστό, αλλά και των παραμέτρων που ορίστηκαν νωρίτερα και παρουσιάζονται στον πίνακα 3.4.

| Μέγεθος        | Σχέση                       | r <sub>2</sub> |
|----------------|-----------------------------|----------------|
| $m_{n}$        | Γνωστή τιμή                 | h.w<br>$a_{n}$ |
| $h_w$          | $h_w = 2.45$ m <sub>n</sub> | ₫              |
| $S_{w}$        | $s_w = 0.5 m_n \pi$         | $S_{w}$        |
| $h_{kw}$       | $h_{kw} = 1.25 m_n$         | C              |
| r <sub>2</sub> | $r_2 = 0.2$ m <sub>n</sub>  |                |

Πίνακας 3.4: Βασικές σχέσεις μεταξύ των μεγεθών της κατανομής DIN 3972

Η επιφάνεια κοπής του κοπτικού δοντιού αποτελείται από ένα σύνολο τριών ευθυγράμμων τμημάτων και δύο τόξων κύκλου, τα οποία ενώνονται μεταξύ τους εφαπτομενικά. Τα πέντε αυτά στοιχεία βρίσκονται στο ίδιο επίπεδο. Στη συνέχεια το επίπεδο αυτό εκτείνεται στο χώρο σε απόσταση d ενώ λαμβάνονται υπόψιν η γωνία πίεσης a<sub>n</sub>, η γωνία κεφαλής a<sub>a</sub> και η γωνία ελευθερίας a<sub>f</sub>. Οι γωνίες αυτές φαίνονται στο <u>σχήμα 3.5</u>. Η σχέση που συνδέει τις γωνίες αυτές περιγράφεται από την εξίσωση 3.11. Βέβαια θα πρέπει να είναι γνωστές οι τιμές των γωνιών πίεσης και κεφαλής. Στην εργασία αυτή η γωνία κεφαλής είναι 10 μοίρες και η γωνία πίεσης 20 μοίρες.

 $a_f = \tan^{-1}(\tan a_a - \sin a_n)$ 

)  $(3.9)$ 

Για τη σχεδίαση του κοπτικού δοντιού στο πρόγραμμα CAE απαιτείται ο προσδιορισμός τουλάχιστον 8 σημείων. Τα 4 πρώτα αναφέρονται στην επιφάνεια κοπής του εργαλείου και τα υπόλοιπα 4 στην επιφάνεια που βρίσκεται σε απόσταση d. Στο σχήμα 3.5 φαίνονται τα βασικά μεγέθη που πρέπει να ορισθούν, ενώ στη συνέχεια γίνεται αναλυτικά ο υπολογισμός των 8 σημείων. Το σημείο 0 αποτελεί την αρχή των αξόνων. Τα υπόλοιπα σημεία (8,9,10 και 11) θα παρουσιαστούν σε επόμενο κεφάλαιο.

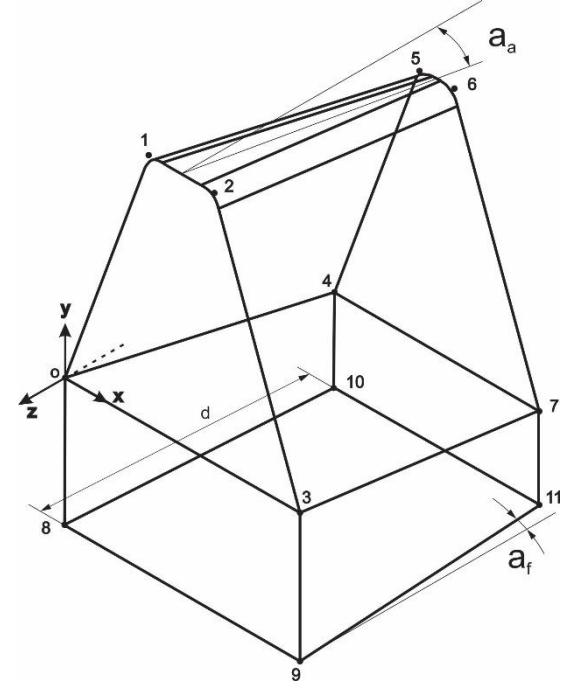

Σχήμα 3.5 Κοπτικό δόντι στις 3 διαστάσεις, χαρακτηριστικές γωνίες, διαστάσεις και βασικά μεγέθη στην επιφάνεια κοπής

| Σημείο | X                                       |                             | Z  |
|--------|-----------------------------------------|-----------------------------|----|
|        |                                         |                             |    |
|        | $h_w$ tana <sub>n</sub>                 | $h_w$                       |    |
| 2      | $x_1 + s_w - 2h_{kw}$ tana <sub>n</sub> | $h_w$                       |    |
| 3      | $h_w + h_w$ tana <sub>n</sub>           |                             |    |
|        | $0 + d$ tanaf                           | - d tana $_{a}$             | -d |
| 5      | $x_1$ + d tana <sub>f</sub>             | $y_1$ - d tana <sub>a</sub> | -d |
|        | $x_2$ - d tana <sub>f</sub>             | $y_2$ - d tana <sub>a</sub> | -d |
|        | $x_3$ - d tana <sub>f</sub>             | - d tana <sub>a</sub>       |    |

Πίνακας 3.6: Συντεταγμένες των σημείων αναφοράς στον τρισδιάστατο χώρο

Το υλικό του εργαλείου που χρησιμοποιήθηκε στην παρούσα εργασία είναι το σκλυρομέταλλο P40. Τα σκληρομέταλλα αποτελούνται από καρβίδια μετάλλων με συνδετικό υλικό το Κοβάλτιο CO και είναι προϊόντα κονιομεταλλουργίας. Είναι κατάλληλα για κατεργασίες όπως αυτή που εξετάζεται στην παρούσα εργασία γιατί διατηρούν τη σκληρότητά τους σε μεγάλες θερμοκρασίας που προκαλούνται από τις υψηλές ταχύτητες κοπής. Ταξινομούνται σε 3 ομάδες P, M, K. Πηγαίνοντας από την ομάδα Ρ στη K μειώνεται η σκληρότητα αλλά και η φθορά του υλικού. Τα χαρακτηριστικά του υλικού παρουσιάζονται στο σχήμα 3.7.

| Μέτρο ελαστικότητας [GPa]                          | 600                 |
|----------------------------------------------------|---------------------|
| Λόγος Poisson                                      | 0.22                |
| Συντελεστής γραμμικής διαστολής [K <sup>-1</sup> ] | $5.8 \cdot 10^{-6}$ |
| Θερμική αγωγιμότητα [W/mK]                         | 70                  |
| Ειδική θερμοχωρητικότητα [kJ/kg K]                 | 0.35                |

Σχήμα 3.7: Παράμετροι για το σκλυρομέταλλο κατά ISO P40

## **3.3 Ανάλυση κώδικα**

Για τον υπολογισμό των τάσεων και των μετατοπίσεων ήταν απαραίτητη η σύνταξη ενός κώδικα σε Matlab. Ο κώδικα αυτός παίρνει 3 αρχεία εισόδου. Το πρώτο περιέχει τους κόμβους του μοντέλου πεπερασμένων στοιχείων (αφού προηγούμενος έχει πραγματοποιηθεί πλεγματοποίηση του μοντέλου) εκφρασμένες σε συντεταγμένες στον τρισδιάστατο χώρο και πρόκειται για ένα αρχείο της μορφής .xls. Τα άλλα δύο είναι αρχεία της μορφής .txt που περιέχουν την περιοχή αποβλίττου και τις στοιχειώδεις δυνάμεις των αποβλήτων στην κοπτική ακμή του εργαλείου. Ο κώδικας θα υλοποιεί τα εξής:

- Εύρεση της επιφάνειας αποβλίττου
- Εύρεση των περιφερειακών κόμβων της επιφάνειας αποβλίττου
- Κατανομή δυνάμεων στους περιφερειακούς κόμβους
- Εύρεση του βάθους κοπής λαμβάνοντας υπόψιν τον λόγο συμπίεσης του υλικού
- Κατανομή δυνάμεων στους εσωτερικούς κόμβους της επιφάνειας κοπής

Τέλος ο κώδικας εξάγει της δυνάμεις σε ένα αρχείο .xls το οποίο θα εισάγεται στο πρόγραμμα CAE για τον υπολογισμό των τάσεων και των παραμορφώσεων.

#### **3.3.1 Εύρεση περιφερειακών κόμβων**

Ο κώδικας ξεκινά με την εισαγωγή των κόμβων πεπερασμένων στοιχείων από το πρόγραμμα CAE. Το μοντέλο αποτελείται από περίπου 280.000 κόμβους. Η μεθοδολογία που ακολουθείται για εξαγωγή των κόμβων από το πρόγραμμα CAE παρουσιάζεται στο επόμενο κεφάλαιο.

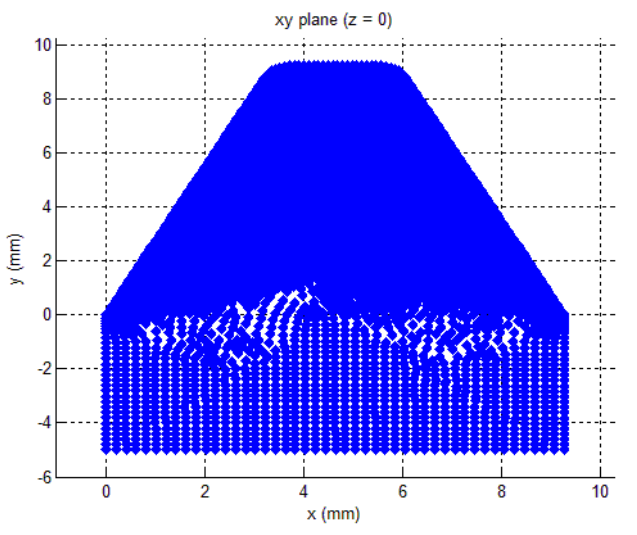

Σχήμα 3.8: Επίπεδο xy για z=0 στο οποίο θα γίνει η κατανομή των δυνάμεων

Για την εύρεση των κόμβων στην επιφάνεια κοπής ο κώδικας πραγματοποιεί αναζήτηση σε όλο το μοντέλο και κάνει αποδεκτούς εκείνους για τους οποίους η συνιστώσα στον z άξονα είναι μηδέν. Οι κόμβοι αυτοί αποθηκεύονται στον πίνακα xy\_plane και αποτελείται από 2 στήλες που εκφράζουν τις συντεταγμένες των κόμβων στους άξονες x και y αντίστοιχα. Το αποτέλεσμα της αναζήτησης αυτής φαίνεται στο σχήμα 3.8. Είναι σημαντικό να προσδιοριστεί κατά τη σχεδίαση του κοπτικού δοντιού ότι η επιφάνεια αποβλίττου θα βρίσκεται στο επίπεδο xy για z μηδέν. Σε διαφορετική περίπτωση ο κώδικας δε θα επιστρέψει τα επιθυμητά αποτελέσματα. Στη συνέχεια, με δεδομένο τον πίνακα των κόμβων της επιφάνειας κοπής, γίνεται η εύρεση της κοπτικής ακμής δηλαδή των σημείων που βρίσκονται στην περιφέρεια. Για τον λόγο αυτό χρησιμοποιείται ο αλγόριθμος κυρτού κελύφους (convex hull).

Πρόκειται ουσιαστικά για έναν αλγόριθμο εύρεσης του μικρότερου πολυγώνου το οποίο περικλείει όλα τα σημεία ενός συνόλου S. Το κυρτό κέλυφος ή καλύτερα το κυρτό περίβλημα, εφόσον πρόκειται για σημεία στο επίπεδο και όχι στον χώρο, μπορεί να περιγραφεί πρόχειρα με τη χρήση ενός παραδείγματος. Αν θεωρηθεί ότι τα σημεία είναι καρφιά καρφωμένα σε ένα επίπεδο κομμάτι, τότε το κυρτό περίβλημά τους είναι το πολύγωνο που σχηματίζεται αν τεντωθεί ένα λάστιχο γύρο από τα καρφιά (σχήμα 3.9).

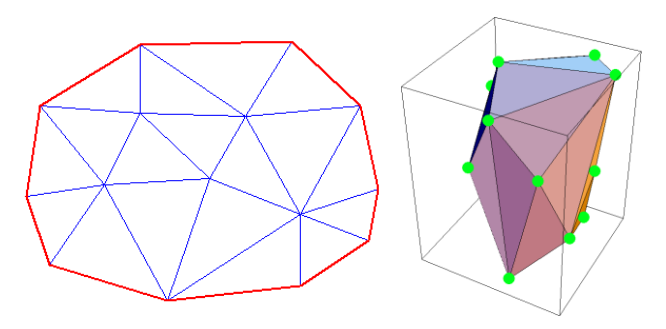

Σχήμα 3.9: Αλγόριθμος κυρτού κελύφους (convex hull) στο επίπεδο (αριστερά), στον τρισδιάστατο χώρο (δεξιά)

Ο αλγόριθμος κυρτού κελύφους επιστρέφει μόνο τα ακραία σημεία, δηλαδή στην περίπτωση του σχήματος 3.9 αν σε κάποιο από τα κόκκινα ευθύγραμμα τμήματα υπήρχαν περισσότερα σημεία, ο αλγόριθμος δε θα τα επέστρεφε. Μια άλλη περίπτωση αποτελεί ένα τετράγωνο του οποίου η περιφέρεια αποτελείται από πολλά σημεία. Και πάλι ο αλγόριθμος θα επέστρεφε μόνο τα ακραία σημεία του τετραγώνου που είναι τέσσερα. Στην περίπτωση της παρούσας εργασίας είναι αναγκαία η εύρεση όλων των σημείων της περιφέρειας. Για τον λόγο αυτό καλείται αρχικά o αλγόριθμος με την εντολή k = convhull(xy plane(:,1),xy plane(:,2)), όπου xy\_plane ο πίνακας που περιέχει του κόμβους του επιπέδου xy και k ένα διάνυσμα που περιέχει τις θέσεις στο xy\_plane των κόμβων που βρίσκονται στην περιφέρεια. Όπως φαίνεται και στο σχήμα 3.10 ο αλγόριθμος επιστρέφει κάποια περιφερειακά σημεία. Σε προηγούμενο κεφάλαιο αναφέρθηκε ότι το κοπτικό δόντι αποτελείται από 3 ευθύγραμμα τμήματα και 2 τόξα κύκλου που ορίζουν το προφίλ αλλά και από άλλα 3 ευθύγραμμα τμήματα που ολοκληρώνουν τη γεωμετρική μορφή του. Με βάση αυτό ο αλγόριθμος θα έπρεπε κανονικά να επιστρέφει τα σημεία 0,3,8 και 9 και όλα τα σημεία που συνθέτουν τα 2 τόξα. Αντ' αυτού επιστρέφει κι άλλα σημεία της περιφέρειας. Το γεγονός αυτό συμβαίνει γιατί οι κόμβοι δεν αποτελούν σημεία των ευθυγράμμων τμημάτων και υπάρχει απόκλιση μεταξύ αυτών (δεν ανήκουν σε ευθεία με κοινή εφαπτομένη σε σχέση με ένα σημείο) η οποία είναι πολύ μικρή και δεν αποτελεί πρόβλημα για το μοντέλο. Το πρόβλημα αυτό λύνεται με τη σύνταξη κατάλληλου κώδικα όπου βρίσκει τα σημεία με κοινή εφαπτομένη μεταξύ αυτών που επέστρεψε ο convex hull και ολόκληρου του xy\_plane και τα αποθηκεύει στον πίνακα hull\_plane. Τα αποτελέσματα του αλγορίθμου αλλά και οι κόμβοι της περιφέρειας φαίνονται στο σχήμα 3.10.

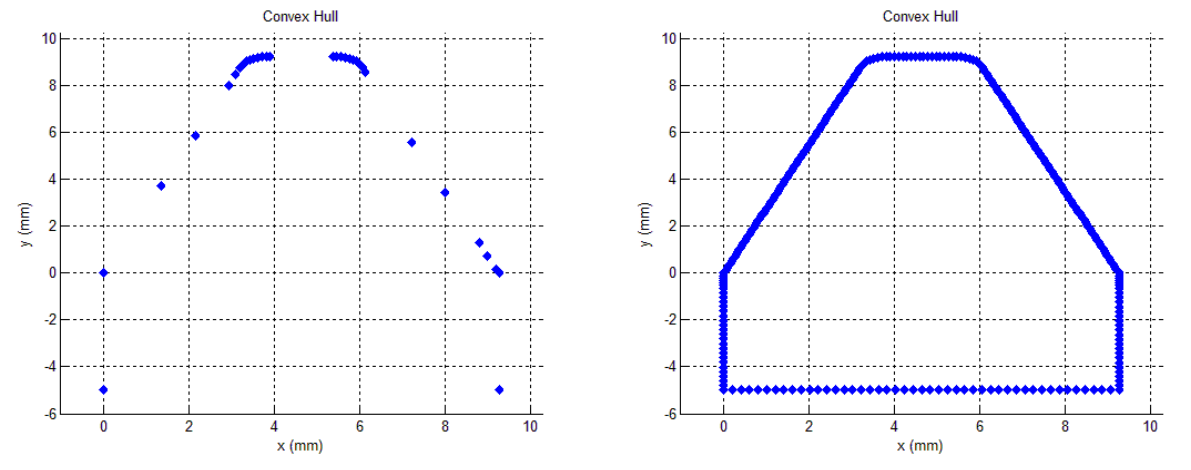

Σχήμα 3.10 Αποτελέσματα του αλγορίθμου convex hull (αριστερά), κόμβοι στην περιφέρεια (πίνακας hull\_plane) (δεξιά)
Ακόμα, για ευκολία στη συνέχεια του κώδικα αλλά και για μικρότερο υπολογιστικό κόστος, γίνεται μία ταξινόμηση του hull\_plane από αριστερά προς τα δεξιά (ως προς την τιμή που έχουν οι κόμβοι στον x άξονα) και δημιουργείται ο πίνακας hull\_plane\_cc. Αρχικά του νέου πίνακα βρίσκονται τα σημεία του ευθύγραμμου τμήματος που ορίζονται από τους κόμβους αναφοράς 0 και 1 (στην περίπτωση που δύο σημεία έχουν κοινή εφαπτομένη, πρώτα πάει αυτό με τη μικρότερη τιμή του x), στη συνέχεια ακολουθούν τα σημεία του πρώτου τόξου κλπ. Εξαιρούνται οι κόμβοι που ανήκουν στα 4 ευθύγραμμα τμήματα που ορίζονται από τα σημεία αναφοράς 0,3,8 και 9 γιατί δεν είναι χρήσιμα στη συνέχεια. Στο σχήμα 3.11 φαίνεται ο hull plane cc ο οποίος είναι χρήσιμος για την κατανομή των δυνάμεων στην περιφέρεια, που αναλύεται στη συνέχεια.

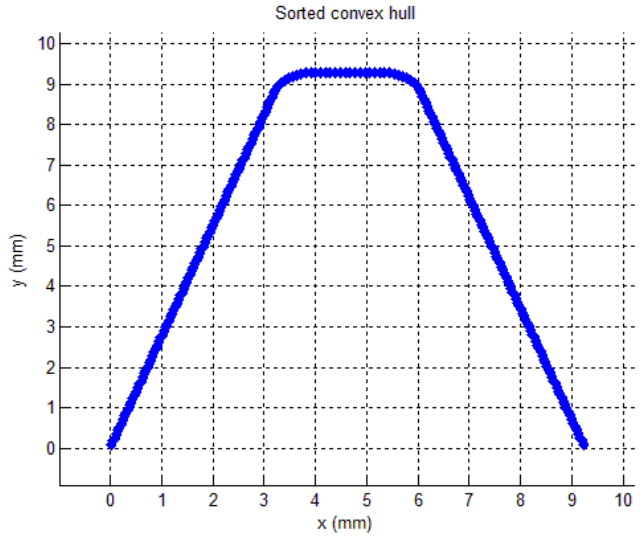

Σχήμα 3.11 Ταξινομημένο κυρτό κέλυφος (πίνακας hull\_plane\_cc)

### **3.3.2 Εισαγωγή αρχείων δυνάμεων και περιοχής αποβλίττου**

Στη συνέχεια ο κώδικας πραγματοποιεί την κατανομή των δυνάμεων στην περιφέρεια της κοπτικής ακμής. Για τον λόγο αυτό γίνεται η είσοδος 2 αρχείων.

Αρχικά γίνεται η είσοδος του αρχείου δυνάμεων για συγκεκριμένη θέση κύλισης και θέση περιστροφής. Είναι αρχείο .txt με την ονομασία Force\_Data\_Chip 0 RP 17 εφόσον πρόκειται για τη θέση κύλισης 0 και τη θέση περιστροφής 17. Τα δεδομένα του αρχείου αυτού αποθηκεύονται σε ένα πίνακα με το όνομα force\_in. Οι 2 πρώτες στήλες του αρχείου δίνουν τις συνιστώσες του σημείου δράσης της κάθε δύναμης στην περιφέρεια του επιπέδου xy, οι επόμενες αναφέρονται στα γεωμετρικά στοιχεία που συνθέτουν τα μερικά απόβλητα ενώ οι 6 τελευταίες πρόκειται για κάποιες δυνάμεις. Οι 3 πρώτες είναι οι συνιστώσες των δυνάμεων κοπής στο σύστημα συντεταγμένων της κόψης στο στοιχειώδες απόβλιττο i και προκύπτουν από τις σχέσεις Kienzle-Victor και οι επόμενες 3 αναφέρονται στις συνιστώσες των δυνάμεων κοπής στο σύστημα συντεταγμένων της κόψης.

Στη λοξή κοπή η δύναμη κοπής F αναλύεται σε τρείς συνιστώσες κάθετων μεταξύ τους και είναι η κύρια δύναμη κοπής F<sub>s</sub>, η δύναμη στην κατεύθυνση της πρόωσης F<sub>V</sub> και η δύναμη απώθησης FR. Η κύρια δύναμη κοπής υπολογίζεται από τον τύπο του Kienzle και λαμβάνει υπόψη βασικούς παράγοντες που επηρεάζουν τις δυνάμεις κοπής, ενώ βασικό δεδομένο στον υπολογισμό αποτελεί η ειδική αντίσταση κοπής. Παρόμοιες σχέσεις ισχύουν για τη δύναμη στην κατεύθυνση της πρόωσης και για τη δύναμη απώθησης. Με τα δεδομένα αυτά μπορούν να υπολογιστούν οι δυνάμεις αυτές και πρόκειται για τις 3 στήλες στο αρχείο δυνάμεων.

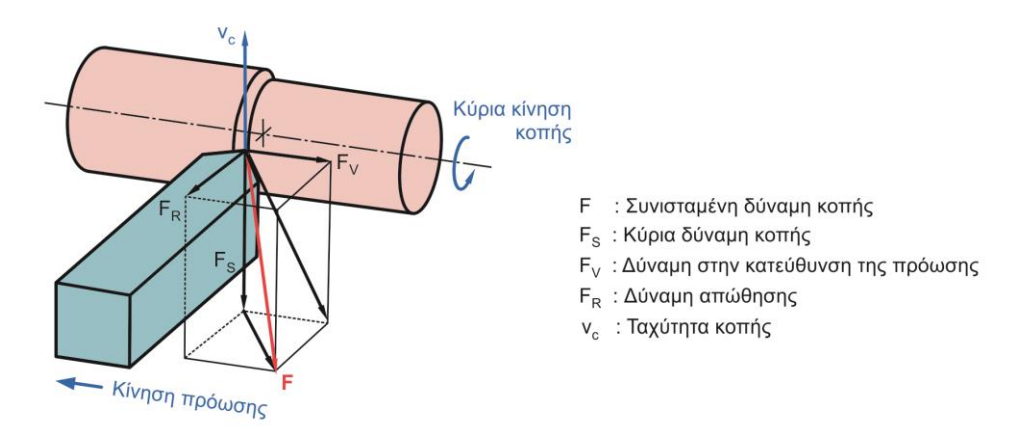

Σχήμα 3.12: Συνιστώσες δυνάμεις κοπής στη λοξή κοπή

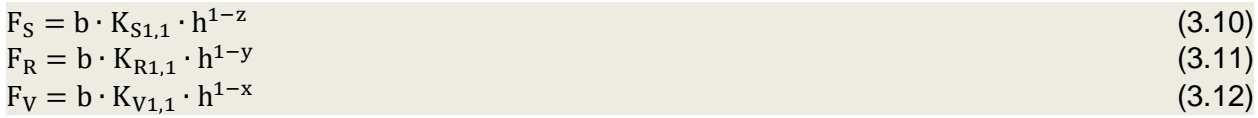

Όπου b το πλάτος κοπής, h το πάχος κοπής, K<sub>S1,1</sub>, K<sub>R1,1</sub>, K<sub>V1,1</sub> ειδική αντίσταση κοπής και z, y, x σταθερά του κατεργαζόμενου υλικού.

Οι δυνάμεις που χρησιμοποιούνται στον κώδικα είναι οι σχέσεις Kienzle-Victor μετασχηματισμένες στο σύστημα συντεταγμένων της κόψης. Πρόκειται για τις 3 τελευταίες στήλες του αρχείου εσόδου των δυνάμεων. Το σημείο εφαρμογής των δυνάμεων αυτών είναι στη μέση του μερικού αποβλίττου και πάνω στην κοπτική ακμή.

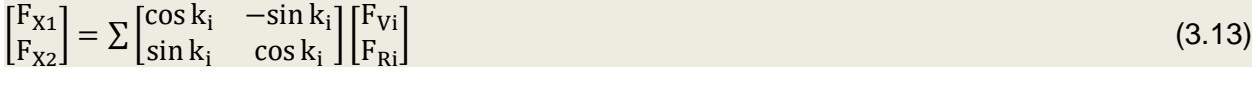

 $F_{Z1} = \sum F_{Si}$  (3.14)

Όπου k<sup>ι</sup> η γωνία κλίσης της κοπτικής ακμής στο σημείο εφαρμογής της δύναμης στο στοιχειώδες απόβλιττο i.

Στη συνέχεια γίνεται η είσοδος του δεύτερου αρχείου με την περιοχή αποβλίττου. Είναι αρχείο .txt με την ονομασία Chip\_Length\_Data\_Chip 0 RP 17 εφόσον πρόκειται για τη θέση κύλισης 0 και τη θέση περιστροφής 17. Η πρώτες 2 στήλες περιέχουν τις συντεταγμένες των σημείων που ορίζουν τα μερικά απόβλητα στο επίπεδο xy, ενώ η τρίτη στήλη εκφράζει την κάθετη απόσταση (d2) ή αλλιώς το βάθος στο οποίο εκτείνεται κάθε μερικό απόβλιττο. Ο ορισμός των μερικών αποβλήτων γίνεται με σημεία. Στην αρχή και μερικές φορές στο τέλος το μερικό απόβλιττο είναι πάντα τρίγωνο και χρειάζονται μόνο τρία σημεία για την αναπαράστασή του. Σε όλες τις άλλες περιπτώσεις είναι τραπέζιο και χρειάζονται τέσσερα σημεία για την αναπαράστασή του. Στο σχήμα 3.13 φαίνεται ο υπολογισμός των σημείων που ορίζουν το βάθος του μερικού αποβλίττου.

Λεπτομέρεια Α

Λεπτομέρεια Β

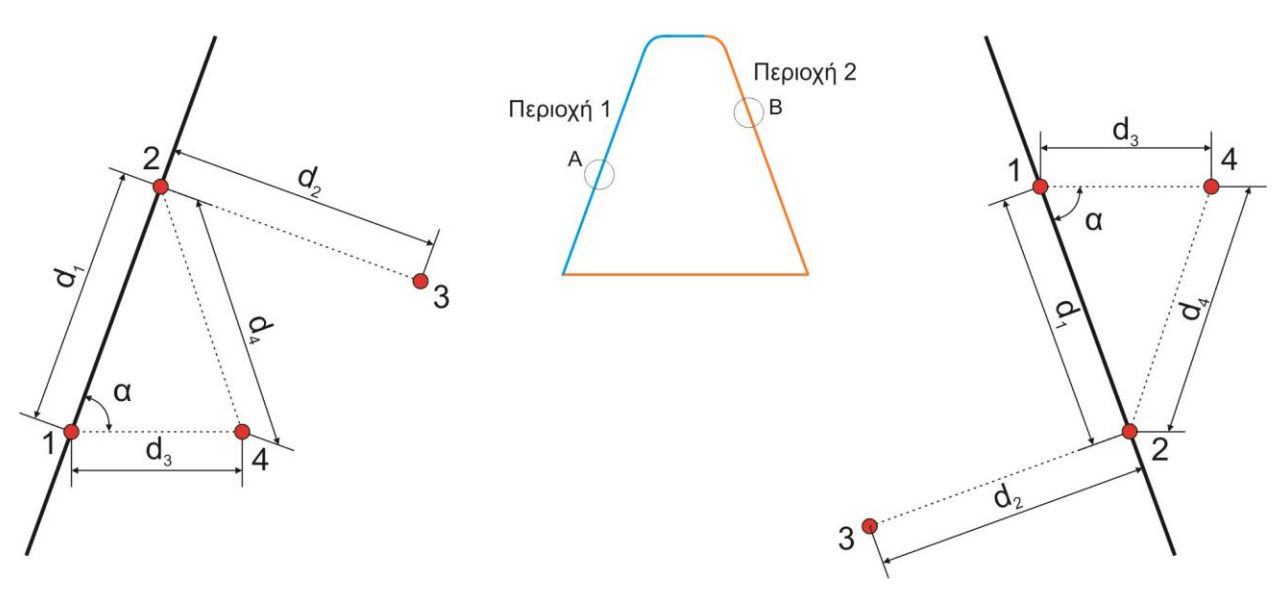

Σχήμα 3.13: Βάθος μερικού αποβλίττου και χαρακτηριστικές περιοχές

Τα σημεία 1 και 2 είναι τα σημεία αποβλίττου στην περιφέρεια. Το σημείο 4 χρησιμεύει για την εύρεση της γωνίας a. Έχει την ίδια τετμημένη με το σημείο 1 και είναι μετατοπισμένο δεξιά με σκοπό τη δημιουργία του τριγώνου 124 που είναι απαραίτητο για τον προσδιορισμό της γωνίας a. Το ζητούμενο σημείο είναι το 3. Ανάλογα με την περιοχή στη οποία ανήκει υπολογίζεται σύμφωνα με τις παρακάτω εξισώσεις. Οι συνιστώσες των σημείων 1 και 2 αποθηκεύονται στο διάνυσμα chip1 ενώ οι συνιστώσες του 3 στο chip2

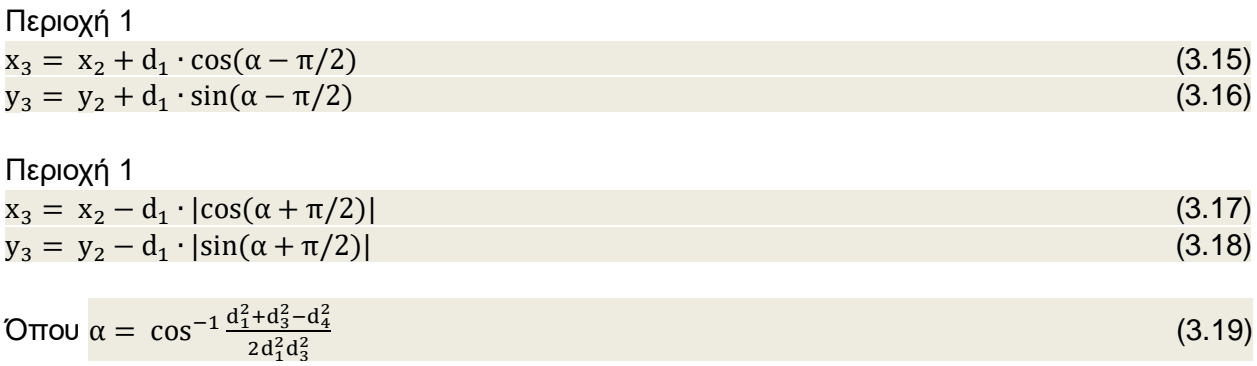

Έχοντας υπολογίσει όλα τα σημεία 3 για κάθε μερικό απόβλητο, ο κώδικας είναι στη θέση να πραγματοποιήσει την κατανομή των δυνάμεων στην περιφέρεια. Η μεθοδολογία που ακολουθείται αναλύεται στη συνέχεια.

#### **3.3.3 Κατανομή δυνάμεων στους περιφερειακούς κόμβους**

Σε αυτό το σημείο τα δεδομένα που χρειάζεται ο κώδικας είναι οι κόμβοι πεπερασμένων στοιχείων (πίνακας hull\_plane\_cc), τα σημεία δράσης των δυνάμεων (στήλες 1 και 2 του πίνακα force\_in) και τέλος τα μέτρα των δυνάμεων (3 τελευταίες στήλες του πίνακα force\_in). Στο σχήμα 3.14 φαίνονται όλα τα δεδομένα ακριβώς πριν την κατανομή των δυνάμεων.

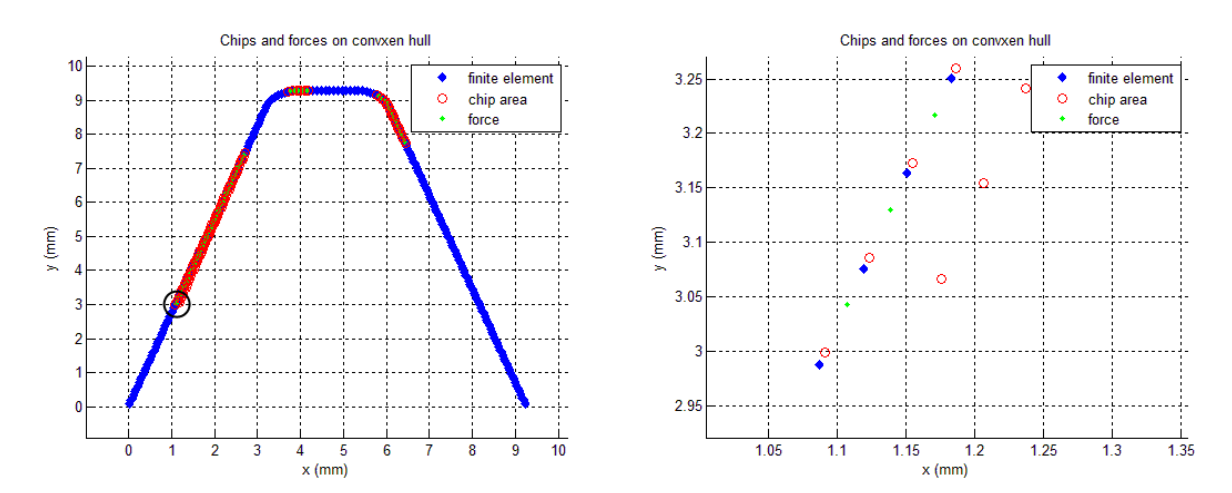

Σχήμα 3.14: Τα δεδομένα του προβλήματος στην περιφέρεια (αριστερά), αναπαράσταση των δεδομένων εισαγωγής (δυνάμεις και μερικά απόβλητα) πάνω στη διακριτοποιημένη περιφέρεια (δεξιά)

Όπως γίνεται φανερό και από το σχήμα 3.14 οι δυνάμεις (πράσινοι κόμβοι) κατανέμονται ανάμεσα στου κόμβους πεπερασμένων στοιχείων (μπλε κόμβοι). Κάθε δύναμη κατανέμεται σε δύο γειτονικούς μπλε κόμβους. Η κατανομή της δύναμης εξαρτάται από την απόσταση της με του κόμβους πεπερασμένων στοιχείων. Επίσης οι κόμβοι που θα φορτιστούν ενδέχεται να πάρουν ένα μέρος μιας άλλης γειτονικής δύναμης. Κάθε νέα φόρτιση στον κόμβο αθροίζεται με την προηγούμενη (ενδεχομένως και να μην υπάρχει). Το σχήμα 3.15 δείχνει τον τρόπο με τον οποίο γίνεται η κατανομή.

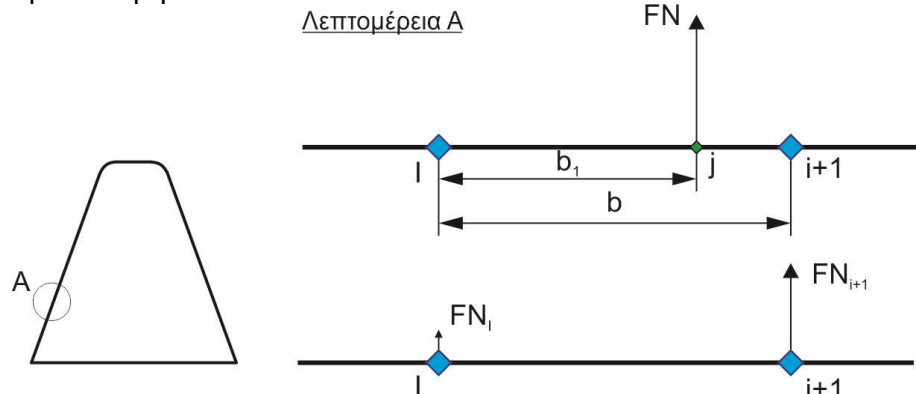

Σχήμα 3.15: Κατανομή δυνάμεων κοπής στους περιφερειακούς κόμβους του μοντέλου πεπερασμένων στοιχείων

Οι δυνάμεις FN υπολογίζονται σύμφωνα με τους παρακάτω τύπους:

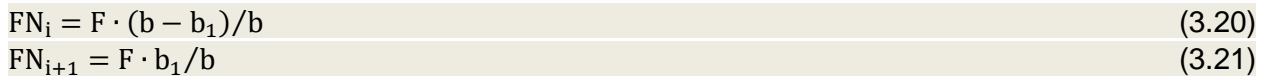

Οι δυνάμεις FN υπολογίζονται από τις (3.21) και (3.22) στις 3 συνιστώσες. Αποθηκεύονται σε ένα πίνακα με το όνομα force ο οποίος περιέχει τις συντεταγμένες των φορτισμένων με δύναμη κόμβων πεπερασμένων στοιχείων και τα μέτρα FN των δυνάμεων αυτών. Επίσης ο πίνακας περιέχει και κάποιες επιπλέον στήλες, ο ρόλος των οποίων θα εξηγηθεί στο επόμενο κεφάλαιο. Ο κώδικας είναι στην θέση να κατανείμει τις περιφερειακές δυνάμεις εσωτερικά.

## **3.3.4 Κατανομή δυνάμεων στους εσωτερικούς κόμβους**

Αποτελεί το τελευταίο στάδιο του κώδικα και χωρίζεται σε δύο μέρη. Στο πρώτο μέρος ο κώδικας βρίσκει το βάθος στο οποίο θα γίνει η κατανομή της δύναμης λαμβάνοντας υπόψη τον λόγο συμπίεσης του κατεργαζόμενου υλικού. Στη συνέχεια ο κώδικας εφαρμόζει τις σχέσεις για την κατανομή των δυνάμεων.

Αρχικά είναι αναγκαία η εύρεση της περιοχής στην οποία θα γίνει η κατανομή των στοιχειωδών FN δυνάμεων. Η κατανομή γίνεται σε εκείνους τους εσωτερικούς κόμβους που βρίσκονται σε μια περιοχή που οριοθετείτε από δύο σημεία με τη διχοτόμο της γωνίας των δύο εξωτερικών ακμών που ενώνονται στον κόμβο. Τα σημεία αυτά βρίσκονται σε αποστάσεις ίσες με το μισό των αποστάσεων των κόμβων με τους δύο γειτονικούς του στην περιφέρεια. Η περιοχή αυτή οριοθετείτε προς το εσωτερικό του επιπέδου xy λαμβάνοντας υπόψη το πάχος του μερικού αποβλίττου και τον λόγο συμπίεσης του κατεργαζόμενου υλικού. Έτσι το πραγματικό βάθος κοπής έχει μήκος κάθετο ως προς την κοπτική ακμή ίσο με λh όπου λ ο λόγος συμπίεσης του υλικού και h το βάθος του μερικού αποβλίττου.

Λόγος συμπίεσης αποβλίττου καλείται το μέτρο που χαρακτηρίζει την πλαστική παραμόρφωση του υλικού του κατεργαζόμενου τεμαχίου και ισούται με:

$$
\lambda = h_2/h_1 \tag{3.22}
$$

Όταν ο λόγος συμπίεσης παίρνει μεγάλη τιμή σημαίνει ότι το κατεργαζόμενο υλικό υφίσταται ισχυρή πλαστική παραμόρφωση, ενώ όταν παίρνει μικρή τιμή, η παραμόρφωση είναι λιγότερο ισχυρή. Επηρεάζεται από τη γωνία αποβλίττου, γιατί σχετίζεται με τη γωνία διάτμησης, την ταχύτητα κοπής και την πρόωση. Στο σχήμα 3.16 φαίνεται η σχέση του λόγου συμπίεσης με τη γωνία διάτμησης φ και τη γωνία αποβλίττου γ.

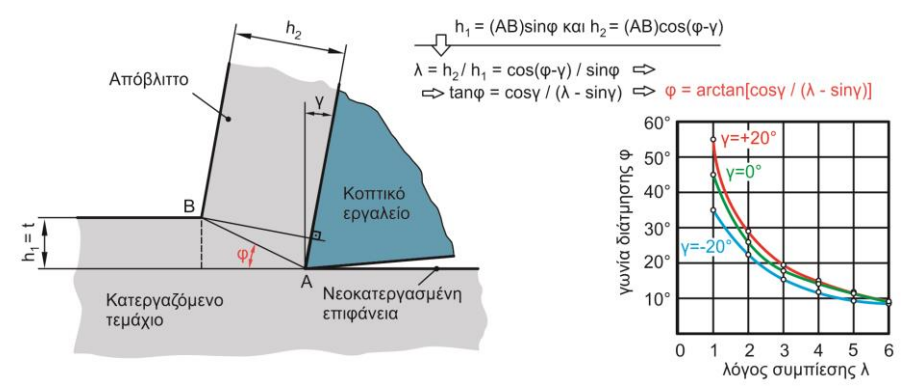

Σχήμα 3.16: Σχέση γωνίας διάτμησης με το λόγο συμπίεσης αποβλίττου

Το κατεργαζόμενο υλικό είναι το 16MnCr5 N. Στον πίνακα που ακολουθεί φαίνεται ο λόγος συμπίεσης αποβλίττου λ και οι τιμές που παίρνει για διαφορετικά πάχη αποβλίττου h.

| Πάχος αποβλίττου (h) | Λόγος συμπίεσης αποβλίττου (λ) |
|----------------------|--------------------------------|
| < 0.05               | 4.4                            |
| (0.05, 0.1]          | 3.7                            |
| (0.1, 0.15]          | 3.2                            |
| (0.15, 0.2]          | 2.8                            |
| (0.2, 0.3]           | 2.3                            |
| (0.3, 0.4]           | 1.9                            |
| >0.4                 | 1 ค                            |

Πίνακας 3.17: Τιμές του λόγου συμπίεσης αποβλίττου για το 16MnCr5 N

Στο σχήμα 3.18 φαίνεται ο τρόπος υπολογισμού του πάχους αποβλίττου στη γενική περίπτωση όπου το μερικό απόβλιττο έχει σχήμα τραπεζίου. Επίσης δίνεται και ο τύπος που υπολογίζεται το h. Σε περίπτωση που η μορφή του μερικού αποβλίττου είναι τριγωνική ο τύπος προκύπτει η σχέση όμοιων τριγώνων (για  $I_1 = 0$ ).

$$
h = l_1 d_2/(d_1 + d_2) + l_2 d_1/(d_1 + d_2)
$$
\n(3.23)

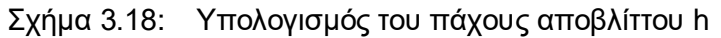

Στο σημείο αυτό ο κώδικας είναι σε θέση να βρει τα σημεία στα οποία θα γίνει η κατανομή των δυνάμεων. Για να γίνει αυτό απαιτείται η εύρεση 4 σημείων (1,2,3 και 4) τα οποία σχηματίζουν ένα ορθογώνιο μήκους λh και πλάτους b<sub>i</sub>/2 + b<sub>i+1</sub>/2. Μέσα στο ορθογώνιο αυτό βρίσκονται τα ζητούμενα σημεία. Σύμφωνα με όσα αναφέρθηκαν στην αρχή, στο σχήμα 3.19 γίνεται αναλυτική περιγραφή του τρόπου εύρεσης των τεσσάρων αυτών σημείων ενώ στο σχήμα 3.21 φαίνονται τα αποτελέσματα του κώδικα.

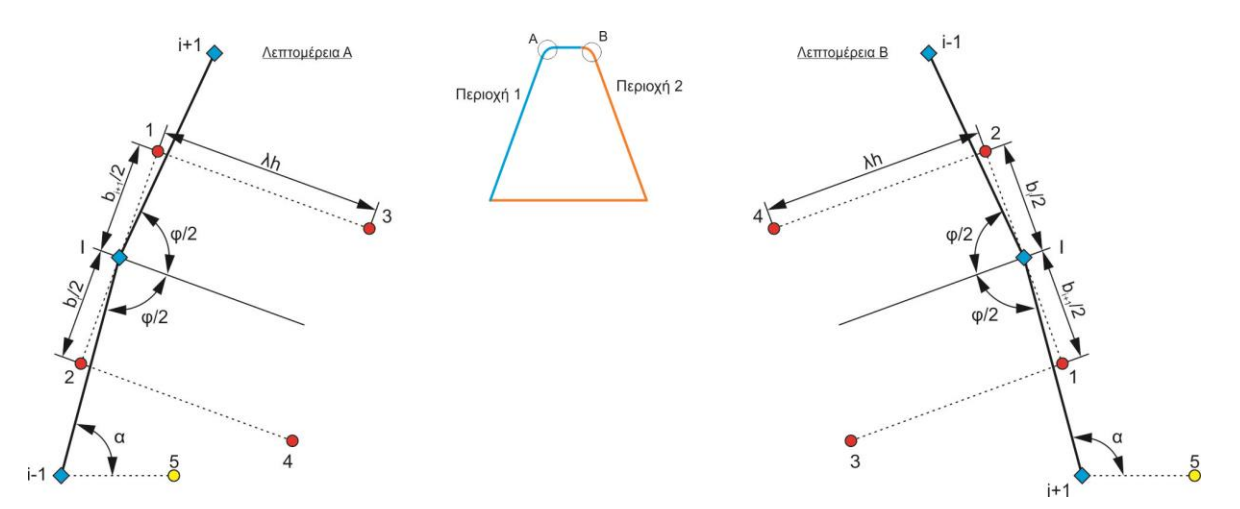

Σχήμα 3.19: Υπολογισμός σημείων αναφοράς για την ανίχνευση των κόμβων πεπερασμένων στοιχείων στους οποίους γίνεται η κατανομή των δυνάμεων

Το σημείο 5 είναι γνωστό και χρησιμεύει στον υπολογισμό της γωνίας α. Η απόσταση μεταξύ του σημείου i-1 και του i+1 είναι η d3, η απόσταση του i με το 5 είναι η d<sup>4</sup> και η απόσταση του i-1 η του i+1 με τον 5 είναι η d<sub>5</sub>. Επίσης η d<sub>1</sub> ισούται με τη b<sub>ι</sub> και η d<sub>2</sub> με τη b<sub>i+1</sub>. Τέλος η γωνία ω πρόκειται για τη γωνία σχηματίζουν οι κόμβοι i+1, i και 1 ή τη γωνία των κόμβων i-1, i, 2. Στη συνέχεια φαίνονται όλες οι σχέσεις που ορίζουν τις παραπάνω ποσότητες.

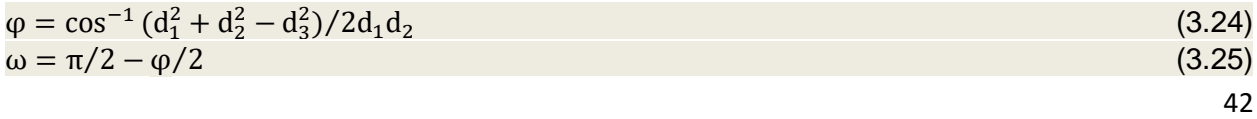

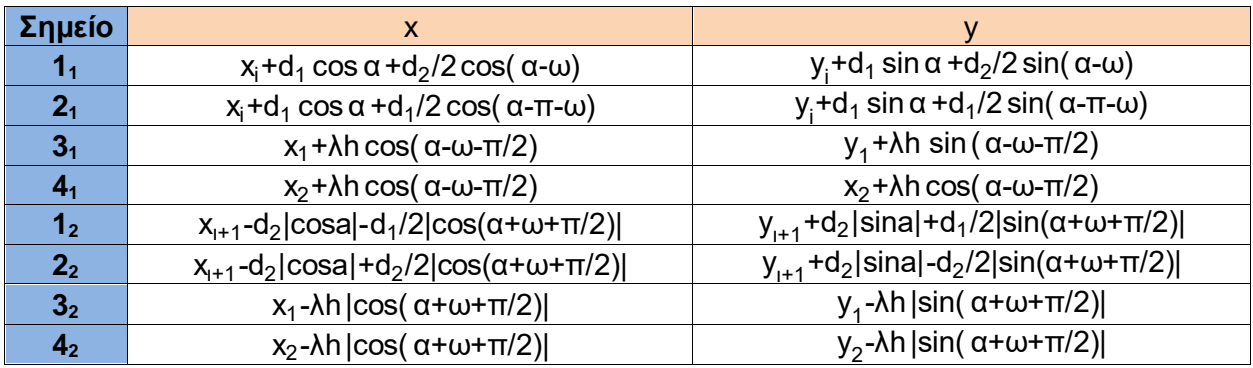

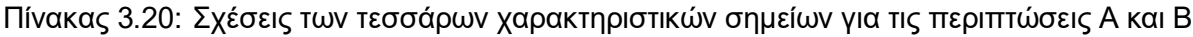

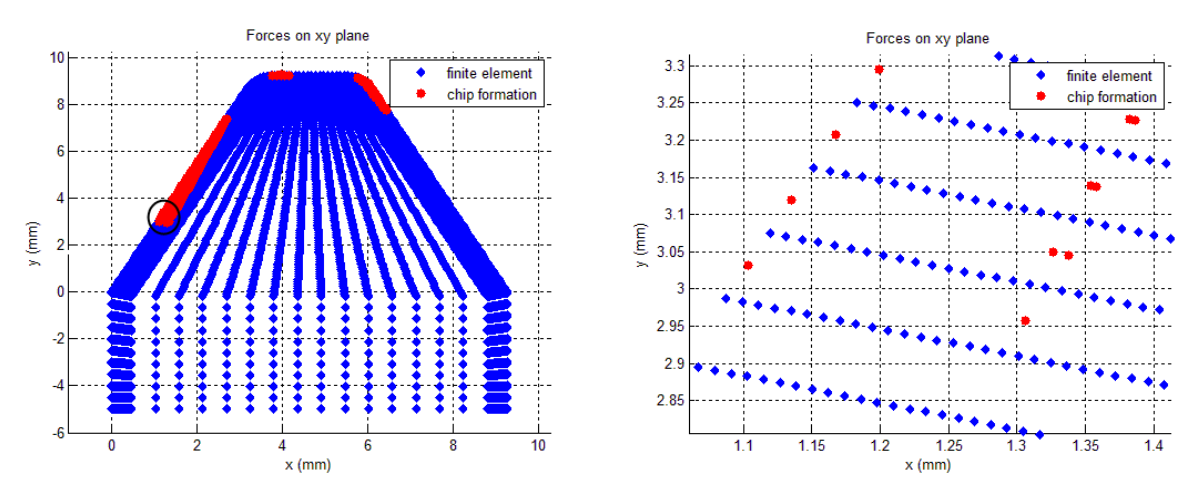

Σχήμα 3.21: Εύρεση κόμβων για την κατανομή των δυνάμεων στο επίπεδο xy

Στη συνέχεια γίνεται χρήση της συνάρτησης inpolygon από τη Matlab, η οποία επιστρέφει τους κόμβους πεπερασμένων στοιχείων στους οποίους θα γίνει η κατανομή των δυνάμεων. Η περιφερειακή δύναμη FN κατανέμεται σε n κόμβους και οι νέες δυνάμεις λέγονται Fsi. Οι δυνάμεις F<sub>z</sub> ακολουθούν γραμμικό νόμο ενώ για τις δυνάμεις F<sub>x</sub> και F<sub>y</sub> η κατανομή γίνεται ισομερώς. Στο σχήμα 3.22 φαίνεται η κατανομή των δυνάμεων καθώς και οι σχετικές εξισώσεις.

$$
\sum_{i=1}^{n} Fs_i = FN \tag{3.26}
$$

Για τις δυνάμεις Fx και Fy ισχύει:

$$
Fs_i = FN/n
$$
 (3.27)

Και τέλος για τις Fz ισχύει:

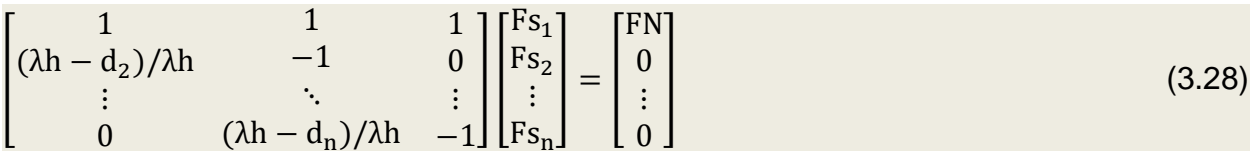

Oι σχέσεις αυτές προκύπτουν από όμοια τρίγωνα.

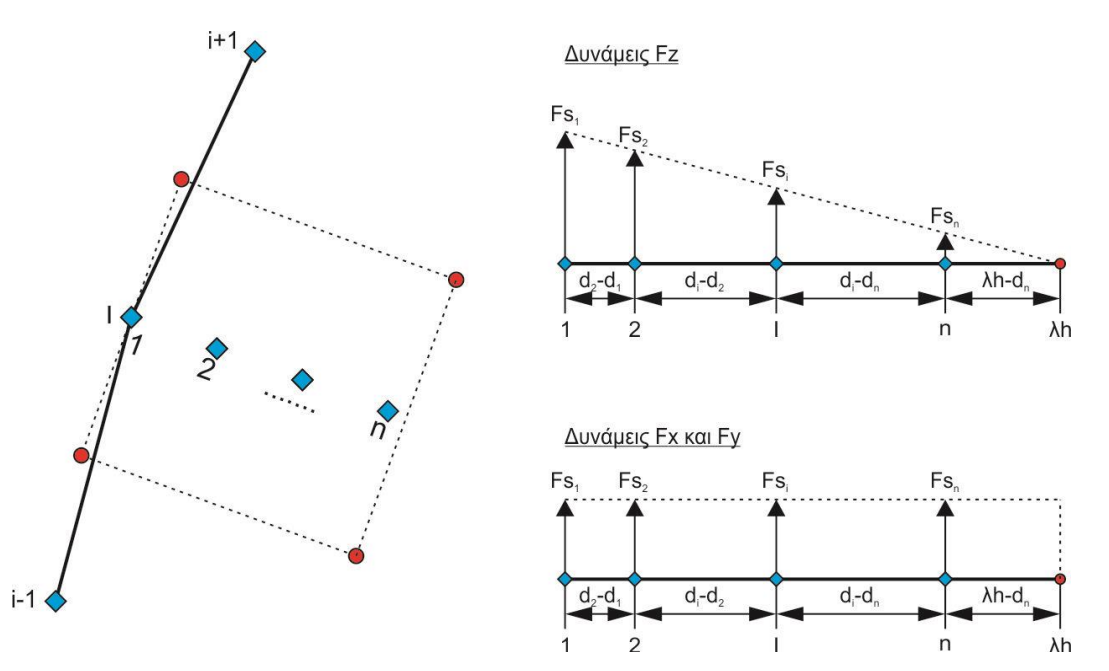

Σχήμα 3.22: Κατανομή δυνάμεων κοπής στους εσωτερικούς κόμβους του μοντέλου του κοπτικού δοντιού

Οι δυνάμεις, μετά το πέρας όλων των υπολογισμών, αποθηκεύονται σε ένα πίνακα με το όνομα force. Ο πίνακας αυτός εξάγεται με το όνομα dunameis, έχει κατάληξη .xls και είναι σχεδόν έτοιμος για την είσοδο του στο πρόγραμμα πεπερασμένων στοιχείων.

# **4. ΠΕΡΙΒΑΛΛΟΝ ΠΡΟΣΟΜΟΙΩΣΗΣ ΤΟΥ ΜΟΝΤΕΛΟΥ**

Στο κεφάλαιο αυτό γίνεται ο υπολογισμός των τάσεων και των παραμορφώσεων του κοπτικού δοντιού μέσω ενός προγράμματος πεπερασμένων στοιχείων (CAE). Πριν όμως γίνει αυτό πρέπει να πραγματοποιηθούν κάποιες ενέργειες οι οποίες είναι:

- Επιλογή του λογισμικού
- Τύπος προβλήματος
- Δημιουργία γεωμετρίας
- Πλεγματοποίηση γεωμετρίας
- Ορισμός οριακών συνθηκών
- Εξαγωγή κόμβων πεπερασμένων στοιχείων για επεξεργασία
- Εισαγωγή δυνάμεων στο μοντέλο πεπερασμένων στοιχείων
- Υπολογισμός τάσεων και παραμορφώσεων

### **4.1 Περιβάλλον ανάπτυξης μοντέλου**

Το πρόγραμμα που επιλέχθηκε για την ανάπτυξη του μοντέλου είναι το Simulation Mechanical 2017 της Autodesk. Πρόκειται για ένα πρόγραμμα CAE ευρείας χρήσης με μεγάλη ακρίβεια στις προσομοιώσεις μηχανολογικού περιεχομένου και χρησιμοποιείται για βελτιστοποίηση σχεδίασης και για την πρόβλεψη της συμπεριφοράς ενός μοντέλου. Επίσης διαθέτει έναν πολύ ακριβή επιλύτη που επιτρέπει στον χρήστη την προσομοίωση πολλών διαφορετικών φυσικών προβλημάτων. Επιπλέον υποστηρίζει περιβάλλοντα CAD που δεν είναι σχεδιασμένα σε κάποιο πρόγραμμα της Autodesk προσφέροντας ευελιξία. Σημαντικό πλεονέκτημα έναντι άλλων προγραμμάτων είναι η ελευθερία που προσφέρει στο χρήση ως προς την πλεγματοποίηση του μοντέλου.

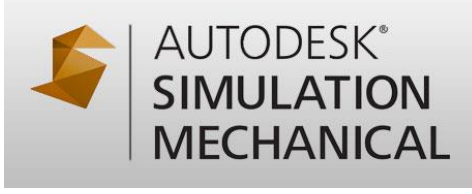

#### Σχήμα 4.1: Λογότυπο του προγράμματος Autodesk Simulation Mechanical 2017

#### **4.2 Τύπος προβλήματος**

Ανοίγοντας το πρόγραμμα εμφανίζεται ένα παράθυρο που δίνει τη δυνατότητα στο χριστή τη δημιουργία νέου αρχείου η το άνοιγμα υπάρχοντος αρχείου. Με την εντολή New δημιουργείται ένα νέο αρχείο. Επιλέγεται το FEA Model ενώ ο τύπος της ανάλυσης ορίζεται ως Linear → Static Stress with Linear Material Models.

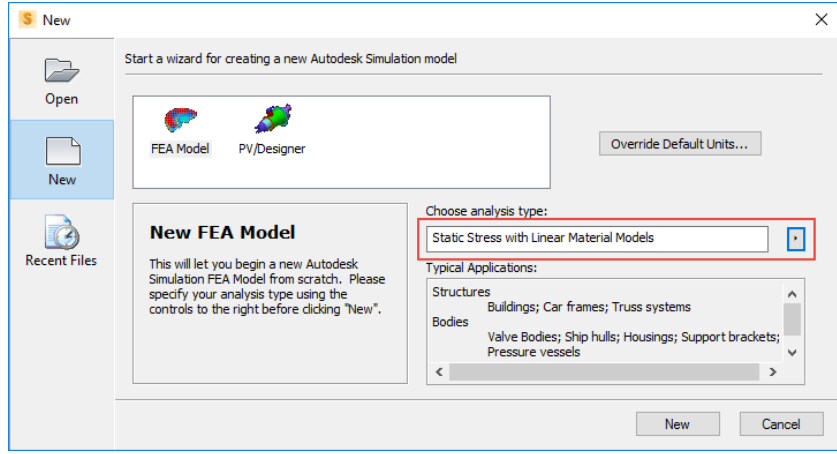

Σχήμα 4.2: Δημιουργία νέου αρχείου και επιλογή τύπου ανάλυσης

Στη συνέχεια αποθηκεύεται το αρχείο σε συγκεκριμένο φάκελο και δίνεται ένα όνομα. Όλα τα αρχεία του Simulation Mechanical έχουν κατάληξη .fem. Στη συνέχεια περιγράφεται η μεθοδολογία που ακολουθείται για τη δημιουργία της γεωμετρίας.

## **4.3 Δημιουργία γεωμετρίας**

Μετά τη δημιουργία του νέου αρχείου εμφανίζεται το περιβάλλον εργασίας του λογισμικού όπως φαίνεται στο σχήμα 4.3 στο οποίο διακρίνονται το δέντρο του μοντέλου, οι εργαλειοθήκες, η περιοχή επεξεργασίας και η περιοχή μηνυμάτων.

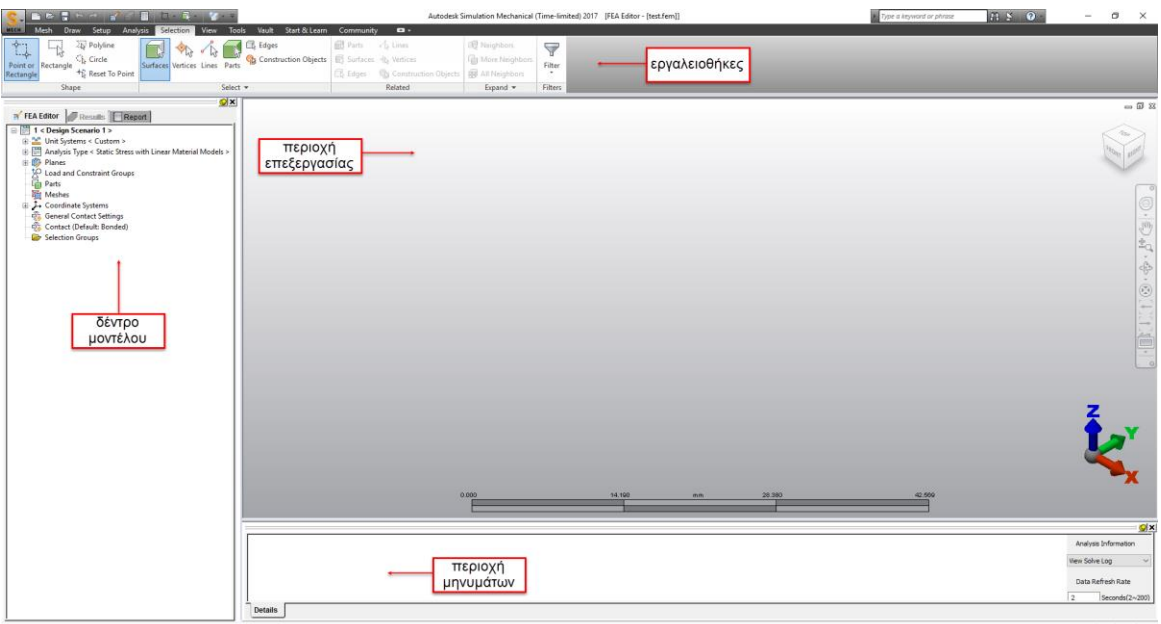

Σχήμα 4.3: Το περιβάλλον εργασίας του Simulation Mechanical

Όπως αναφέρθηκε και στην ενότητα 3.1 ο σχεδιασμός του κοπτικού δοντιού απαιτεί τον προσδιορισμό 8 χαρακτηριστικών σημείων. Τα σημεία αυτά υπολογίζονται με βάση την κατανομή DIN 3972. Στο μοντέλο αυτό το module είναι 3.79 mm. Σύμφωνα με αυτά τα δεδομένα και τις εξισώσεις του σχήματος 3.4 και 3.6 βρίσκονται τα χαρακτηριστικά σημεία. Τα σημεία 8,9,10 και 11 σχεδιάζονται με τέτοιον τρόπο ώστε να δημιουργούν μια βάση στο μοντέλο. Τα βασικά μεγέθη της επιφάνειας κοπής και οι συντεταγμένες όλων των σημείων δίνονται στον πίνακα 4.4.

| Σημείο       | $x$ (mm) | $y$ (mm)   | $z$ (mm) | Μέγεθος        | Τιμή        |  |
|--------------|----------|------------|----------|----------------|-------------|--|
| 0            |          | 0          | O        | m <sub>n</sub> | $3.79$ mm   |  |
| 1            | 3.379643 | 9.2855     | 0        | $h_w$          | 9.2855 mm   |  |
| $\mathbf{2}$ | 5.884346 | 9.2855     | 0        | $S_{w}$        | 5.953318 mm |  |
| 3            | 9.263988 | Ω          | 0        | $h_{kw}$       | 4.7375 mm   |  |
| 4            | 0.603073 | $-1.76327$ | 7.5      | r <sub>2</sub> | 0.758 mm    |  |
| 5            | 3.982716 | 7.52223    | 7.5      |                |             |  |
| 6            | 5.281272 | 7.52223    | 7.5      |                |             |  |
| 7            | 8.660915 | $-1.76327$ | 7.5      |                |             |  |
| 8            | n        | -5         | 0        |                |             |  |
| 9            | 9.263988 | -5         | 0        |                |             |  |
| 10           | O        | -5         | 7.5      |                |             |  |
| 11           | 0.603073 | -5         | 7.5      |                |             |  |

Πίνακας 4.4: Συντεταγμένες σημείων και χαρακτηριστικά μεγέθη κοπτικού δοντιού

Για τον σχεδιασμό των σημείων στο πρόγραμμα επιλέγεται από την καρτέλα Draw  $\rightarrow$ Construction Vertex. Στο παράθυρο που εμφανίζεται δίνονται από τον χρήστη οι συντεταγμένες ενός σημείου στους τρείς άξονες όπως φαίνεται και στο σχήμα 4.5. Στο σχήμα 4.6 φαίνονται όλα τα σημεία στο παράθυρο επεξεργασίας. Στη συνέχεια ενώνονται τα σημεία με γραμμές από την καρτέλα Draw → Line. Ο σχεδιασμός μιας γραμμής γίνεται πολύ εύκολα και απαιτεί ένα αρχικό και ένα τελικό σημείο.

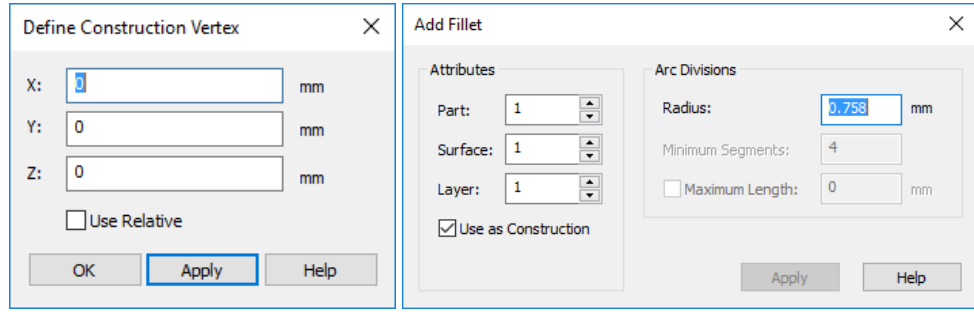

Σχήμα 4.5: Ορισμός κατασκευαστικών σημείων (αριστερά), δημιουργία fillet (δεξιά)

Επίσης γίνεται ο σχεδιασμός των κυκλικών τόξων του κοπτικού δοντιού. Αρχικά επιλέγεται από την καρτέλα Selection → Construction Objects και μετά Draw → Fillet. Επιλέγονται οι ευθείες που ορίζονται από τα σημεία 0,1 και 1,2 αλλά και οι αντίστοιχες ευθείες που βρίσκονται σε απόσταση 7.5 mm από την επιφάνεια κοπής ενώ το Radius γίνεται 0.758 mm πατώντας Apply. Η γεωμετρία είναι ολοκληρωμένη και φαίνεται στο σχήμα 4.6.

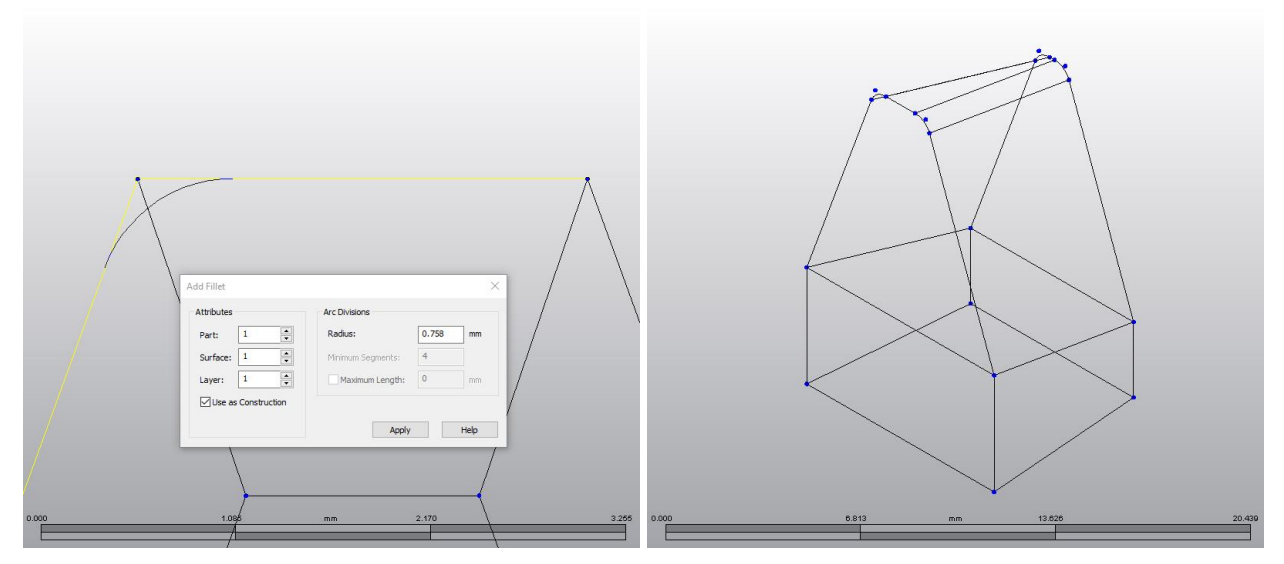

Σχήμα 4.6: Διαδικασία ορισμού των fillets (αριστερά), ολοκληρωμένη γεωμετρία (δεξιά)

### **4.4 Πλεγματοποίηση κοπτικού δοντιού (Meshing)**

Η πλεγματοποίηση αποτελεί ένα από τα βασικότερα στάδια για τη μοντελοποίηση ενός προβλήματος πεπερασμένων στοιχείων. Όπως αναφέρθηκε και στην ενότητα 3 τα στοιχεία είναι εξαεδρικά οκτακομβικά (brick elements) ενώ όλο το μοντέλο αποτελείται από 255.996 κόμβους. Η πυκνότητα του πλέγματος δεν είναι ίδια σε όλα τα σημεία. Υπάρχουν περιοχές στις οποίες είναι αναγκαία περισσότερα πεπερασμένα στοιχεία από κάποιες άλλες. Επίσης ένας σημαντικός λόγος που δεν είναι παντού το πλέγμα πυκνό είναι το υπολογιστικό κόστος της προσομοίωσης καθώς καθιστά το μοντέλο χρονοβόρο ενώ δεν υπάρχει λόγος. Στην περίπτωση του κοπτικού δοντιού η πύκνωση πραγματοποιείται κοντά στην κοπτική ακμή και συγκεκριμένα σε απόσταση 2r2/3 από αυτή. Με αυτόν τον τρόπο εξασφαλίζεται ότι το πλέγμα θα είναι πολύ πυκνό στις περιοχές όπου υπάρχει απόβλιττο και αραιό στις υπόλοιπες. Το σχήμα 4.6 δείχνει αυτές τις περιοχές ενώ στη συνέχεια γίνεται αναλυτική περιγραφή της διαδικασίας πλεγματοποίησης.

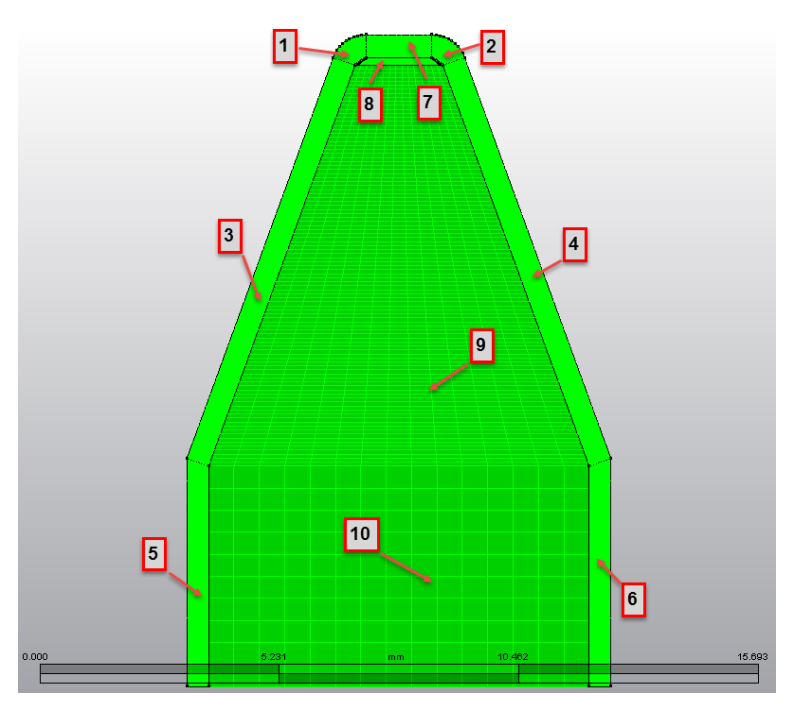

Σχήμα 4.6: Περιοχές πλεγματοποίησης κοπτικού δοντιού

Πριν από την πλεγματοποίση απαιτείται η δημιουργία κάποιων βασικών σημείων. Αρχικά διαιρούνται όλα τα κυκλικά τόξα σε δύο κομμάτια με την εντολή Draw → Divide επιλέγοντας ως Construction Objects τα κυκλικά τόξα. Μετά Draw → Arc Three Points και επιλέγονται τα 3 σημεία του κάθε τόξου. Η διαδικασία αυτή γίνεται με σκοπό την εύρεση των κέντρων των τόξων που χρειάζονται στη σχεδίαση (σχήμα 4.7). Στη συνέχεια σχεδιάζονται 8 γραμμές από τα κέντρα των τόξων μέχρι τα ακραία σημεία αυτών μέσω της εντολής Line και γίνεται Divide αυτών σε 3 μέρη. Οι ευθείες από το δεύτερο μέχρι το τρίτο σημείο διαγράφονται. Επίσης γίνεται Divide των στοιχείων σε 10 που εμφανίζονται με βέλος. Στο σχήμα 4.7 φαίνονται τα αποτελέσματα των παραπάνω εντολών.

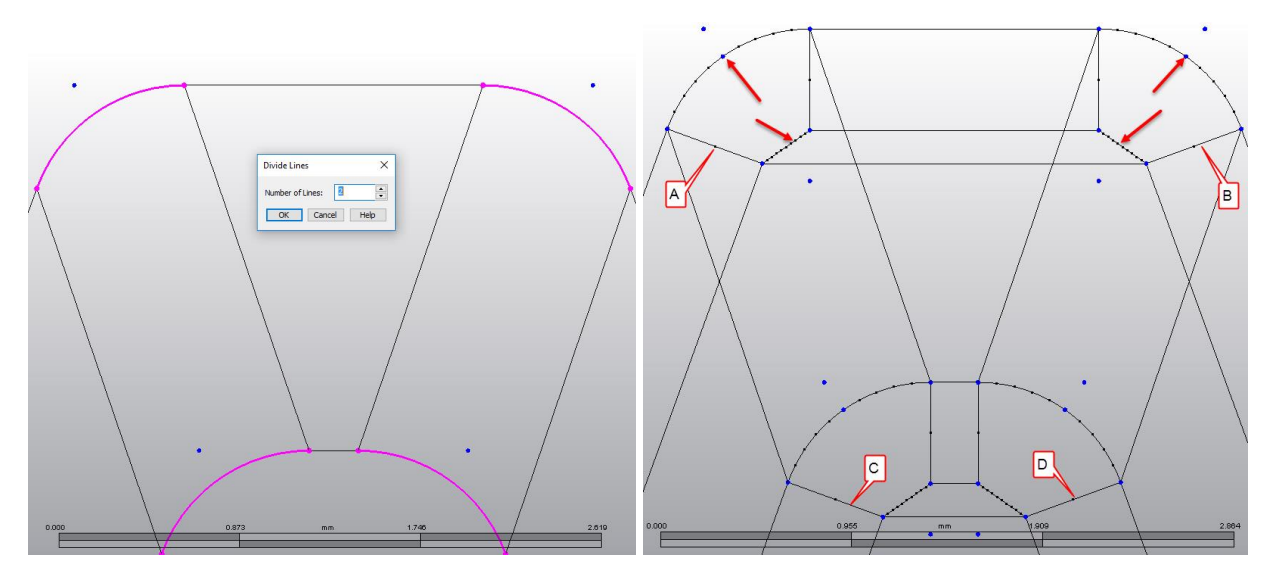

Σχήμα 4.7: Εντολή Divide (αριστερά), Μορφή γεωμετρίας μετά από τις εντολές Divide, Arc, Line, Divide (δεξιά)

Με αυτόν τον τρόπο οι περιοχές 1,2,7 και 8 πήραν τη σωστή μορφή για τη διαμόρφωση των πεπερασμένων στοιχείων. Στο σημείο αυτό γίνεται η κατασκευή των περιοχών 3,4,5 και 6 αντιγράφοντας και μετατοπίζοντας τις γραμμές A,B,C και D σε χαμηλότερη πλευρά του κοπτικού δοντιού. Αυτό γίνεται επιλέγοντας μια γραμμή τη φορά (η κάθε γραμμή είναι διαιρεμένη σε 2 για αυτό διαλέγονται και οι δύο) από καρτέλα Draw και από την εντολή Pattern  $\rightarrow$  Move or Copy (σχήμα 4.8).

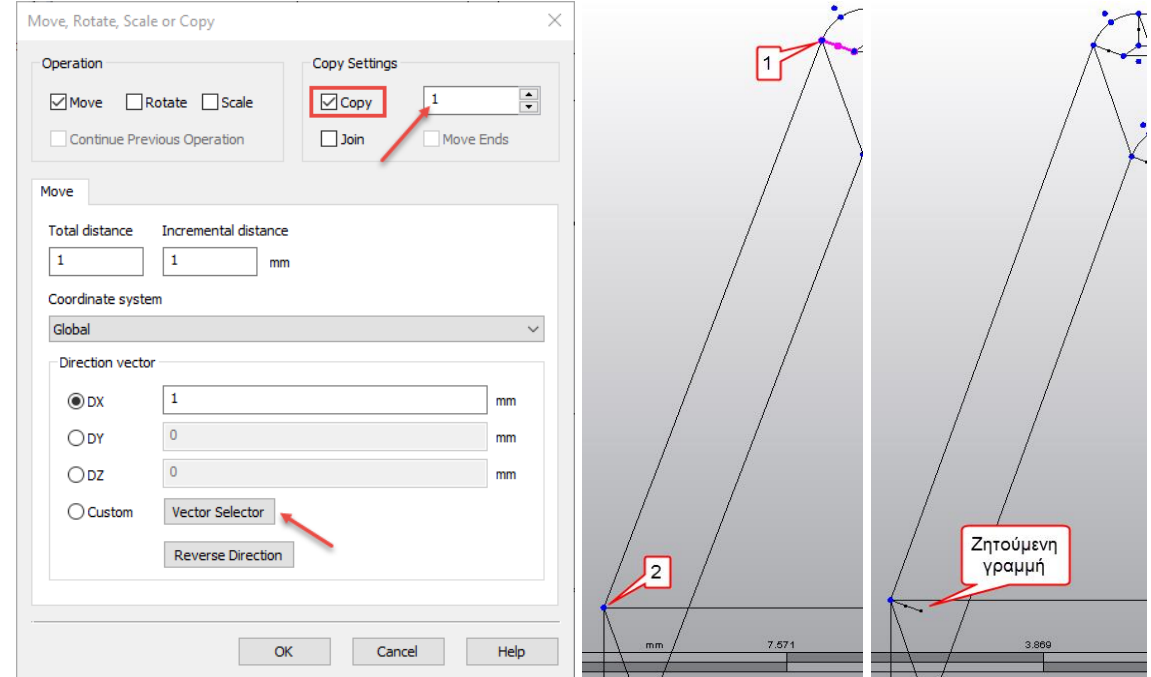

Σχήμα 4.8: Εντολή Move or Copy

Στο παράθυρο που εμφανίζεται επιλέγεται το κουτί Copy και δίπλα πληκτρολογείτε το 1 ενώ επίσης επιλέγεται το διάνυσμα στο οποίο θα γίνει αντιγραφή και μετακίνηση πατώντας το Vector Selector. Για τον ορισμό του διανύσματος απαιτείται ένα αρχικό και ένα τελικό σημείο και μετά πατιέται το ΟΚ. Η διαδικασία αυτή γίνεται και για τα υπόλοιπα σημεία.

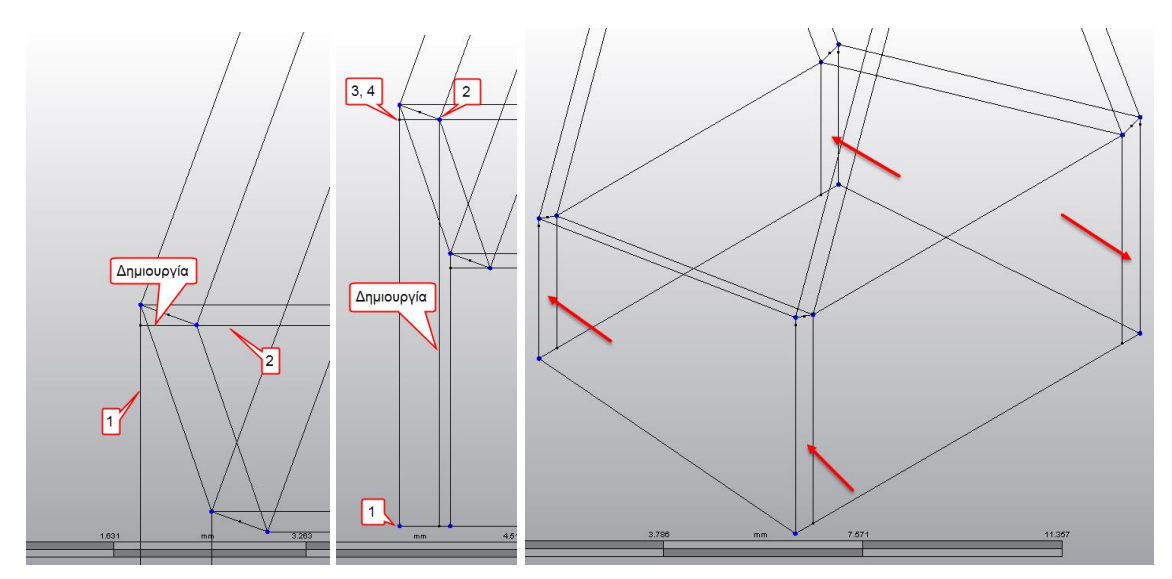

Σχήμα 4.9: Δημιουργία Extend (αριστερά), Δημιουργία Rectangle (δεξιά)

Τέλος απαιτείται η δημιουργία τεσσάρων σημείων που ολοκληρώνουν τις περιοχές 5 και 6. Από την καρτέλα Draw και με την εντολή Modify → Extend επεκτείνεται η γραμμή όπως φαίνεται στο σχήμα 4.9. Η εντολή αυτή εκτελείται για τις άλλες τρεις πλευρές επίσης. Ο λόγος που έγινε αυτό είναι για τον ορισμό νέων βοηθητικών σημείων. Από την καρτέλα Draw και με την εντολή Draw  $\rightarrow$  Rectangle δημιουργούνται τέσσερα νέα ορθογώνια (σχήμα 4.9).

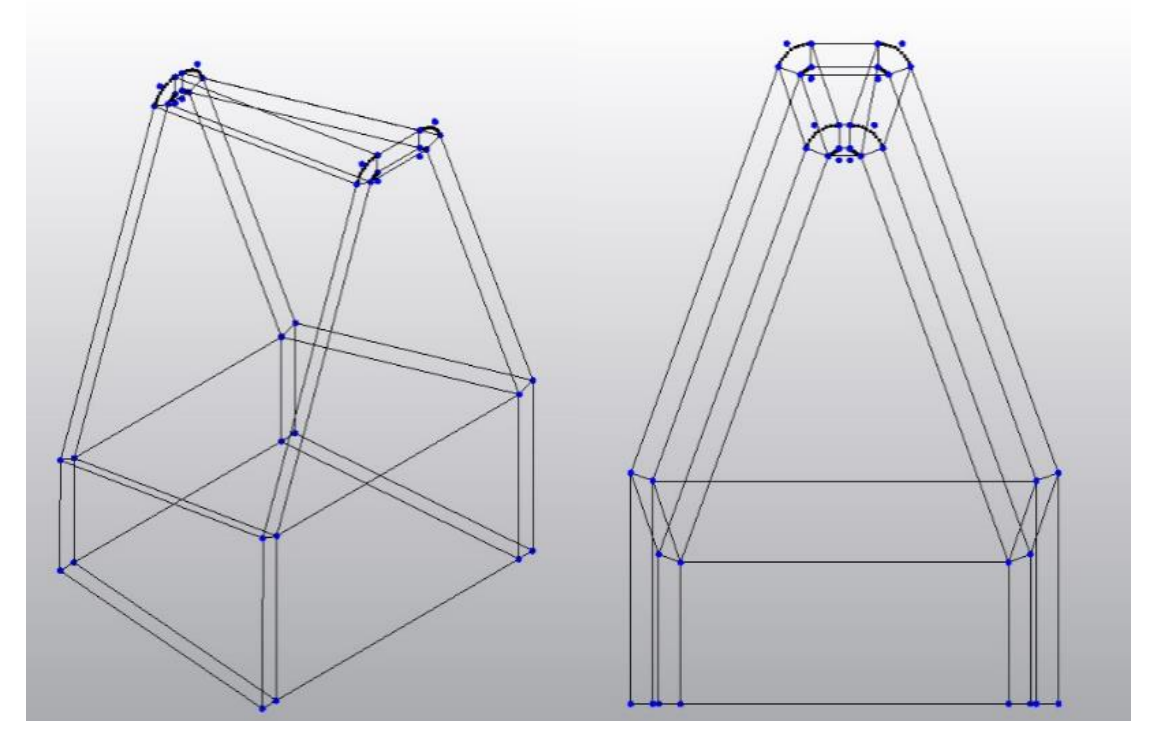

Σχήμα 4.9: Ολοκληρωμένη γεωμετρία πριν την πλεγματοποίηση

Με αυτόν τον τρόπο βρίσκονται τα σημεία που ολοκληρώνουν τις περιοχές 5 και 6 ενώ οι περιοχές 9 και 10 προέκυψαν από τον σχεδιασμό των άλλων. Κάποιες γραμμές που υποδιαιρούνται με σημεία τα οποία δε χρησιμεύουν επανασχεδιάζονται. Το σχήμα 4.10 δείχνει όλη τη γεωμετρία και τις 10 περιοχές πλεγματοποίησης.

### **Περιοχή 1 και 2**

Η περιοχή αυτή περιλαμβάνει τα κυκλικά τόξα του κοπτικού δοντιού. Απαιτεί τον περισσότερο χρόνο πλεγματοποίησης σε σχέση με τις άλλες περιοχές λόγο της ιδιαίτερης γεωμετρίας. Το πλέγμα είναι εξαιρετικά πυκνό καθώς αποτελεί περιοχή στην οποία υπάρχει απόβλιττο**.** Για την κατασκευή από την καρτέλα Mesh επιλέγεται η εντολή Structured Mesh → 8 Point 3D.

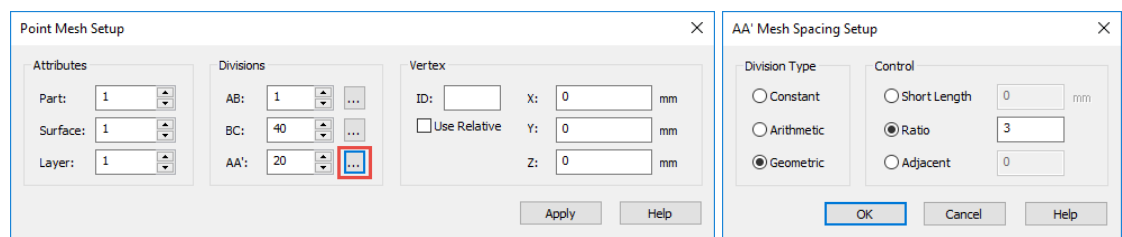

Σχήμα 4.10: Γεωμετρικά χαρακτηριστικά πλέγματος για τις περιοχές 1 και 2

Η εντολή αυτή απαιτεί τον προσδιορισμό 8 σημείων όπως φαίνεται στο σχήμα 4.11. Αρχικά ορίζονται τα σημεία ABCD στην επιφάνεια κοπής με βάση τα σημεία που δημιουργήθηκαν και στην συνέχεια το πρόγραμμα ζητά άλλα 4 σημεία για τη δημιουργία τρισδιάστατου πλέγματος τα οποία είναι τα A'B'C'D' και βρίσκονται σε απόσταση 7.5 mm από την επιφάνεια κοπής. Στο σχήμα 4.10 ορίζεται ο αριθμός των πεπερασμένων στοιχείων. Στον τομέα ΑΒ υπάρχει 1 στοιχείο, στον BC όπου είναι και ο πιο κρίσιμος από άποψη πυκνότητας υπάρχουν 40 ενώ στον

ΑΑ' βρίσκονται 20 κατανεμημένα στοιχεία με γεωμετρική πρόοδο. Η διαδικασία αυτή επαναλαμβάνεται δέκα φορές για την περιοχή ένα. Το ίδιο ακριβώς συμβαίνει και στην περιοχή 2. Τα αποτελέσματα της πλεγματοποίησης παρουσιάζονται στο σχήμα 4.11.

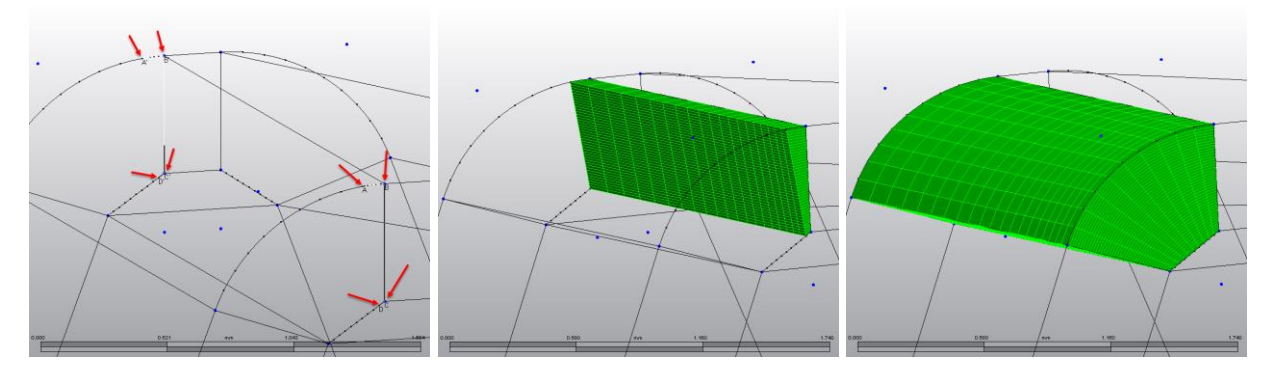

Σχήμα 4.11: Στάδια πλεγματοποίησης περιοχής 1 και 2

## **Περιοχή 3 και 4**

Αποτελεί περιοχή εξαιρετικής σημασίας όπως οι 1,2 γιατί και εδώ εντοπίζεται σημαντική περιοχή αποβλίττου και το μοντέλο χρειάζεται να είναι πυκνό για την καλύτερη κατανομή των δυνάμεων. Χρησιμοποιείται η εντολή Structured Mesh → 8 Point 3D.

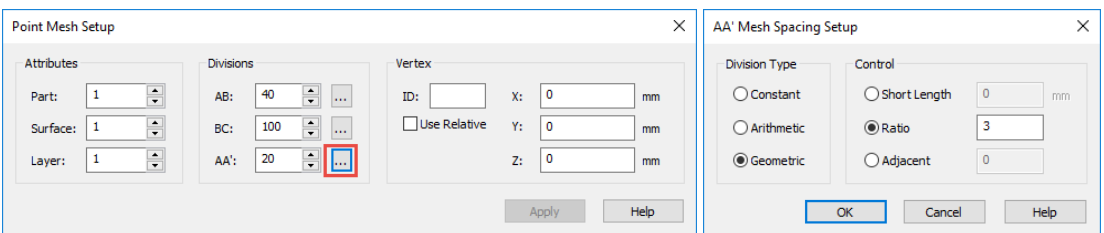

Σχήμα 4.12: Γεωμετρικά χαρακτηριστικά πλέγματος για τις περιοχές 3 και 4

Στον τομέα ΑΒ όπου είναι και η πιο σημαντική υπάρχουν 40 στοιχεία, στον BC όπου και αυτός αποτελεί τομέας ζωτικής σημασίας για την ορθότητα των αποτελεσμάτων επιλέχθηκαν 100 στοιχεία και τέλος στον ΑΑ' 20 με γεωμετρική πρόοδο (σχήμα 4.12). Τα αποτελέσματα της πλεγματοποίησης παρουσιάζονται στο σχήμα 4.13.

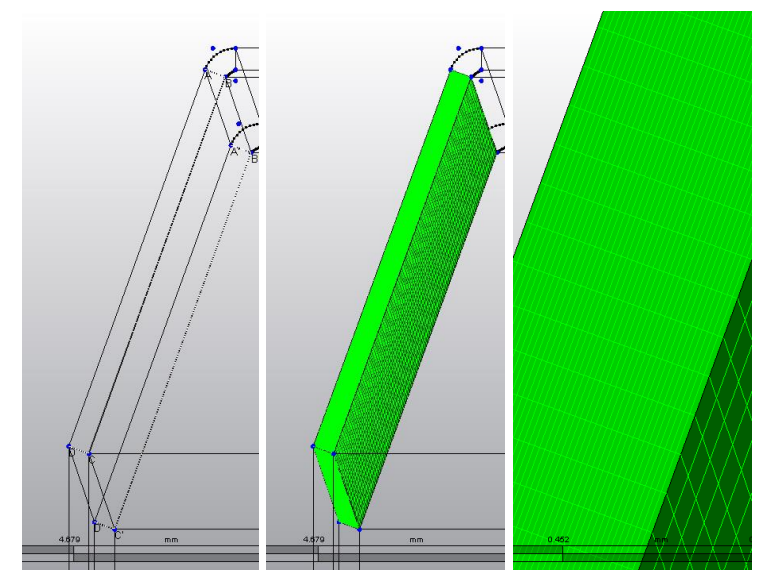

Σχήμα 4.13: Στάδια πλεγματοποίησης περιοχής 3 και 4

### **Περιοχή 5 και 6**

Στην περιοχή αυτή του κοπτικού δοντιού δεν απαιτείται πυκνή πλεγματοποίηση καθώς δεν παρατηρείται απόβλιττο. Χρησιμοποιείται η εντολή Structured Mesh → 8 Point 3D.

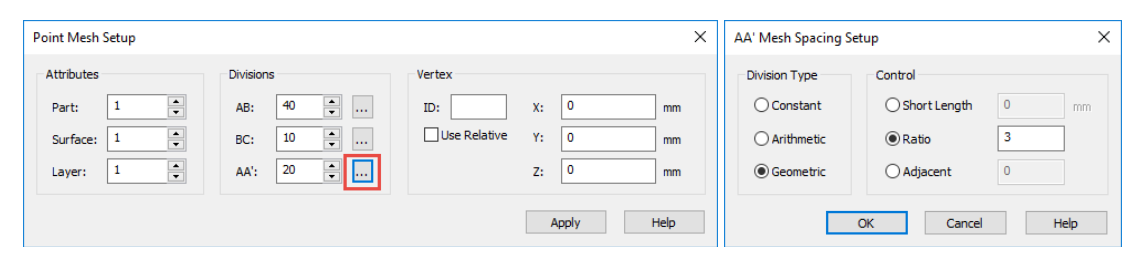

Σχήμα 4.14: Γεωμετρικά χαρακτηριστικά πλέγματος για τις περιοχές 5 και 6

Ο τομέας ΑΒ αναγκαστικά θα αποτελείται από 40 στοιχεία. Η μεγάλη πυκνότητα εδώ δεν έχει κανένα νόημα μιας και δεν αποτελεί περιοχή αποβλίττου. Από την άλλη πλευρά θα πρέπει να υπάρχει μια ισόποση κατανομή των στοιχείων σε σχέση με τον τομέα ΑΒ της περιοχής 1 και 2. Σε διαφορετική περίπτωση παρατηρούνται ασυνέχειες στο πλέγμα και η προσομοίωση δεν μπορεί να πραγματοποιηθεί. Στον τομέα BC τοποθετούνται 10 στοιχεία ενώ στον ΑΑ' 20 με γεωμετρική πρόοδο (σχήμα 4.14). Τα αποτελέσματα της πλεγματοποίησης παρουσιάζονται στο σχήμα 4.15.

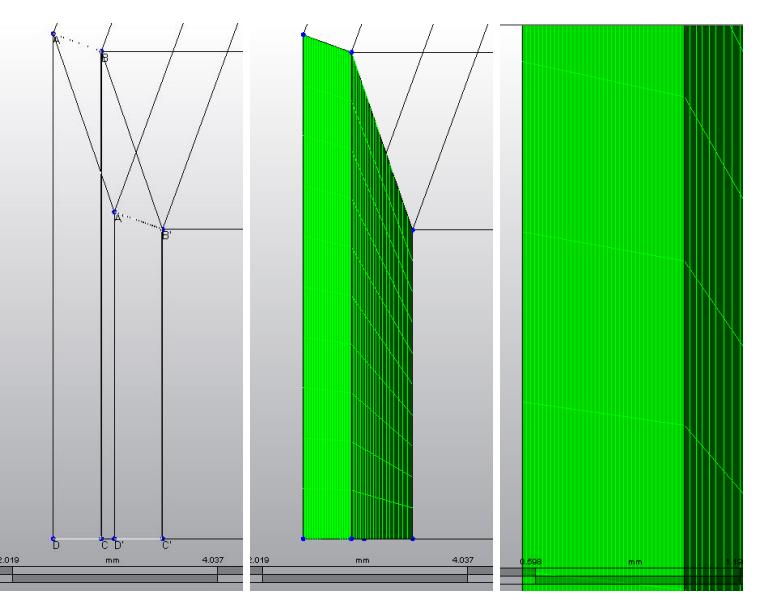

Σχήμα 4.15: Στάδια πλεγματοποίησης περιοχής 5 και 6

## **Περιοχή 7**

Συμπληρώνει την 5 και 6 περιοχή όπου και σε αυτή την περίπτωση εντοπίζεται απόβλιττο και επομένως αποτελεί περιοχή ψηλής πλεγματοποίησης. Χρησιμοποιείται η εντολή Structured Mesh  $\rightarrow$  8 Point 3D.

| Point Mesh Setup                                                                         |                                                                                                    |                                                    | $\times$                                       | AA' Mesh Spacing Setup                                          |                                                                     | $\times$           |
|------------------------------------------------------------------------------------------|----------------------------------------------------------------------------------------------------|----------------------------------------------------|------------------------------------------------|-----------------------------------------------------------------|---------------------------------------------------------------------|--------------------|
| Attributes<br>÷<br>Part:<br>$\left  \div \right $<br>Surface:<br>$\Rightarrow$<br>Layer: | Divisions<br>$\div$<br>15<br>AB:<br>Lц.<br>$\Rightarrow$<br>40<br>BC:<br><br>훆<br>20<br>AA':<br><b><i>Print</i></b> | Vertex<br>$X$ :<br>ID:<br>Use Relative<br>Y:<br>Z: | 0<br><sub>mm</sub><br>0<br>mm<br>$\circ$<br>mm | <b>Division Type</b><br>Constant<br>○ Arithmetic<br>◉ Geometric | Control<br>$\bigcirc$ Short Length<br>$\odot$ Ratio<br>$O$ Adjacent | $\circ$<br>mm<br>3 |
|                                                                                          |                                                                                                    |                                                    | Help<br>Apply                                  |                                                                 | OK<br>Cancel                                                        | Help               |

Σχήμα 4.16: Γεωμετρικά χαρακτηριστικά πλέγματος για τις περιοχές 5 και 6

Ο τομέας ΑΒ περιλαμβάνει 15 στοιχεία, ο BC που είναι και ο πιο σημαντικός αποτελείται από 40 στοιχεία ενώ ο ΑΑ' 20 με γεωμετρική πρόοδο (σχήμα 4.16). Τα αποτελέσματα της πλεγματοποίησης παρουσιάζονται στο σχήμα 4.17.

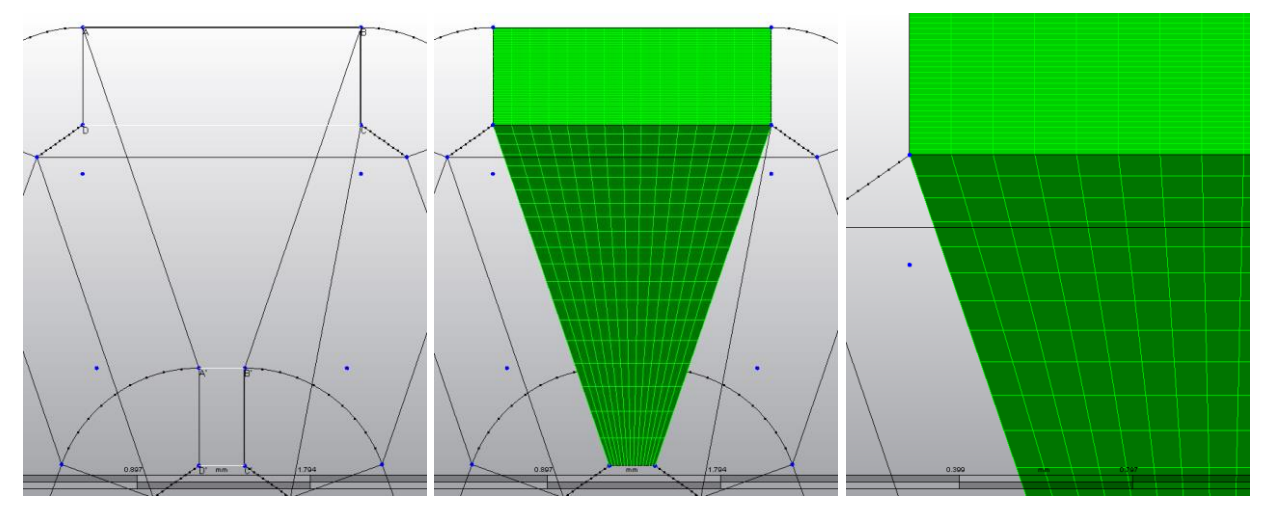

Σχήμα 4.17: Στάδια πλεγματοποίησης περιοχής 7

## **Περιοχές 8,9 και 10**

Πρόκειται για τις περιοχές στις οποίες υπάρχει απουσία αποβλίττου και για τον λόγο αυτό η πλεγματοποίηση τους είναι εξαιρετικά αραιή σε σχέση με τις περιοχές που αναφέρθηκαν πριν. Οι διαστάσεις τους προκύπτουν από τις άλλες και για τον λόγο αυτό παρουσιάζεται στο σχήμα 4.18 μόνο η τελική τους μορφή.

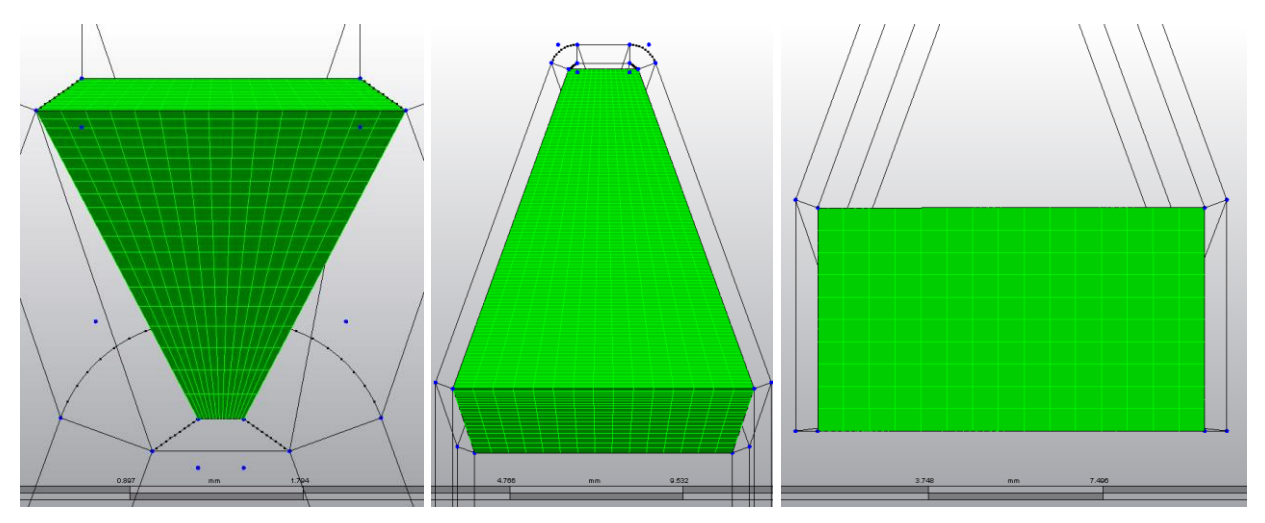

Σχήμα 4.18: Πλέγματα πεπερασμένων στοιχείων για τις περιοχές 8,9 και 10

### **4.5 Ορισμός συνοριακών συνθηκών (Boundary Conditions)**

Στα προβλήματα πεπερασμένων στοιχείων είναι αναγκαίος ο ορισμός συνοριακών συνθηκών για την επίλυσή του. Στο πρόβλημα της εργασίας αυτής ορίστηκε μια πάκτωση στη βάση του κοπτικού εργαλείου. Στην πάκτωση δεν υπάρχουν μετατοπίσεις και περιστροφές των κόμβων στους τρεις άξονες.

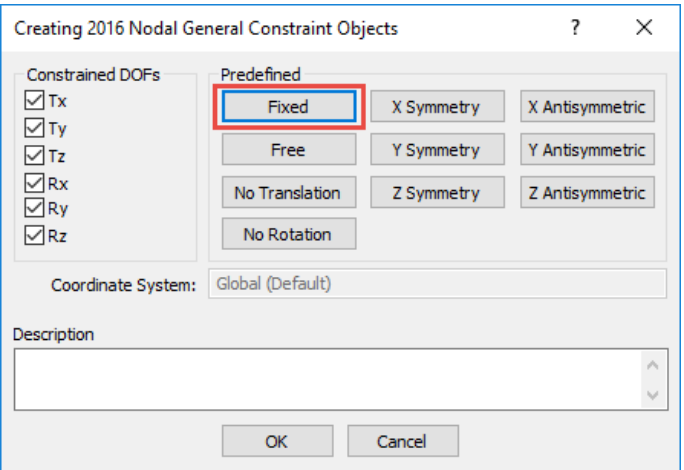

Σχήμα 4.19: Διάφοροι τύποι περιορισμών

Για να γίνει αυτό θα πρέπει αρχικά να επιλεχθούν οι κόμβοι πεπερασμένων στοιχείων που βρίσκονται στη βάση. Όταν είναι επιλεγμένοι έχουν ροζ χρώμα. Από την καρτέλα Selection με την εντολή Select → Vertices επιλέγονται αυτοί οι κόμβοι. Στη συνέχεια από την καρτέλα Setup με την εντολή Constraints  $\rightarrow$  General Constraints ορίζεται η πάκτωση από την επιλογή Fixed (σχήμα 4.19). Στους κόμβους με κόκκινο χρώμα έχει οριστεί η πάκτωση. Όλα αυτά φαίνονται αναλυτικά στο σχήμα 4.20.

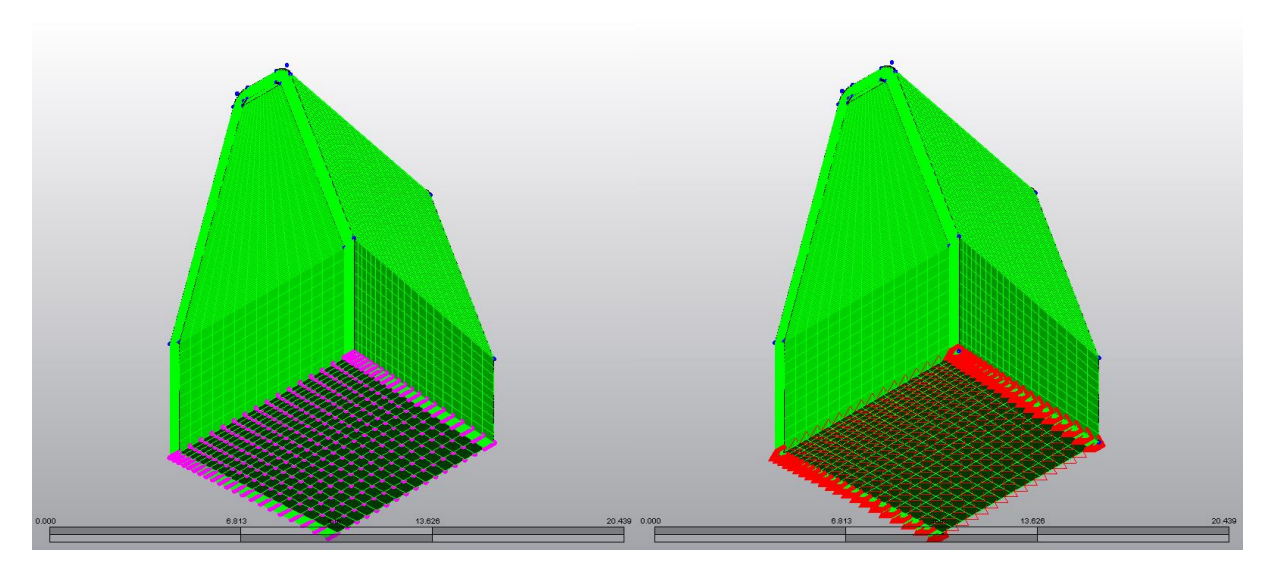

Σχήμα 4.20: Επιλεγμένοι κόμβοι πριν την πάκτωση (αριστερά), Κόμβοι με πάκτωση (δεξιά)

#### **4.6 Ορισμός υλικού**

Στο κεφάλαιο 3 αναφέρθηκε ότι το υλικό κατεργασίας είναι το σκληρομέταλλο ISO P40. Επειδή το υλικό αυτό δεν υπάρχει στον κατάλογο υλικών του Simulation Mechanical θα πρέπει να τροποποιηθεί ένα υπάρχον υλικό. Οι μόνοι παράμετροι που χρειάζονται αλλαγή είναι το μέτρο ελαστικότητας και ο λόγος Poisson. Επιλέγεται αρχικά από το μοντέλο δέντρου το πεδίο Material με διπλό κλικ. Στη συνέχεια επιλέγεται ένα οποιοδήποτε υλικό και μέσω του Edit Properties δίνονται οι τιμές του μέτρου ελαστικότητας που είναι 600.000 N/mm<sup>2</sup> και του λόγου Poisson που είναι 0.22 (σχήμα 4.21).

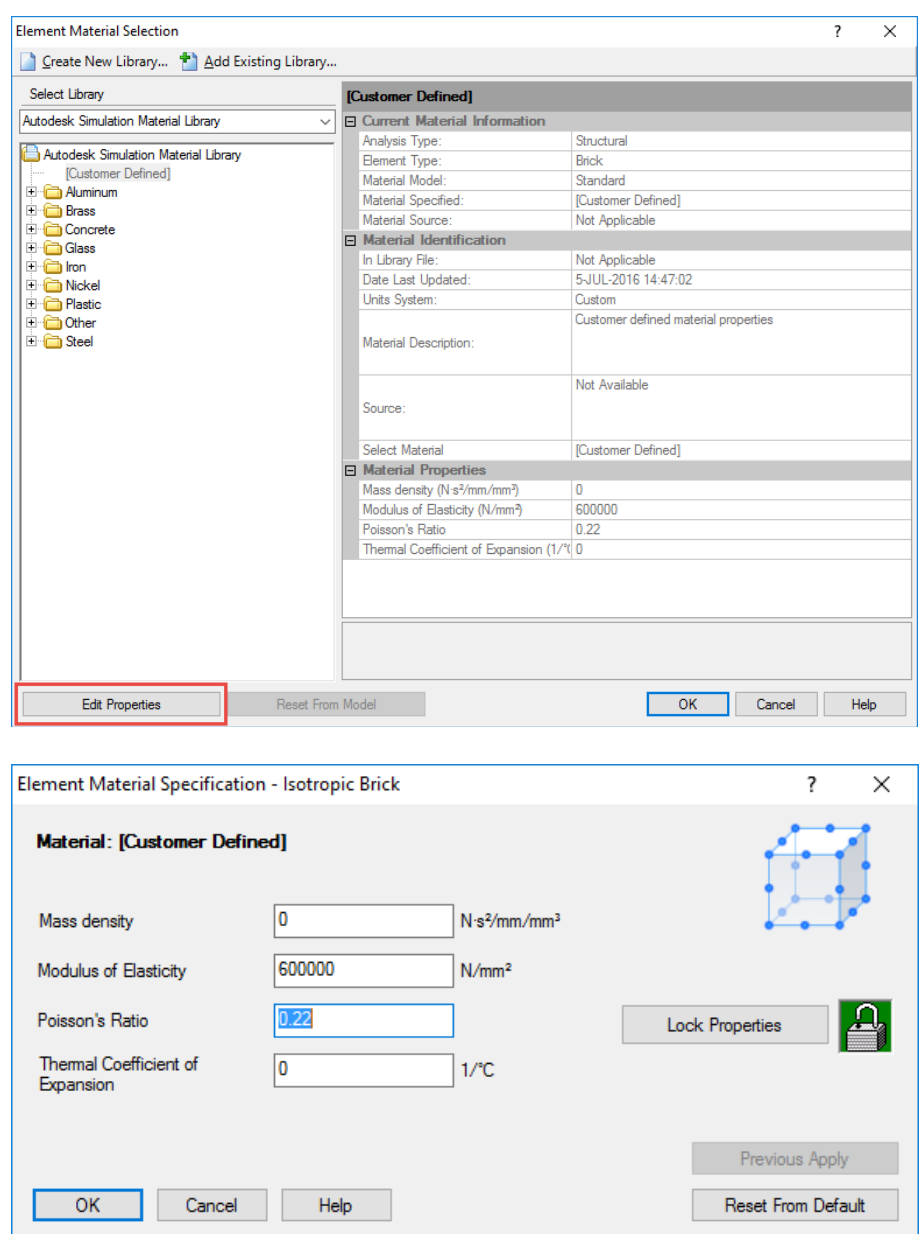

Σχήμα 4.21: Ορισμός υλικού κοπτικού δοντιού στο μοντέλο πεπερασμένων στοιχείων

### **4.7 Εξαγωγή κόμβων για επεξεργασία**

Προκειμένου να γίνει η κατανομή των δυνάμεων στους κόμβους του μοντέλου, ο κώδικας θα πρέπει να παραλάβει σαν είσοδο ένα πίνακα με τους κόμβους πεπερασμένων στοιχείων του κοπτικού δοντιού. Ο μόνος τρόπος για να εξαχθούν οι κόμβοι είναι με το να γίνει προσομοίωση του μοντέλου, χωρίς δυνάμεις, προκειμένου να δημιουργηθεί το αρχείων των κόμβων. Αναλυτικότερα, επιλέγεται η καρτέλα Analysis και με την εντολή Analysis  $\rightarrow$  Run Simulation ξεκινά η προσομοίωση του μοντέλου. Η διαδικασία διαρκεί αρκετή ώρα. Μετά το πέρας της προσομοίωσης εμφανίζεται το περιβάλλον Results, όπως φαίνεται και στην αριστερή πλευρά από το δέντρο του μοντέλου. Επιλέγεται η καρτέλα Tools και η εντολή Options → Database Translation (σχήμα 4.22). Το Simulation Mechanical έχει δημιουργήσει το αρχείο κόμβων, στο φάκελο του μοντέλου, σε μορφή μη αναγνώσιμη και μη επεξεργάσιμη από τον κώδικα της Matlab. Έτσι είναι απαραίτητη η μετάφραση/δημιουργία του αρχείου αυτού σε μια άλλη μορφή που μπορεί να εισαχθεί στον κώδικα.

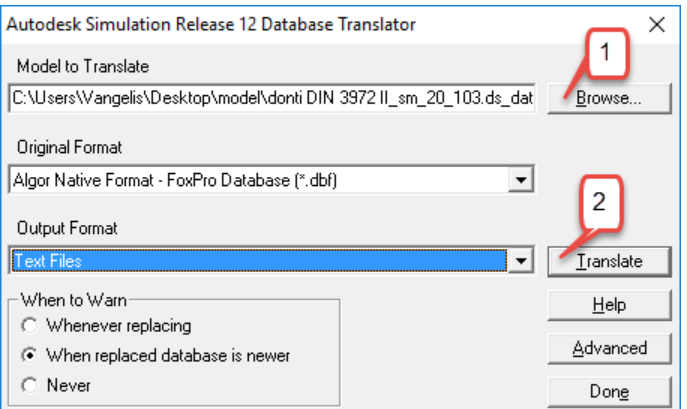

Σχήμα 4.22: Δημιουργία Text Files μέσο του Database Translation

Στη συνέχεια γίνεται Browse και επιλέγεται από τον φάκελο του μοντέλου το αρχείο ds.asd ενώ σαν Output file επιλέγεται η δημιουργία Text Files. Τέλος γίνεται Translate και με σχετικό παράθυρο ενημερώνεται ο χρήστης για την ολοκλήρωση της διαδικασίας. Με αυτόν τον τρόπο ο κώδικας είναι σε θέση να δεχθεί το αρχείο κόμβων που βρίσκεται στο φάκελο ds.mod του μοντέλου και έχει όνομα nodes και κατάληξη .csv.

#### **4.8 Εισαγωγή δυνάμεων στο μοντέλο**

Αποτελεί συνέχεια της προηγούμενης διαδικασίας. Μετά την εισαγωγή του αρχείου κόμβων στον κώδικα, γίνεται Run από τη Matlab και δημιουργείται ένα αρχείο .xls με το όνομα dunameis. Το αρχείο αυτό έχει αριθμό γραμμών ίσο με τον αριθμό των κόμβων που φορτίστηκαν με δύναμη, ενώ ο αριθμός τον στηλών είναι συγκεκριμένος. Επειδή το Simulation Mechanical δεν μπορεί να διαβάσει αρχεία .xls πρέπει το αρχείο δυνάμεων να μετατραπεί σε σχετική μορφή. Έτσι επιλέγεται το πρότυπο των XYZ Files.

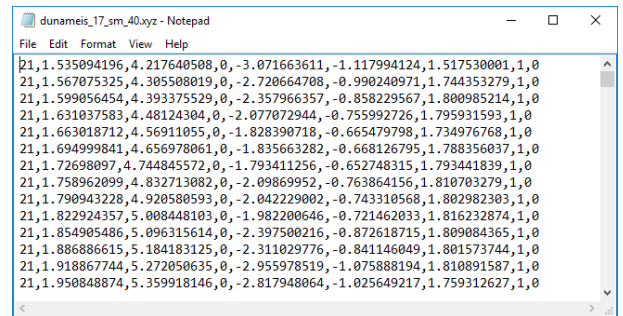

Σχήμα 4.23: Αρχείο δυνάμεων τύπου XYZ

Πρόκειται για αρχεία στα οποία ορίζονται φορτίσεις στους κόμβους του μοντέλου με τις συντεταγμένες στους άξονες x, y, z και πρέπει να έχουν κατάληξη .xyz για να αναγνωριστούν από το πρόγραμμα. Κάθε στήλη δηλώνει και κάτι διαφορετικό και θα πρέπει να χωρίζονται μεταξύ του με κόμμα (,). Η πρώτη στήλη δηλώνει τον τύπο φόρτισης ο οποίο στην περίπτωση δυνάμεων (Ν) έχει την τιμή 21. Στη περίπτωση που υπάρχει θερμικό φορτίο για παράδειγμα (Watt) ο αριθμός αυτός είναι διαφορετικός. Οι επόμενες 3 στήλες περιέχουν τις συντεταγμένες x, y και z του κόμβου που έχει φορτιστεί ενώ οι άλλες 3 στη συνέχεια δηλώνουν το μέτρο της φόρτισης στις τρεις διευθύνσεις. Η προτελευταία στήλη δείχνει τον αριθμό του Load Case όπου στην περίπτωση του μοντέλου της εργασίας είναι 1 και τέλος ορίζεται το Prop\_ID του οποίου η τιμή καλό είναι να μένει ως έχει και είναι 0. Το αρχείο dunameis.xls έχει τη σωστή διαμόρφωση στηλών αλλά οι τιμές του δεν είναι χωρισμένες με κόμμα. Αυτό γίνεται εύκολα κάνοντας Αποθήκευση ως του αρχείου σαν .csv και στη συνέχεια γίνεται αλλαγή της κατάληξης σε .xyz. Το αρχείο έχει τη σωστή μορφή για την εισαγωγή του στο πρόγραμμα πεπερασμένων στοιχείων

όπως φαίνεται στο σχήμα 4.23. Επιλέγεται ο FEA Editor από το δέντρο του μοντέλου και από την καρτέλα Setup η εντολή Loads → Loads from File. Στο παράθυρο που εμφανίζεται (σχήμα 4.24) επιλέγεται Browse γίνεται εισαγωγή του αρχείου .xyz και στη συνέχεια ΟΚ. Σε αυτό το στάδιο το μοντέλο είναι έτοιμο για την προσομοίωση.

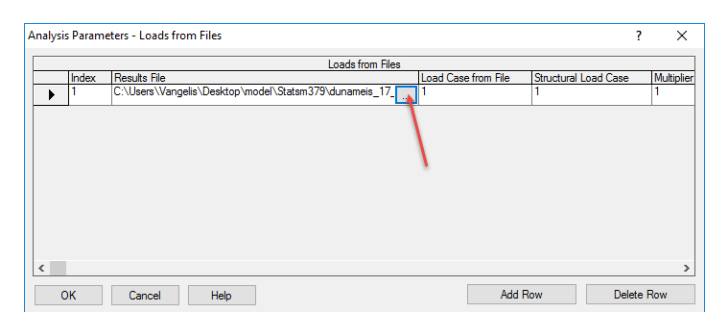

Σχήμα 4.24: Εισαγωγή αρχείου δυνάμεων μέσω της εντολής Loads from File

### **4.9 Υπολογισμός τάσεων και παραμορφώσεων**

Όλες οι παράμετροι έχουν ορισθεί και απομένει να πραγματοποιηθεί η προσομοίωση του μοντέλου από την καρτέλα Analysis και με την εντολή Analysis → Run Simulation. Ο χρόνος προσομοίωσης εξαρτάται από την υπολογιστική δύναμη του επεξεργαστή στον οποίο τρέχει το μοντέλο αλλά και από την πλεγματοποίηση. Το σχήμα 4.25 δείχνει τα αποτελέσματα της προσομοίωσης.

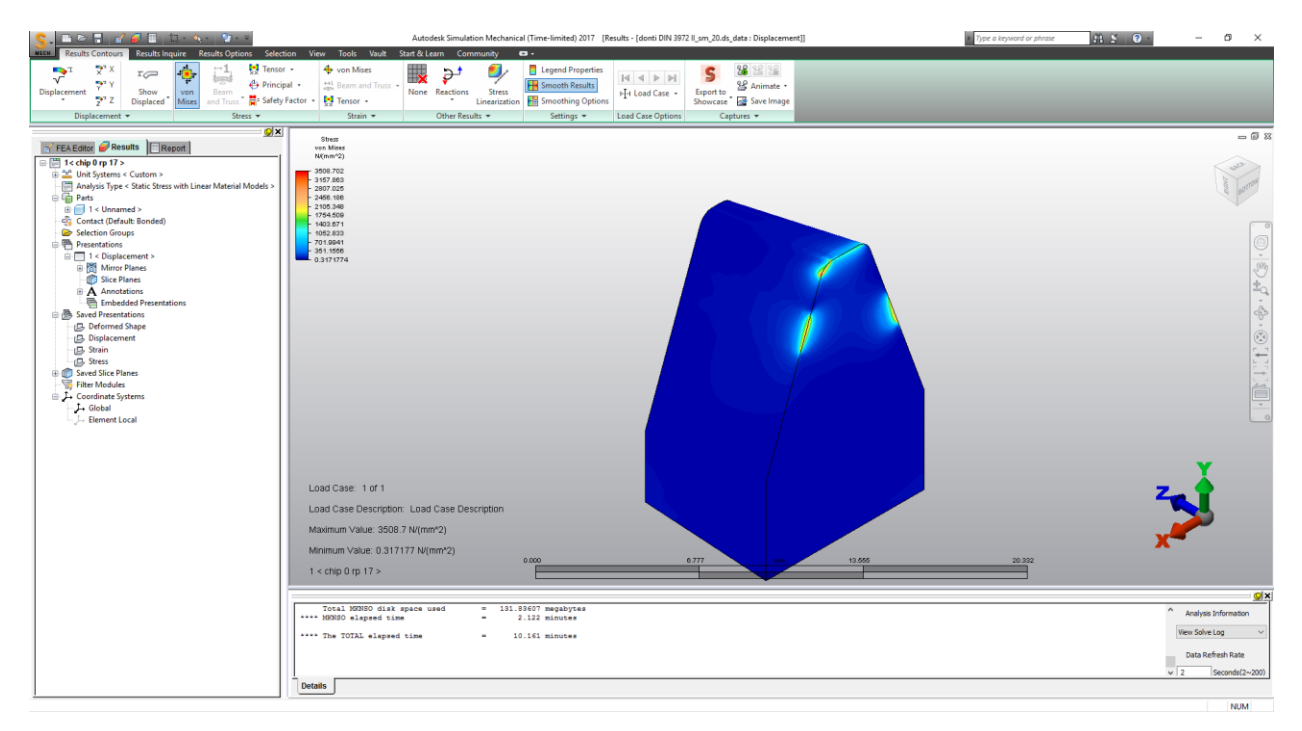

Σχήμα 4.25: Εμφάνιση αποτελεσμάτων προσομοίωσης

Στην περιοχή επεξεργασίας υπάρχει το μοντέλο και αναπαρίστανται οι τάσεις Von Mises σε (N/mm<sup>2</sup> ). Το μπλε χρώμα δηλώνει μικρή τιμή ενώ το κόκκινο μεγάλη. Επίσης είναι δυνατή η εμφάνιση και άλλων αποτελεσμάτων όπως οι μετατοπίσεις των κόμβων, οι κύριες τάσεις κλπ. Ακόμα δίνεται η δυνατότητα στον χρήστη δημιουργίας γραφικών παραστάσεων επιλέγοντας συγκεκριμένους κόμβους. Τέλος στο παράθυρο μηνυμάτων εμφανίζεται αναλυτικά η διαδικασία πλεγματοποίησης, η μεταφόρτωση του αρχείου δυνάμεων και οι χρόνοι ολοκλήρωσης κάθε βήματος της προσομοίωσης.

# **5. ΑΠΟΤΕΛΕΣΜΑΤΑ**

Στο κεφάλαιο αυτό γίνεται η παρουσίαση των αποτελεσμάτων που έχουν εξαχθεί από το πρόγραμμα πεπερασμένων στοιχείων. Για τον σκοπό αυτό δημιουργήθηκαν 14 αρχεία δυνάμεων .xyz (όσες και οι θέσεις περιστροφής) από τον κώδικα της Matlab. Συνολικά πραγματοποιήθηκαν 14 προσομοιώσεις για τη θέση κύλισης 0 και για τις θέσεις περιστροφής 17 έως 30. Για κάθε θέση περιστροφής δημιουργήθηκε ένα διάγραμμα στο οποίο εμφανίζονται οι τάσεις Von Mises κατά μήκος της κοπτικής ακμής, ενώ δημιουργήθηκε και ένα διάγραμμα στο οποίο εμφανίζονται οι μέγιστες τάσεις Von Mises για κάθε θέση περιστροφής για τη θέση κύλισης 0. Επίσης, στη συνέχεια του κεφαλαίου, υπάρχουν εικόνες στις οποίες εμφανίζονται οι ισοτασικές καμπύλες στο κοπτικό εργαλείο για κάθε θέση περιστροφής. Η διάρκεια κάθε προσομοίωσης κυμάνθηκε από 42 – 46 λεπτά. Τα δεδομένα της κατεργασίας για τα οποία έγινε η παρούσα ανάλυση δίνονται στον πίνακα 5.1.

| Κοπτικό εργαλείο                |        | Τροχός                             |        | Συνθήκες κοπής                  |       |
|---------------------------------|--------|------------------------------------|--------|---------------------------------|-------|
| Module (mm)                     | 3,79   | Module (mm)                        | 3,79   | Πρόωση f <sub>a</sub> (mm/wrev) | -4    |
| Εξωτ. διάμ. d <sub>n</sub> (mm) | 150    | $E$ ξωτ. διάμ. d <sub>g</sub> (mm) | 219,82 | Βάθος κοπής (mm)                | 8,338 |
| Γωνία πίεσης an (deg)           | 20     | Γωνία πίεσης an (deg)              | 20     |                                 |       |
| Αριθμός στηλών ηι               | 9      | Γωνία ελίκωσης ha (deg)            | 0      |                                 |       |
| Αξονικό βήμα ε (mm)             | 1.3229 | Πάχος τροχού W (mm)                | 150    |                                 |       |
| Γωνία ελίκωσης γ (deg)          | 1,5454 | Αριθμός δοντιών z2                 | 56     |                                 |       |
| Αριθμός αρχών z1                |        |                                    |        |                                 |       |

Πίνακας 5.1: Δεδομένα κατεργασίας

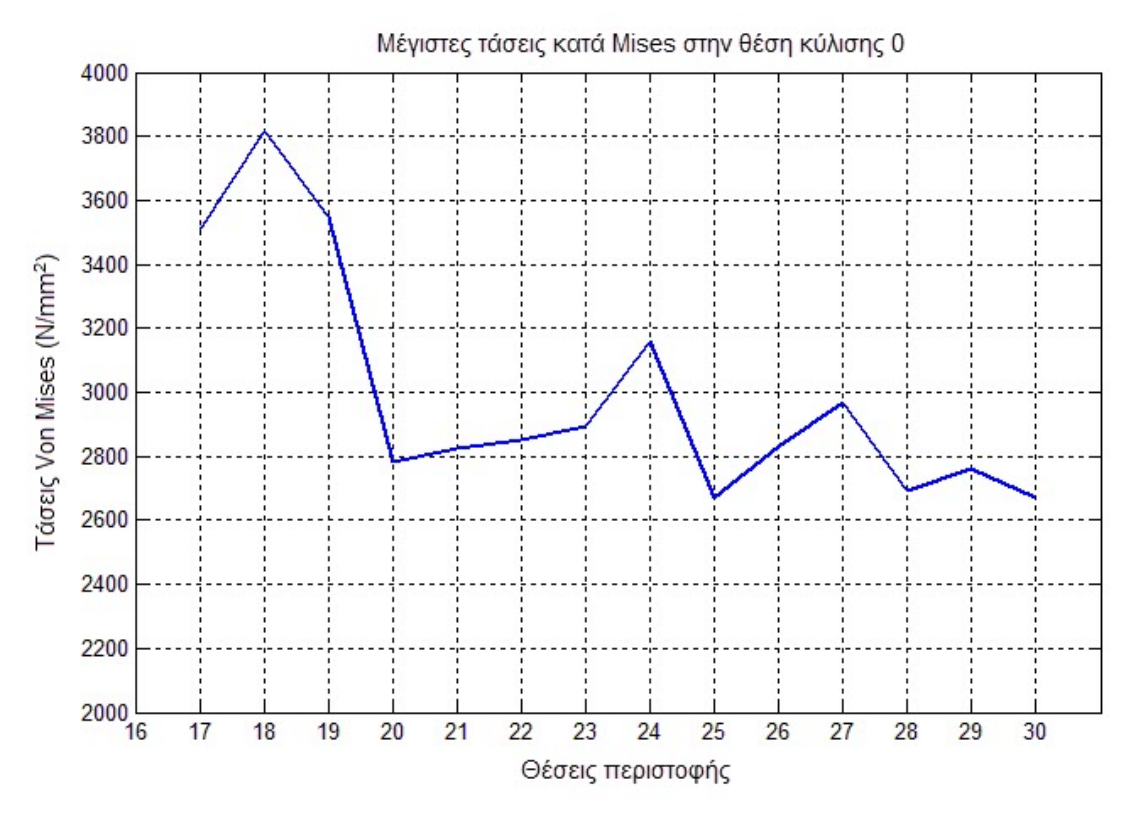

Σχήμα 5.1: Μέγιστες τάσεις κατά Mises για κάθε θέση περιστροφής για τη θέση κύλισης 0

Η μέγιστη τάση βρίσκεται στη θέση περιστροφής 18 στα 3813,337 N/mm<sup>2</sup> στην οποία υπάρχει μεγάλο απόβλιττο. Στη συνέχεια παρουσιάζονται τα αποτελέσματα για κάθε θέση περιστροφής ξεχωριστά από την 17 μέχρι την 30 για τη θέση κύλισης 0.

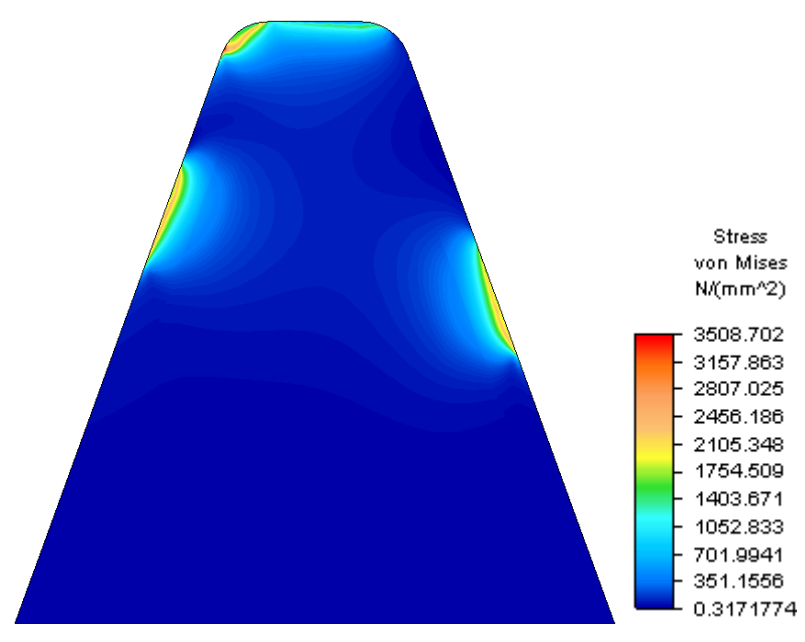

Σχήμα 5.2: Τάσεις Von Mises στην επιφάνεια κοπής για τη θέση περιστροφής 17

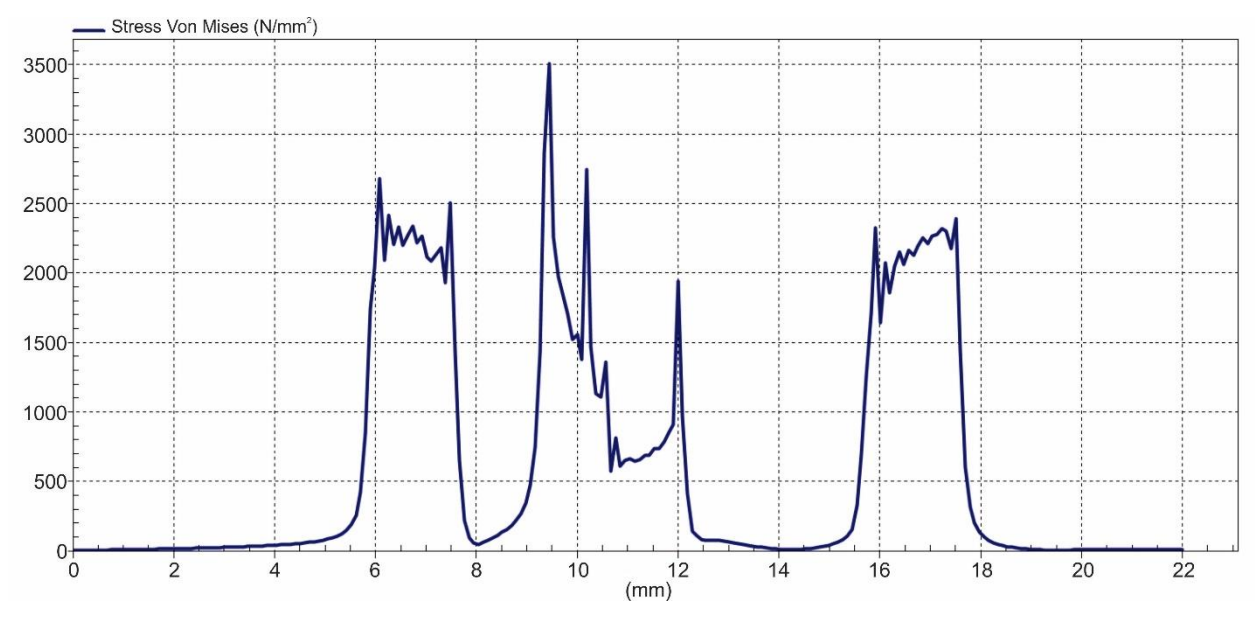

Σχήμα 5.3: Τάσεις Von Mises κατά μήκος της ακμής του κοπτικού εργαλείου για τη θέση περιστροφής 17

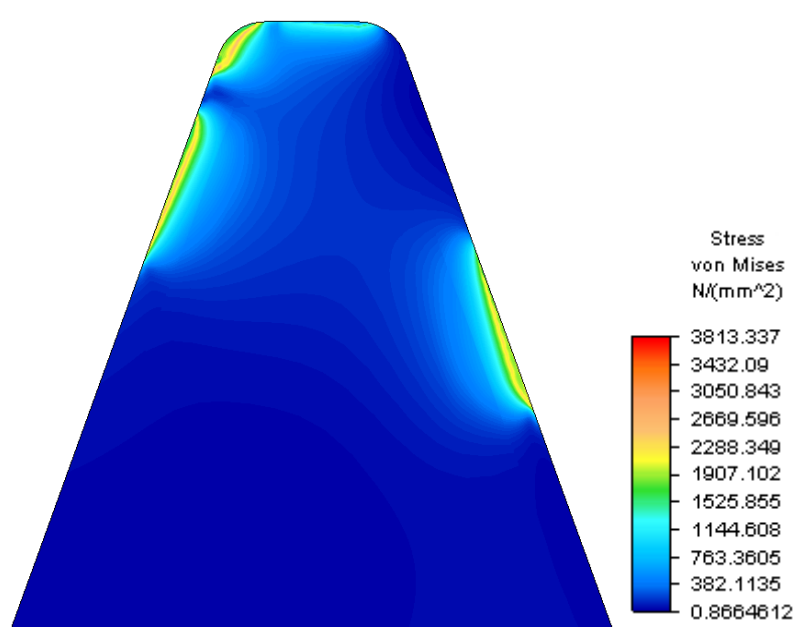

Σχήμα 5.4: Τάσεις Von Mises στην επιφάνεια κοπής για τη θέση περιστροφής 18

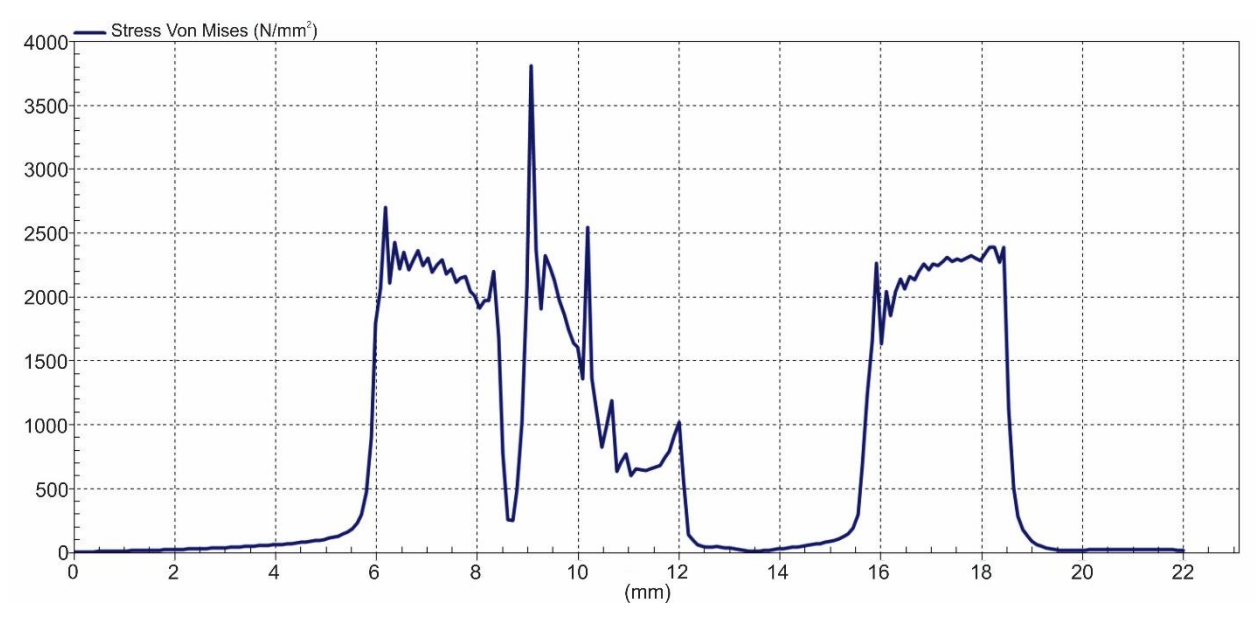

Σχήμα 5.5: Τάσεις Von Mises κατά μήκος της ακμής του κοπτικού εργαλείου για τη θέση περιστροφής 18

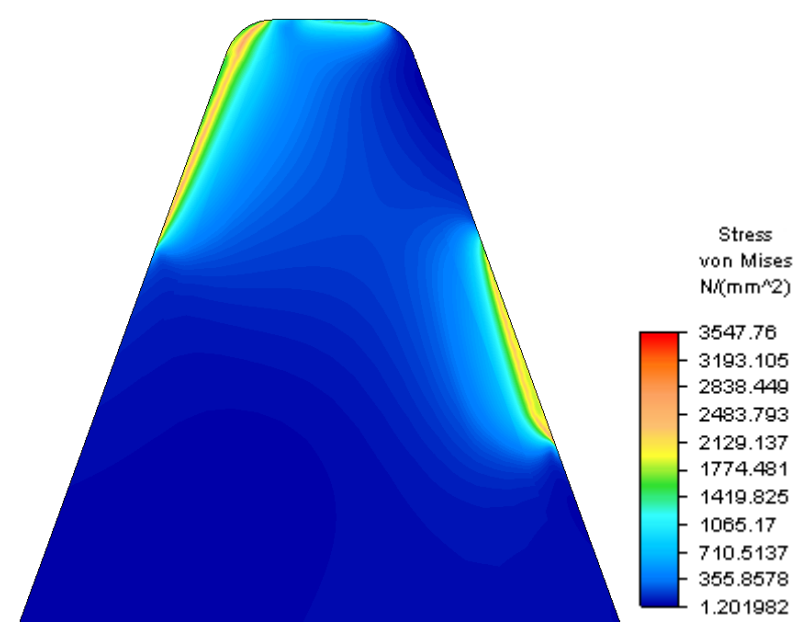

Σχήμα 5.6: Τάσεις κατά Von στην επιφάνεια κοπής για τη θέση περιστροφής 19

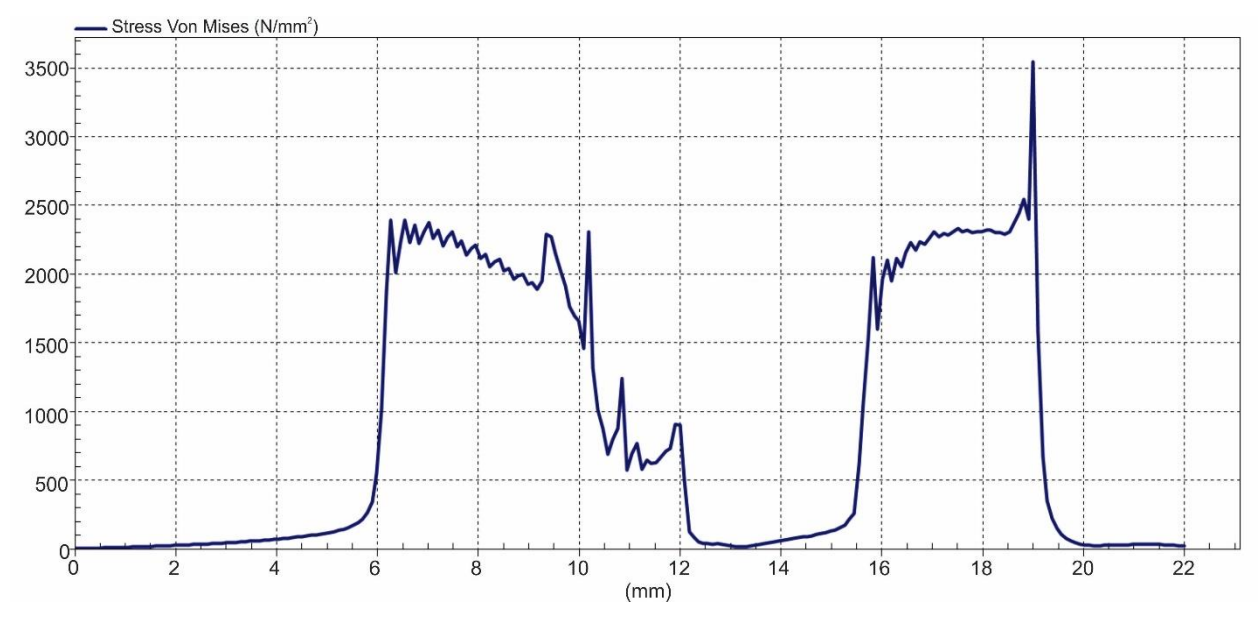

Σχήμα 5.7: Τάσεις Von Mises κατά μήκος της ακμής του κοπτικού εργαλείου για τη θέση περιστροφής 19

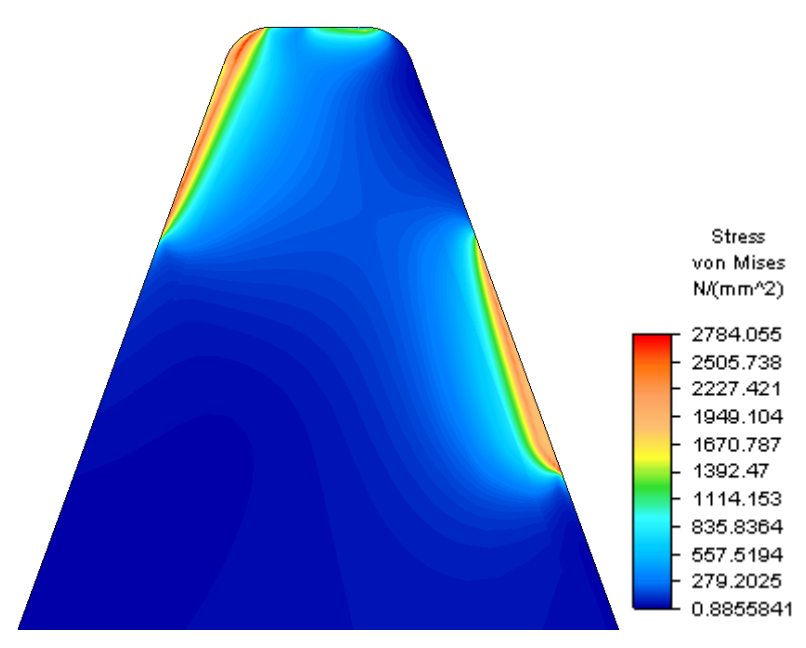

Σχήμα 5.8: Τάσεις Von Mises στην επιφάνεια κοπής για τη θέση περιστροφής 20

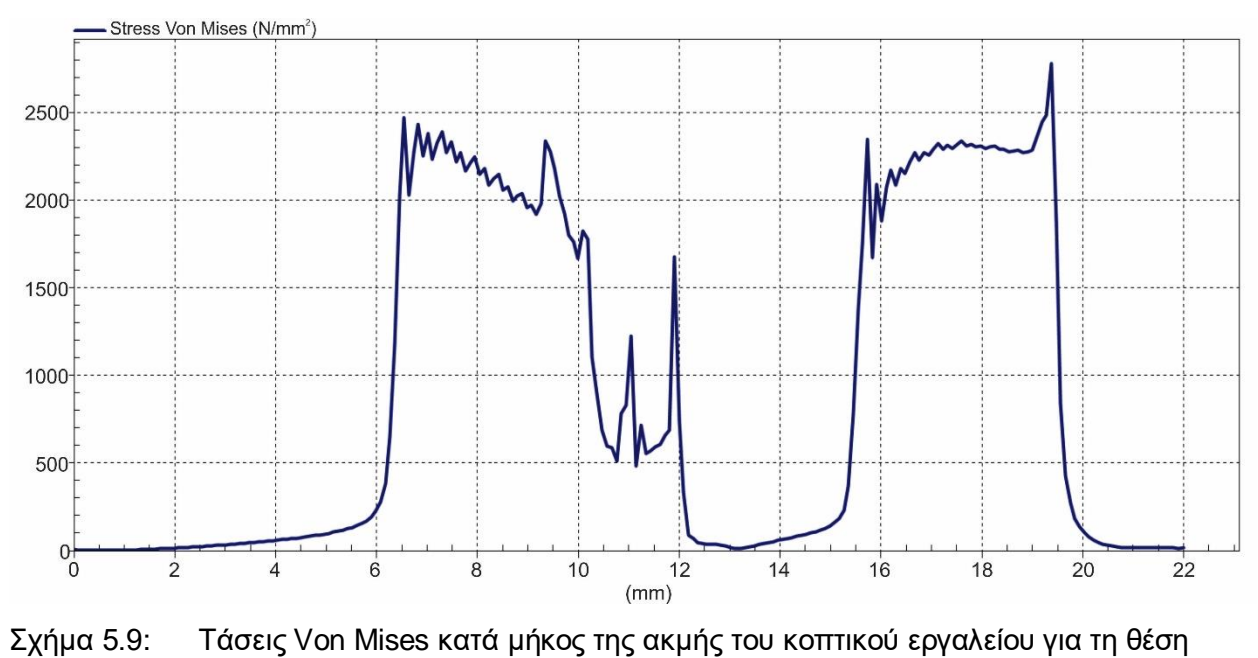

περιστροφής 20

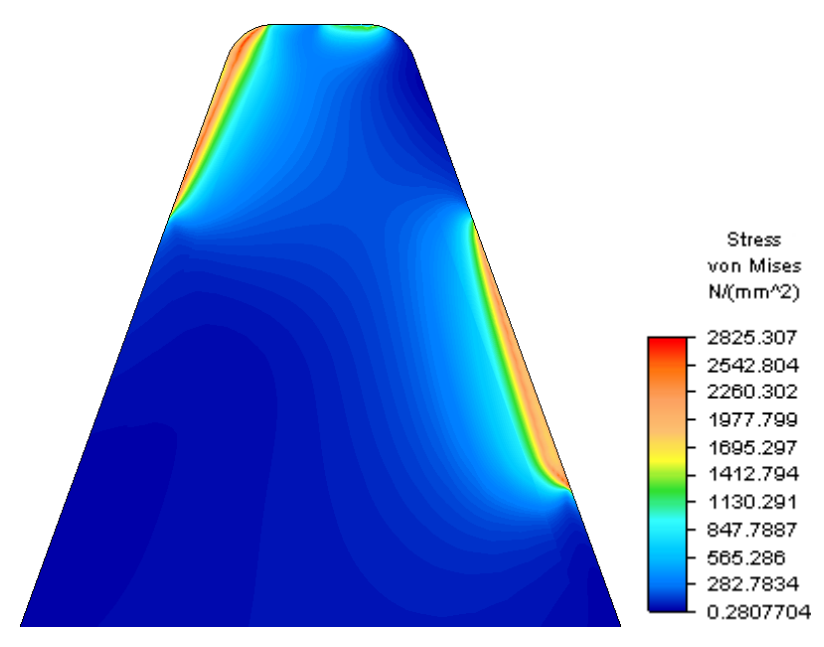

Σχήμα 5.10: Τάσεις Von Mises στην επιφάνεια κοπής για τη θέση περιστροφής 21

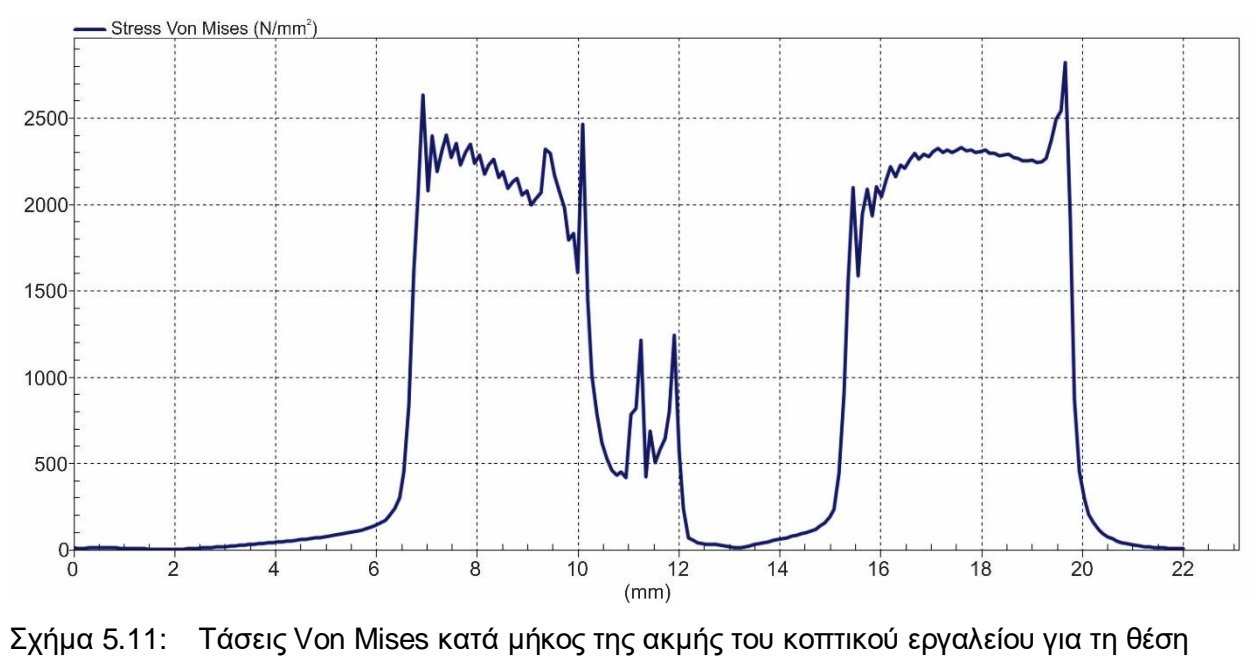

περιστροφής 21

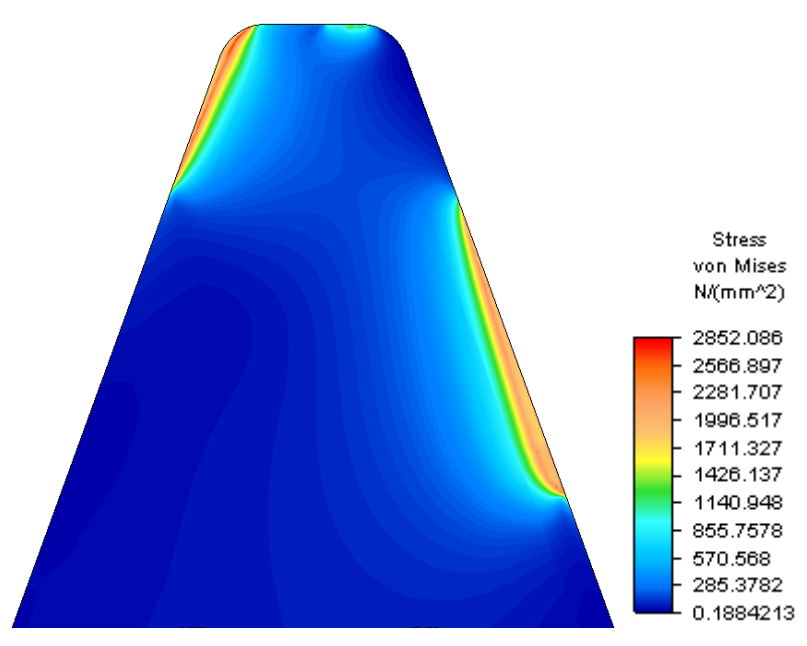

Σχήμα 5.12: Τάσεις Von Mises στην επιφάνεια κοπής για τη θέση περιστροφής 22

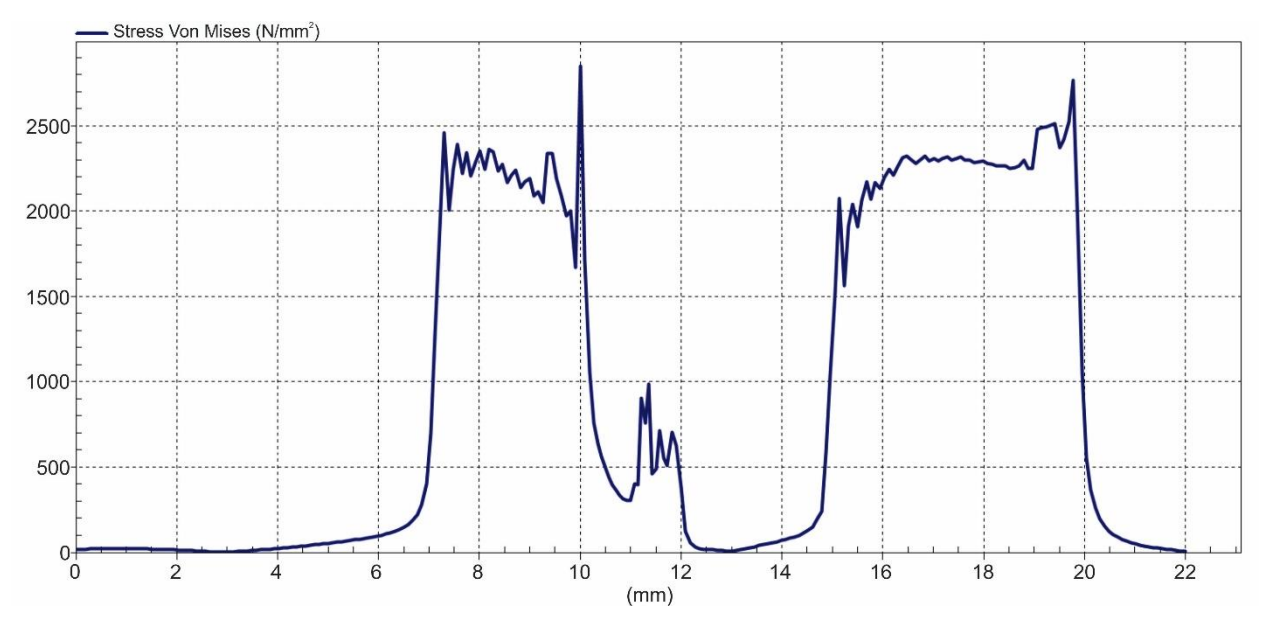

Σχήμα 5.13: Τάσεις Von Mises κατά μήκος της ακμής του κοπτικού εργαλείου για τη θέση περιστροφής 22

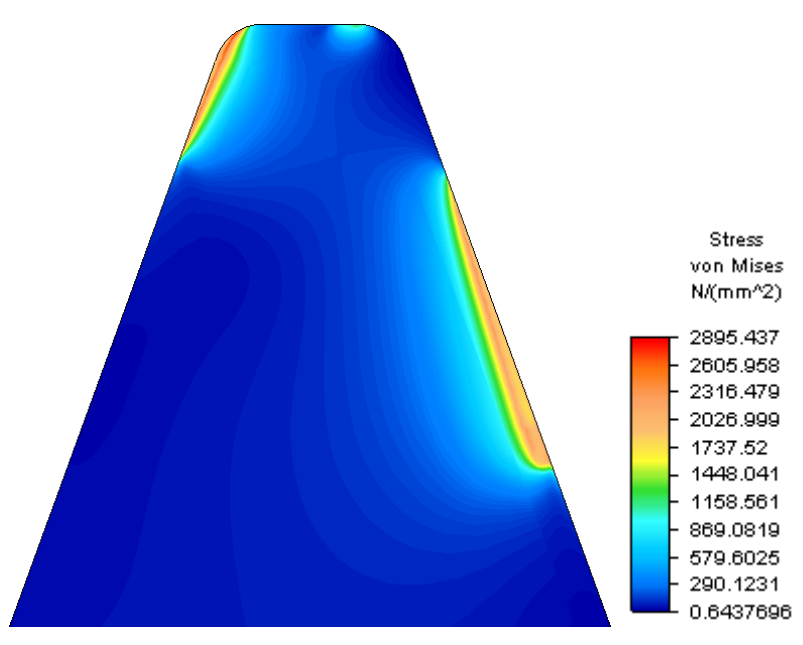

Σχήμα 5.14: Τάσεις Von Mises στην επιφάνεια κοπής για τη θέση περιστροφής 23

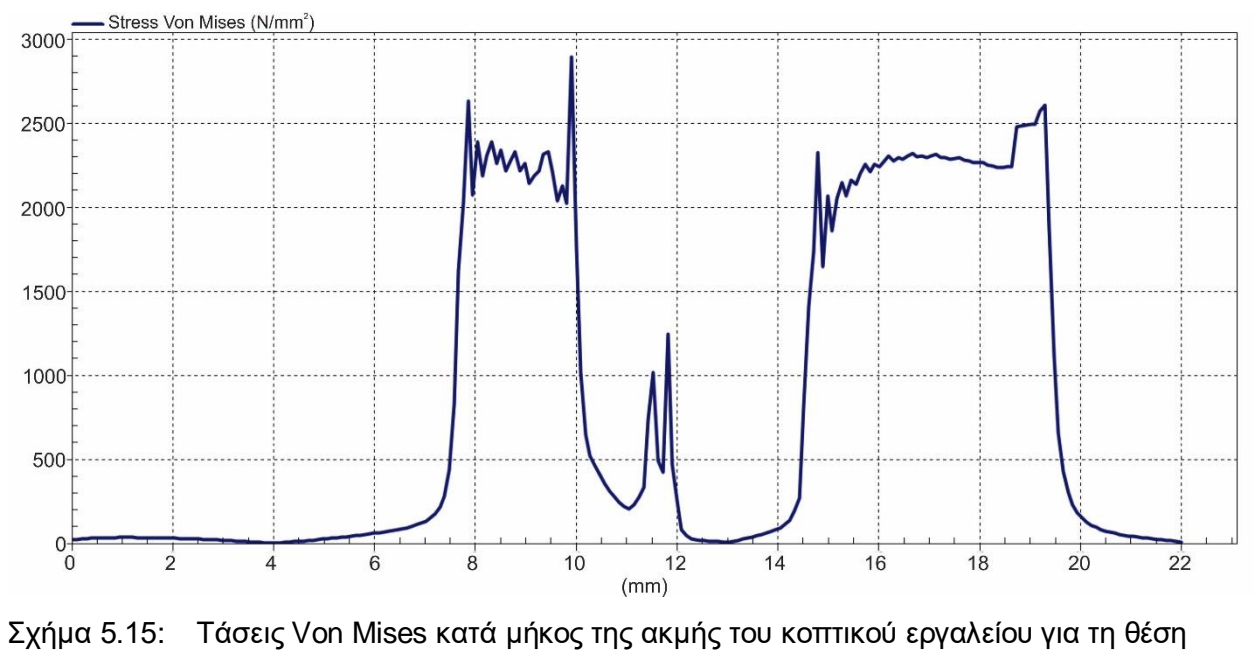

περιστροφής 23

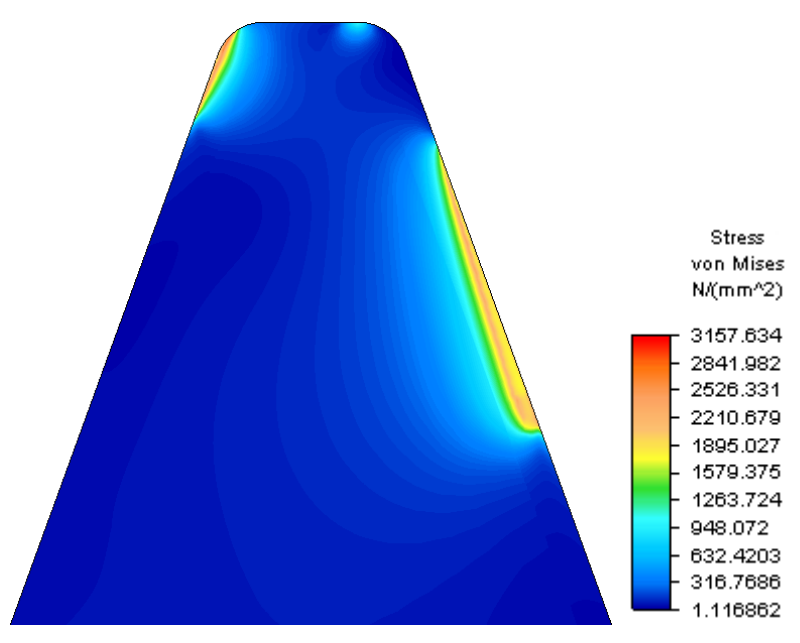

Σχήμα 5.16: Τάσεις Von Mises στην επιφάνεια κοπής για τη θέση περιστροφής 24

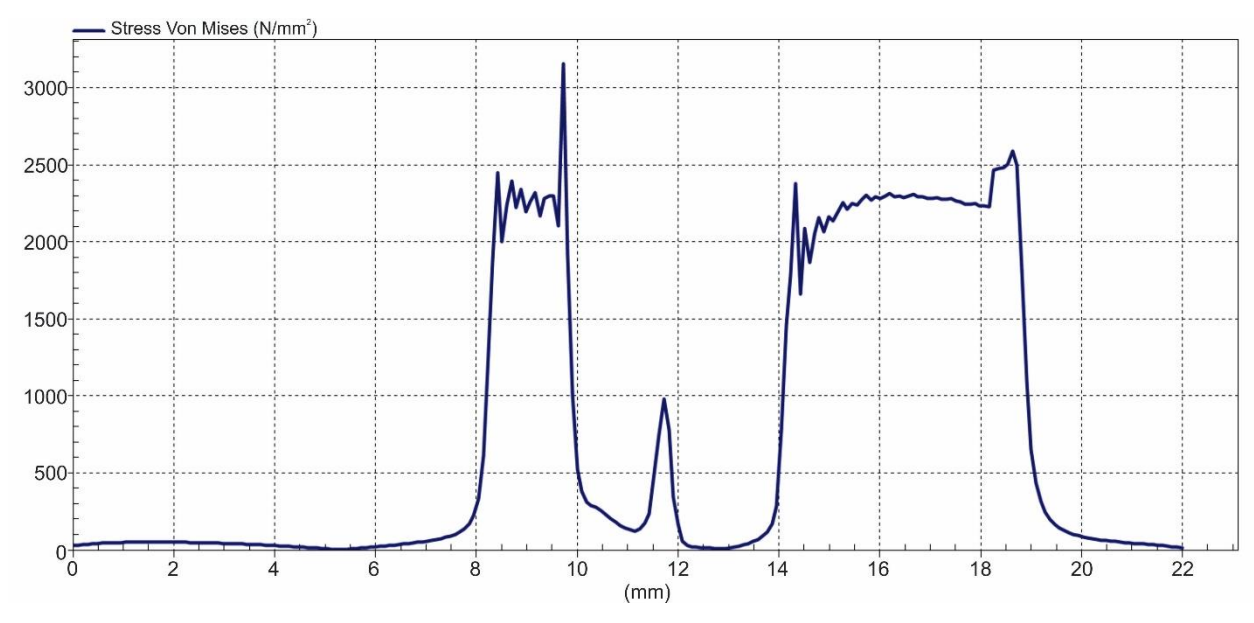

Σχήμα 5.17: Τάσεις Von Mises κατά μήκος της ακμής του κοπτικού εργαλείου για τη θέση περιστροφής 24

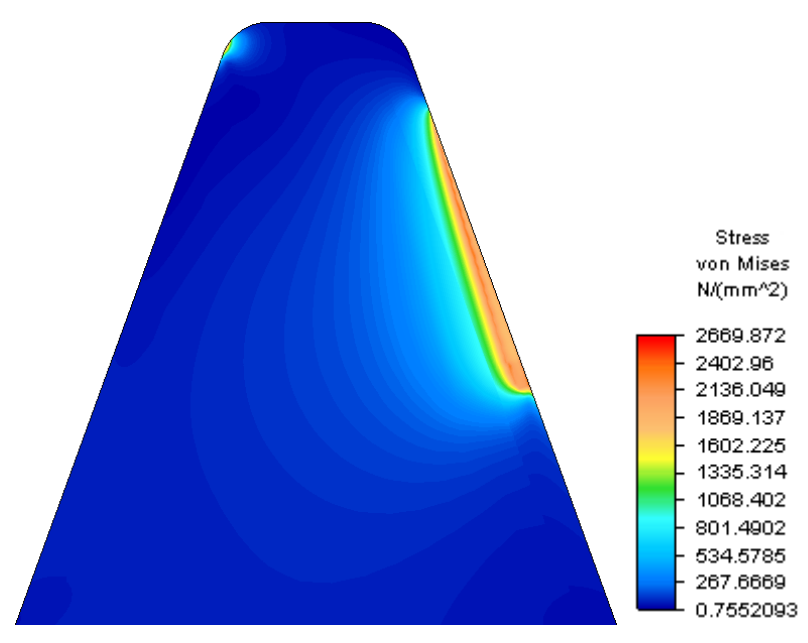

Σχήμα 5.18: Τάσεις Von Mises στην επιφάνεια κοπής για τη θέση περιστροφής 25

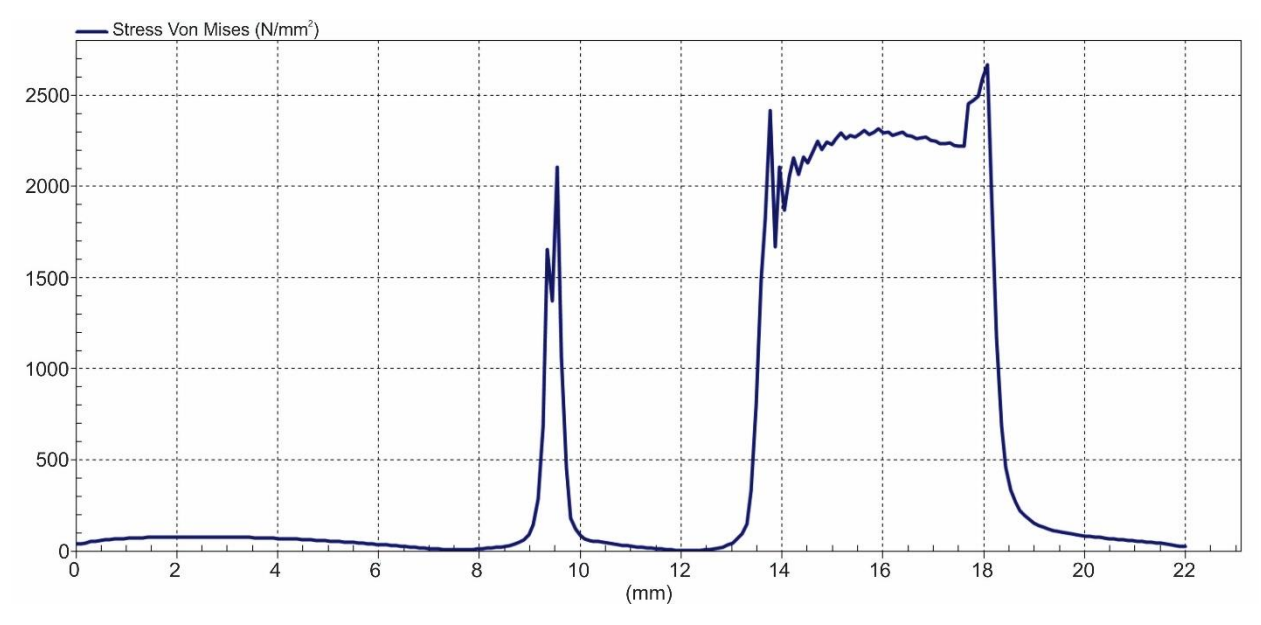

Σχήμα 5.19: Τάσεις Von Mises κατά μήκος της ακμής του κοπτικού εργαλείου για τη θέση περιστροφής 25

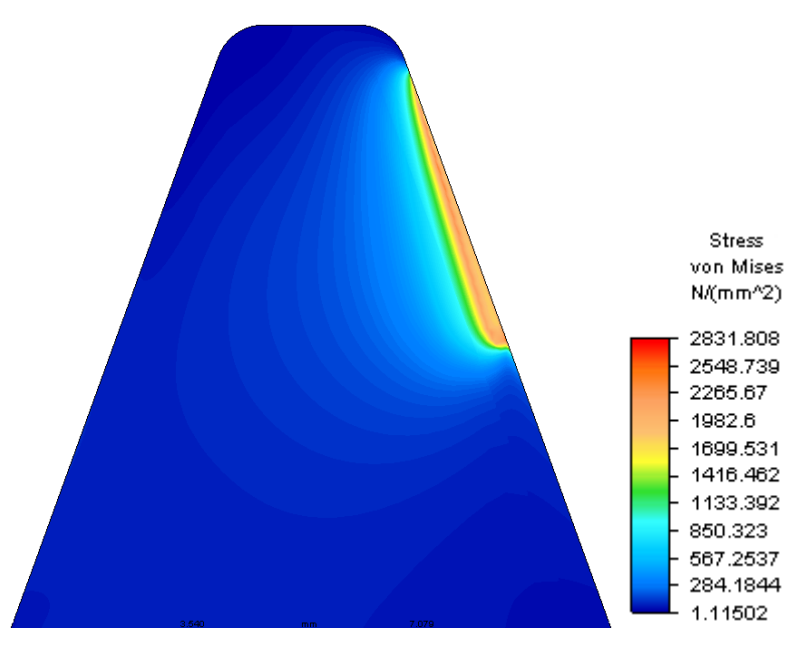

Σχήμα 5.20: Τάσεις Von Mises στην επιφάνεια κοπής για τη θέση περιστροφής 26

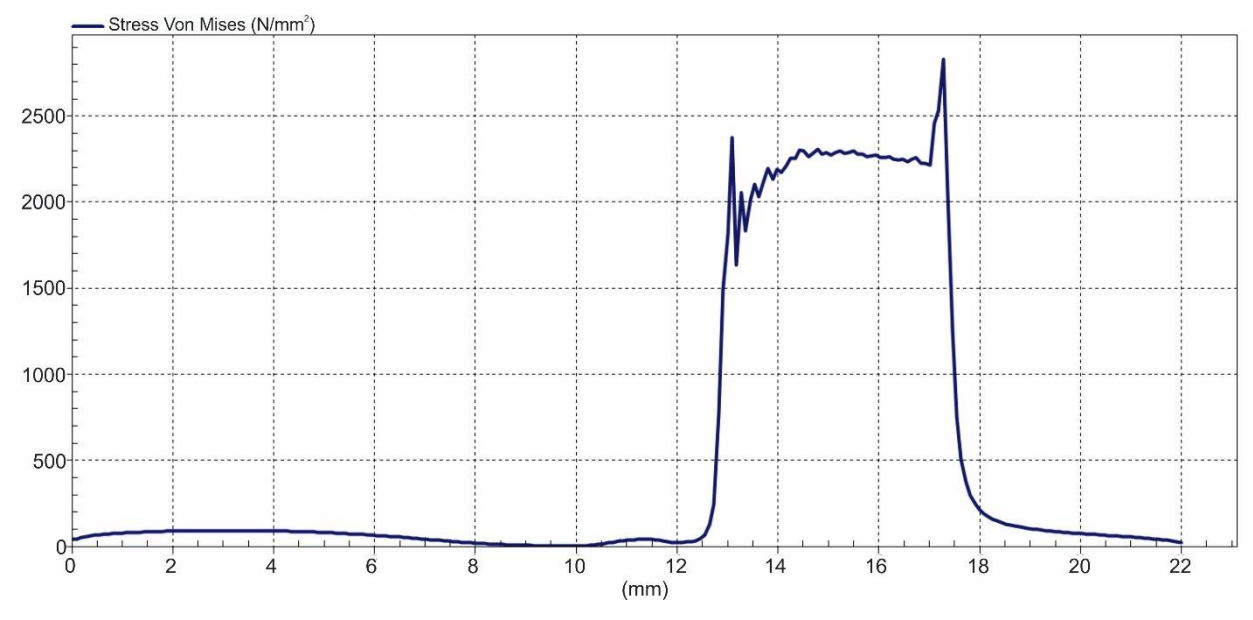

Σχήμα 5.21: Τάσεις Von Mises κατά μήκος της ακμής του κοπτικού εργαλείου για τη θέση περιστροφής 26

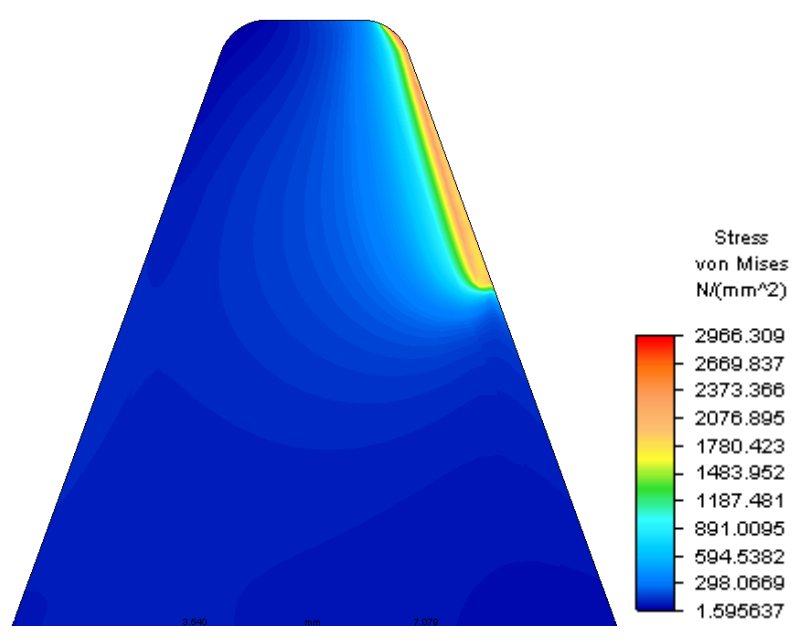

Σχήμα 5.22: Τάσεις Von Mises στην επιφάνεια κοπής για τη θέση περιστροφής 27

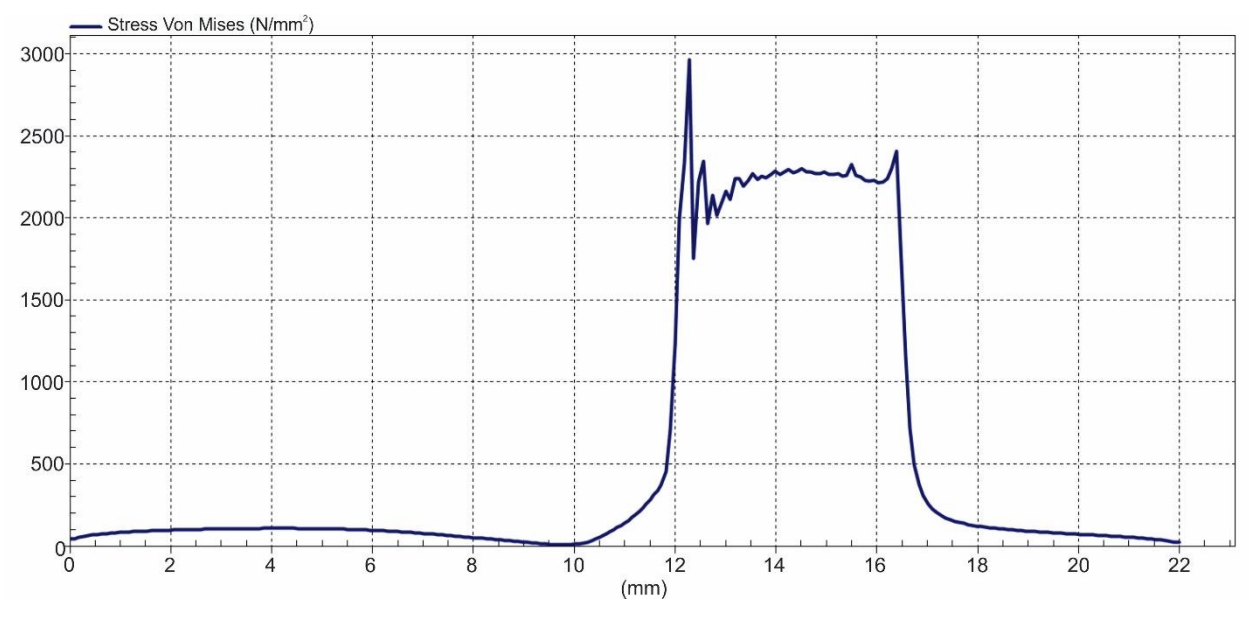

Σχήμα 5.23: Τάσεις Von Mises κατά μήκος της ακμής του κοπτικού εργαλείου για τη θέση περιστροφής 27

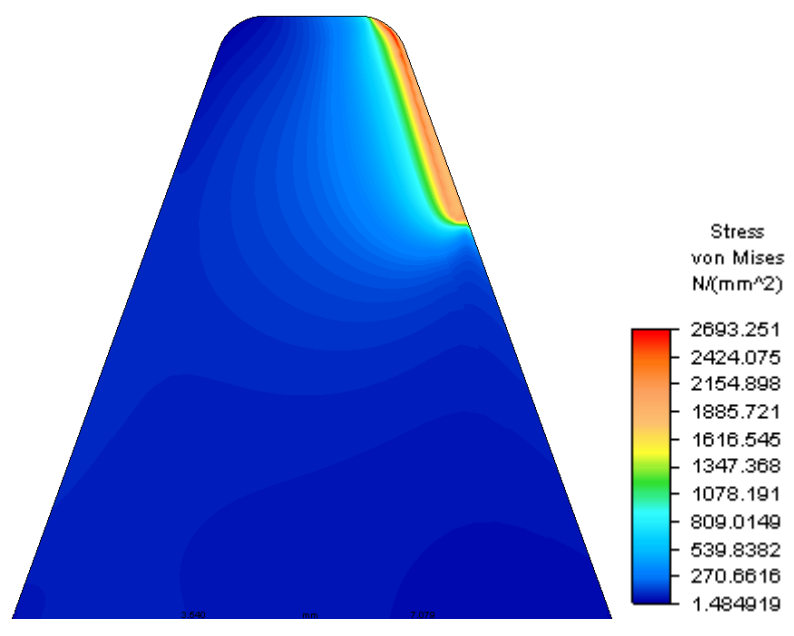

Σχήμα 5.24: Τάσεις Von Mises στην επιφάνεια κοπής για τη θέση περιστροφής 28

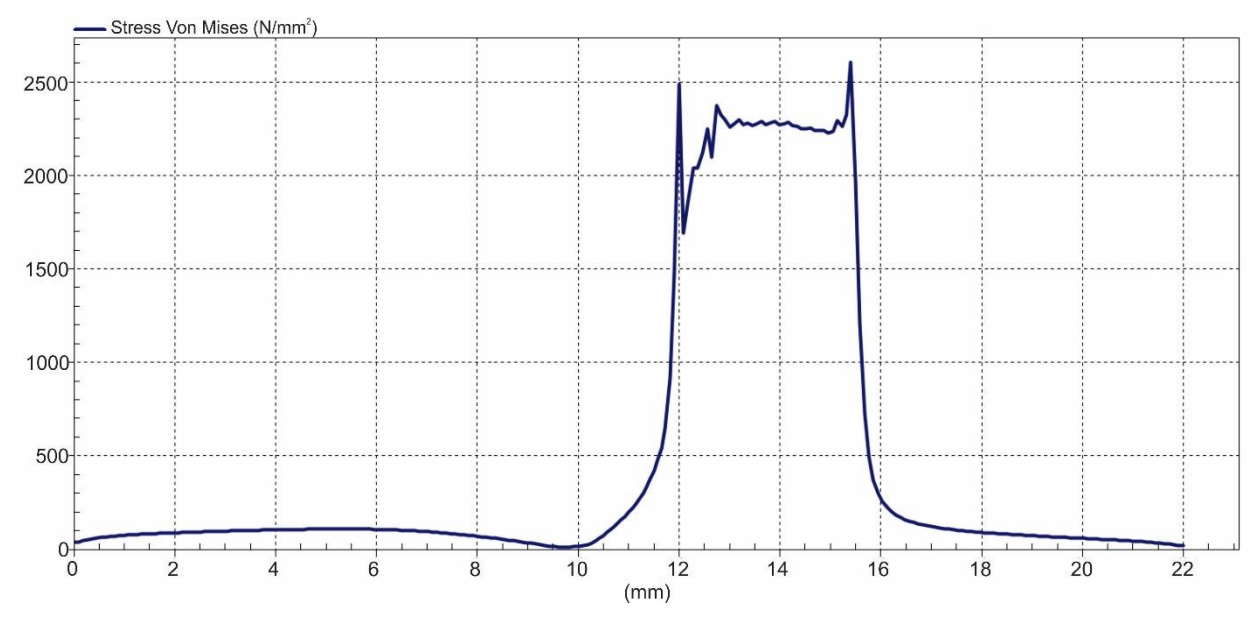

Σχήμα 5.25: Τάσεις Von Mises κατά μήκος της ακμής του κοπτικού εργαλείου για τη θέση περιστροφής 28

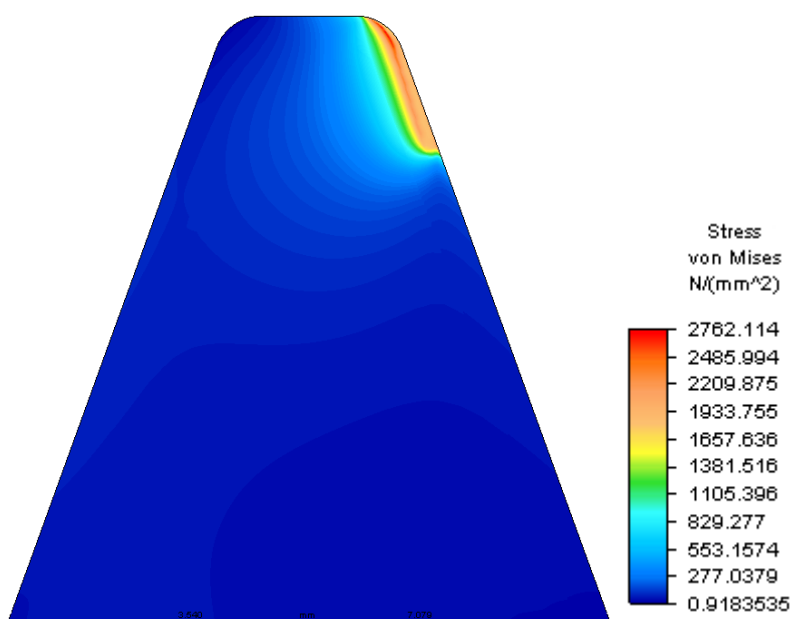

Σχήμα 5.26: Τάσεις Von Mises στην επιφάνεια κοπής για τη θέση περιστροφής 29

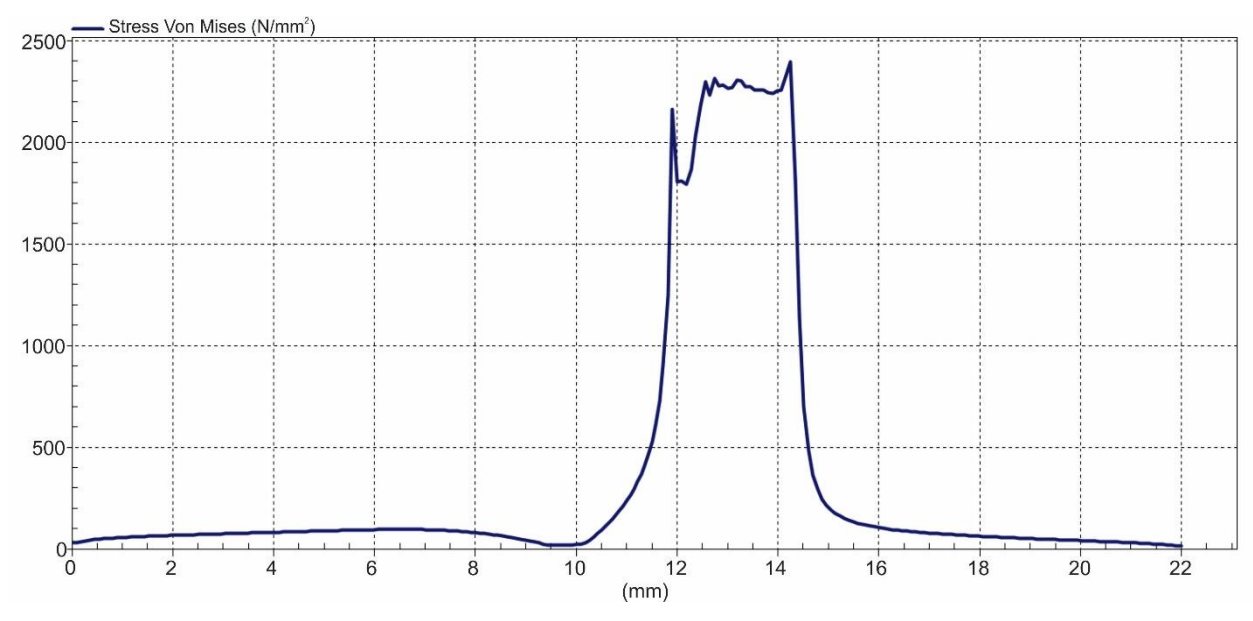

Σχήμα 5.27: Τάσεις Von Mises κατά μήκος της ακμής του κοπτικού εργαλείου για τη θέση περιστροφής 29

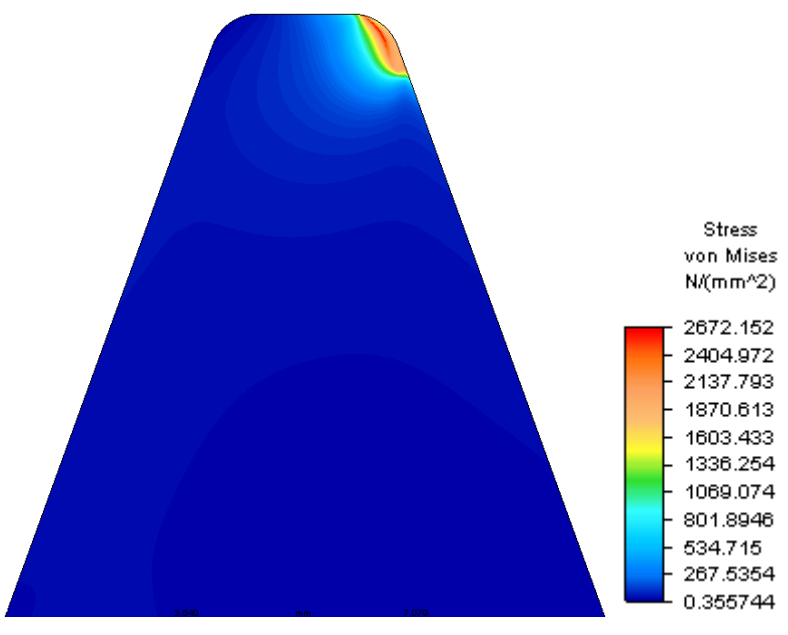

Σχήμα 5.28: Τάσεις Von Mises στην επιφάνεια κοπής για τη θέση περιστροφής 30

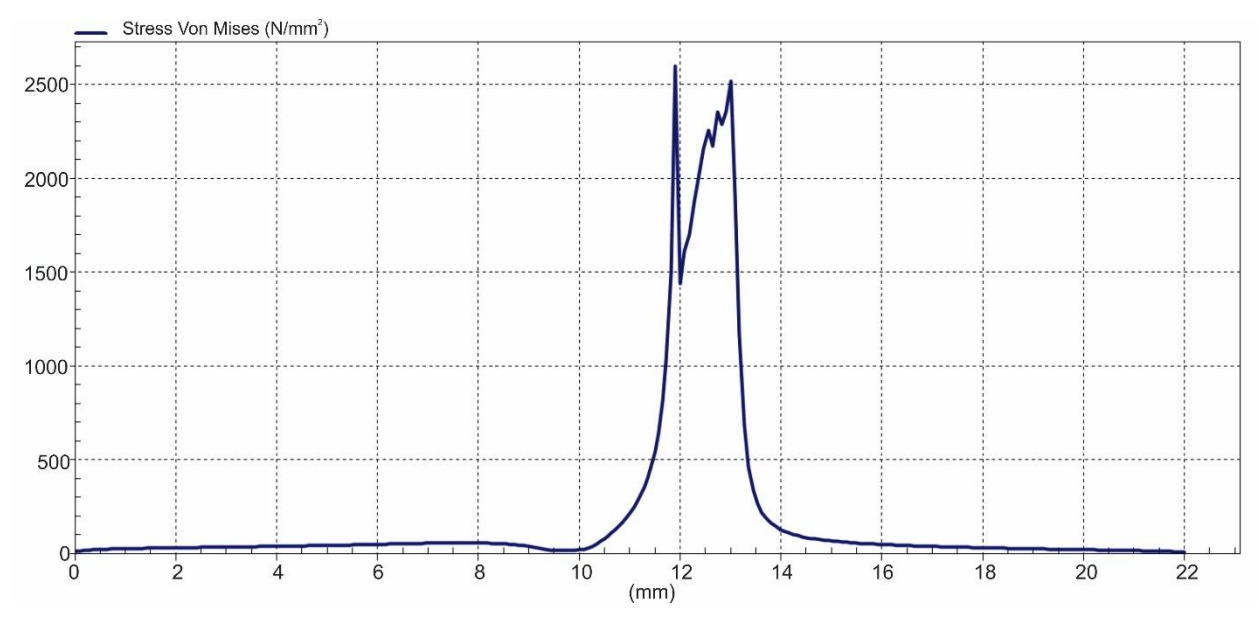

Σχήμα 5.29: Τάσεις Von Mises κατά μήκος της ακμής του κοπτικού εργαλείου για τη θέση περιστροφής 30
## **6. ΣΥΝΟΨΗ**

Στην παρούσα διπλωματική εργασία προσδιορίστηκαν οι τάσεις και παραμορφώσεις που δέχεται το κοπτικό εργαλείο στη κατεργασία φραιζαρίσματος με κύλιση οδοντώσεων. Το κοπτικό εργαλείο σχεδιάστηκε σύμφωνα με το DIN 3972 II μέσω ενός προγράμματος CAE. Η ανάλυση πραγματοποιήθηκε για μια θέση κύλισης και για τις 14 θέσεις περιστροφής της. Για την επίτευξη της ανάλυσης έγινε σύνταξη ενός κώδικα σε περιβάλλον Matlab ο οποίος δέχεται σαν δεδομένα εισόδου τους κόμβους των πεπερασμένων στοιχείων του κοπτικού εργαλείου, τις δυνάμεις στην κοπτική ακμή και τα μερικά απόβλητα στην επιφάνεια κοπής. Ο κώδικας εξάγει ένα αρχείο που περιλαμβάνει δυνάμεις κατανεμημένες στην επιφάνεια κοπής λαμβάνοντας υπόψη το βάθος αποβλήτου και το λόγο συμπίεσης του υλικού. Σημαντική παράμετρος για την ορθότητα των αποτελεσμάτων αποτέλεσε η εύρεση της σωστής πλεγματοποίησης του κοπτικού εργαλείου με τις περιοχές υψηλού ενδιαφέροντος να είναι πιο πυκνές.

Τα αποτελέσματα παρουσιάζουν ιδιαίτερο ενδιαφέρον καθώς παρατηρούνται διαφοροποιήσεις σχετικά με τη μορφή του αποβλίττου και τις τάσεις που διαμορφώνονται πάνω στο εργαλείο. Όπως έγινε φανερό από τα αποτελέσματα, οι μεγαλύτερες τάσεις συγκεντρώνονται κοντά στην κοπτική ακμή και όχι πάνω σε αυτή καθώς σε εκείνες τις θέσεις προκύπτει μεγαλύτερη τριβή όπως είναι γνωστό από τη θεωρία της ορθογωνικής κοπής.

## **7. ΒΙΒΛΙΟΓΡΑΦΙΑ**

- Α. Αντωνιάδης, "Προσδιορισμός κρουστικών καταπονήσεων των εργαλείων στο φραιζάρισμα κυλίσεως οδοντώσεων και προσδιορισμός των δυνάμεων κοπής κατά την αποφλοίωση στην αυτή κατεργασία μορφοποιήσεως οδοντώσεων.," Διδακτορική διατριβή, Αριστοτέλειο Πανεπιστήμιο Θεσσαλονίκης, 1989.
- Ν. Ταπόγλου, "Προσομοίωση της κατεργασίας οδοντώσεων με φραιζάρισμα με κύλιση και διερεύνηση των τεχνολογικών της παραμέτρων.," Διδακτορική διατριβή, Πολυτεχνείο Κρήτης, 2012
- A. Antoniadis, N. Vidakis and N. Bilalis, "Fatigue Fracture Investigation of Cemented Carbide Tool in Gear Hobbing, Part 2: The Effect of Cutting Parameters on the Level of Tool Stresses---A Quantitative Parametric Analysis," *Journal of Manufacturing Science and Engineering*, vol. 124, pp. 792-798, 2002.
- A. Antoniadis, N. Vidakis and N. Bilalis, "Fatigue Fracture Investigation of Cemented Carbide Tool in Gear Hobbing, Part 1: FEM Modeling of Fly Hobbing and Computational Interpretation of Experimental Results," *Journal of Manufacturing Science and Engineering*, vol. 124, pp.784-791, 2002.
- Μηχανουργική Τεχνολογία, Τόμος Β': Κατεργασίες κοπής, 2<sup>η</sup> Έκδοση, Αριστομένης Αντωνιάδης
- <http://khkgears.net/gear-knowledge/>

## **ΠΑΡΑΡΤΗΜΑ**